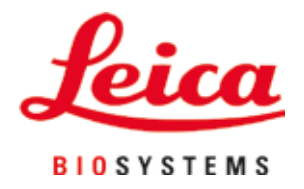

# **Leica CV5030**

## Uređaj za automatsko postavljanje pokrovnog stakla

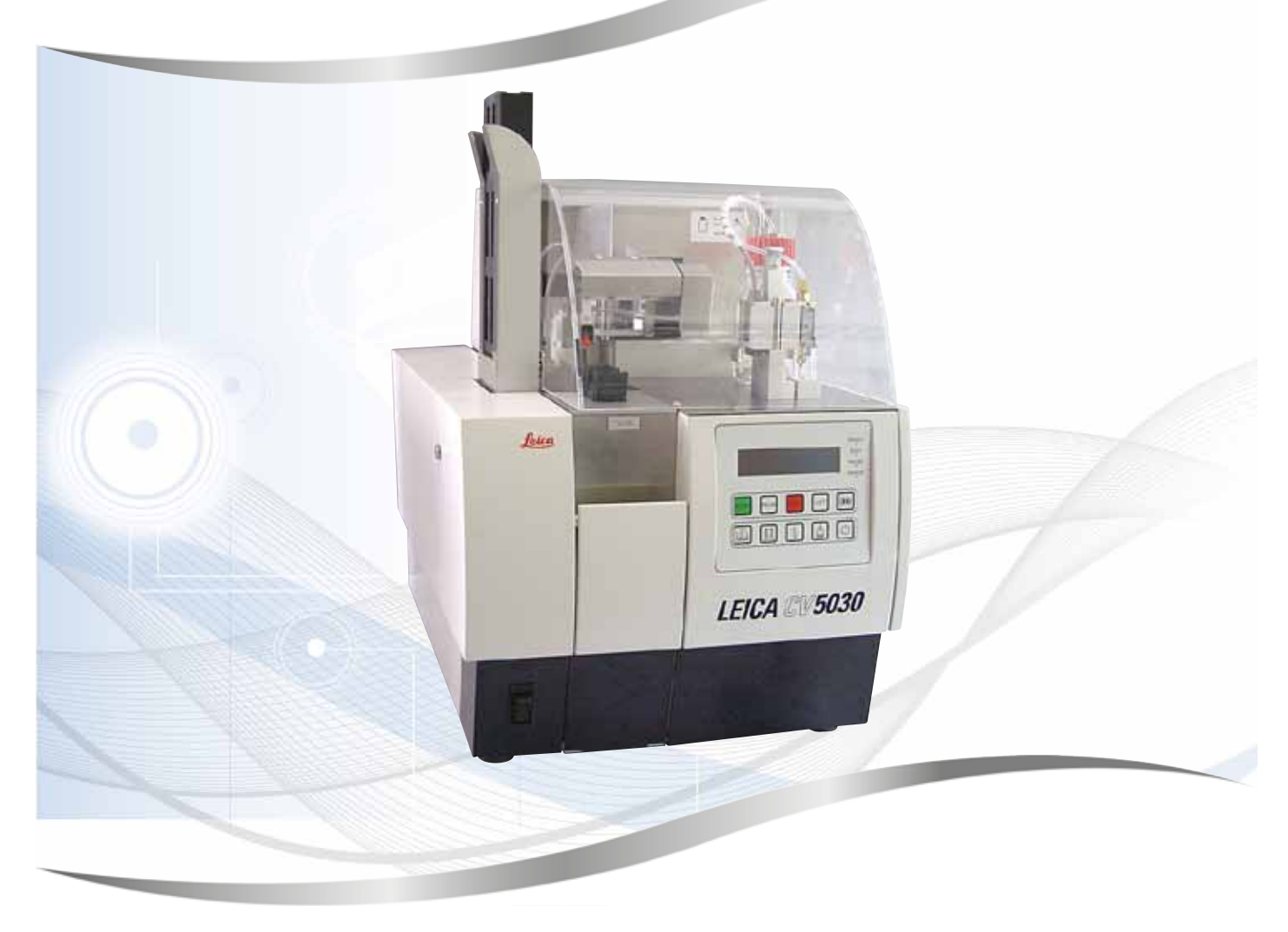

Uputstvo za upotrebu Srpski

#### **Br. narudžbine: 14 0478 80115 – Revizija Q**

Ovaj priručnik čuvati uvek u blizini uređaja. Pre upotrebe pažljivo pročitati.

 $C \in$ 

Informacije, numerički podaci, napomene i procene vrednosti sadržani u ovom uputstvu za upotrebu predstavljaju trenutno stanje naučnih saznanja i najsavremenije tehnologije kako ih razumemo nakon temeljnog istraživanja na tom polju.

Nemamo obavezu da ažuriramo postojeće uputstvo za upotrebu periodično i u kontinuitetu u skladu sa najnovijim tehničkim razvojem niti da svojim kupcima dostavljamo dodatne kopije, ažuriranja itd. ovog uputstva.

U meri u kojoj to dozvoljava nacionalni zakonodavni sistem primenljiv u svakom pojedinačnom slučaju, nismo odgovorni za greške u izjavama, nacrtima, tehničkim ilustracijama itd. sadržanim u ovom uputstvu za upotrebu. Posebno, ne preuzimamo nikakvu odgovornost za bilo kakve finansijske gubitke ili posledična oštećenja izazvana ili u vezi sa usklađenošću sa izjavama ili drugim informacijama u ovom uputstvu za upotrebu.

Izjave, crteži, ilustracije i druge informacije o sadržaju ili tehničkim detaljima ovog uputstva za upotrebu ne smatraju se garancijom za naše proizvode.

Samo su odredbe ugovora između nas i naših klijenata merodavne.

Kompanija Leica zadržava pravo na izmene tehničkih specifikacija, kao i procesa proizvodnje bez prethodne najave. To je jedini način za neprekidno poboljšanje tehnologija i tehnika proizvodnji koje upotrebljavamo za svoje proizvode.

Ova dokumentacija je zaštićena autorskim pravom. Nosilac svih autorska prava za ovu dokumentaciju jeste kompanija Leica Biosystems Nussloch GmbH.

Svako umnožavanje teksta i ilustracija (ili bilo kog njihovog dela) štampanjem, fotokopiranjem, mikrofilmom, veb-kamerom ili drugim metodama – uključujući sve elektronske sisteme i medije – zahteva izričito prethodno pismeno odobrenje kompanije Leica Biosystems Nussloch GmbH.

Za serijski broj i godinu proizvodnje uređaja pogledajte nazivnu pločicu na poleđini uređaja.

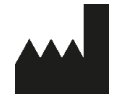

Leica Biosystems Nussloch GmbH Heidelberger Strasse 17 - 19 69226 Nussloch Germany Tel.:  $+49 - (0) 6224 - 1430$ Faks: +49 - (0) 6224 - 143 268 Veb sajt: [www.LeicaBiosystems.com](http://www.LeicaBiosystems.com)

### Sadržaj

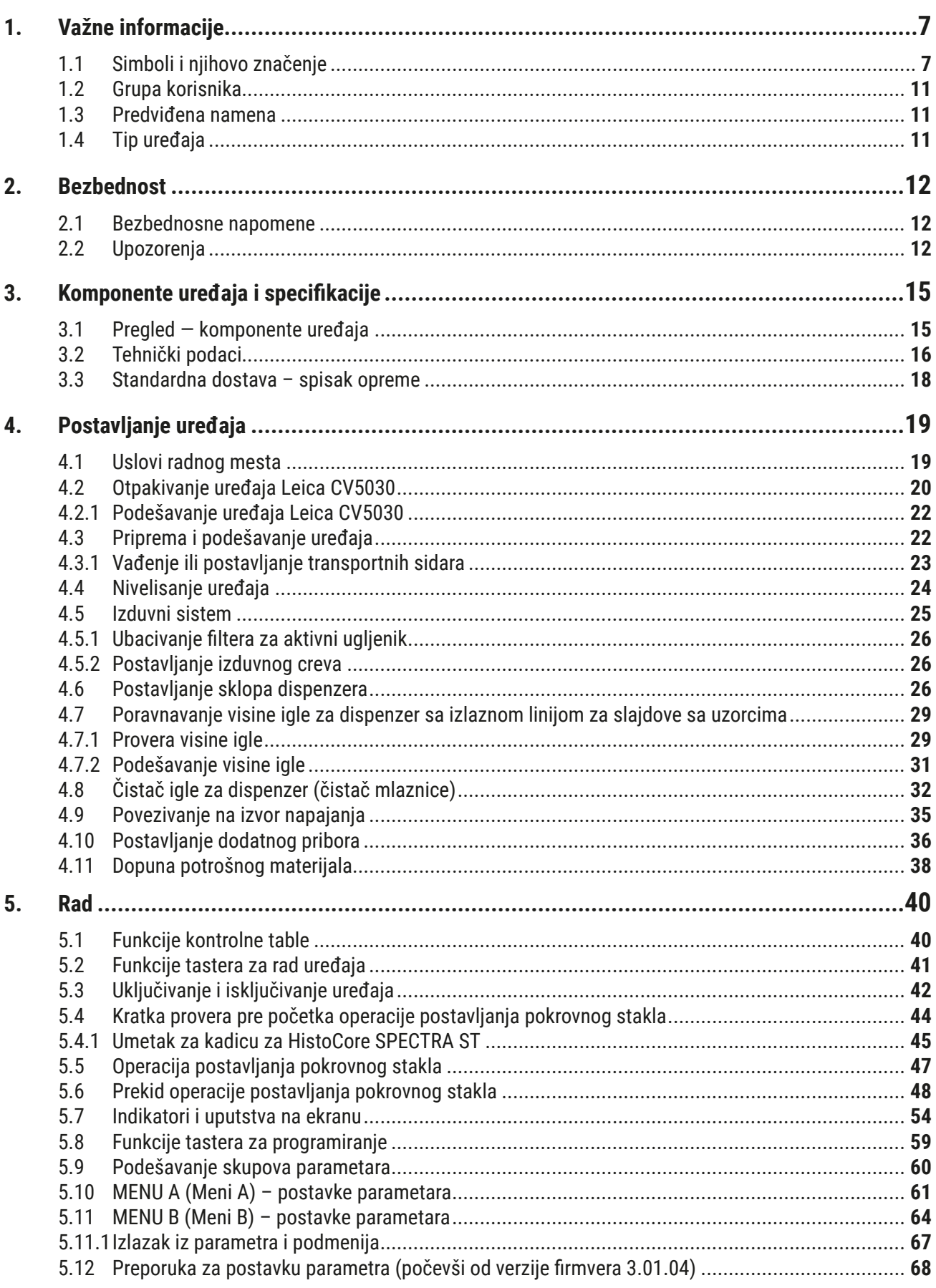

### **Sadržaj**

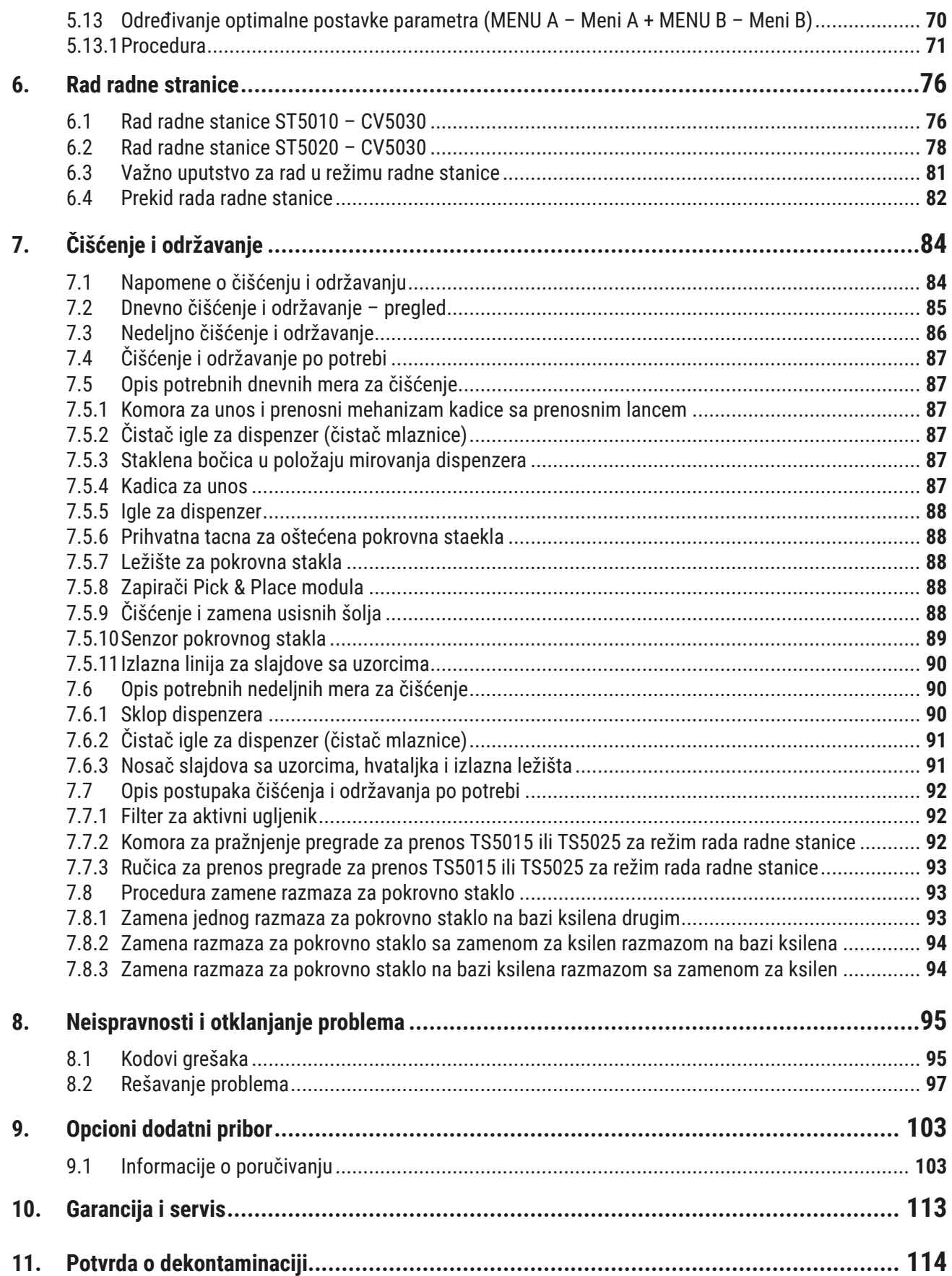

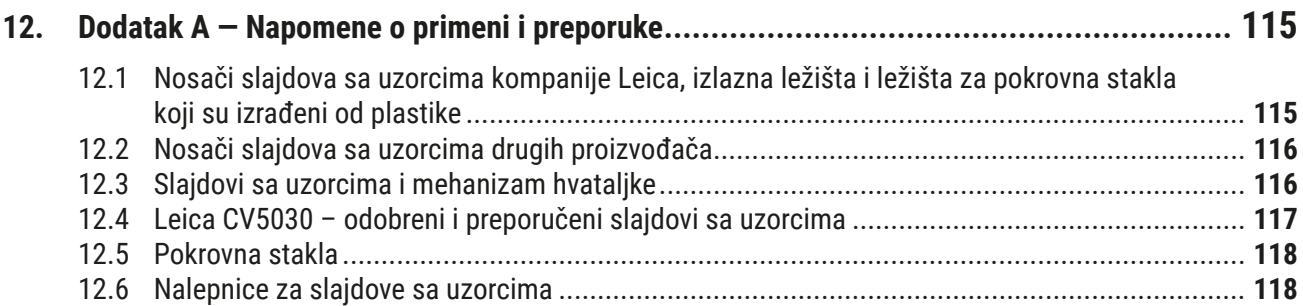

#### <span id="page-6-0"></span>**1. Važne informacije**

#### **1.1 Simboli i njihovo značenje**

### Λ

### **Upozorenje**

Kompanija Leica Biosystems Nussloch GmbH ne preuzima nikakvu odgovornost za posledični gubitak ili oštećenje usled nepoštovanja sledećih uputstava, posebno u vezi sa transportom i rukovanjem pakovanjem, kao i nepoštovanja uputstava za pažljivo rukovanje uređajem.

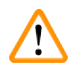

#### **Upozorenje**

Kompanija Leica Biosystems Nussloch GmbH ne preuzima nikakvu odgovornost za posledični gubitak ili oštećenje usled nepoštovanja sledećih uputstava, posebno u vezi sa transportom i rukovanjem pakovanjem, kao i nepoštovanja uputstava za pažljivo rukovanje uređajem.

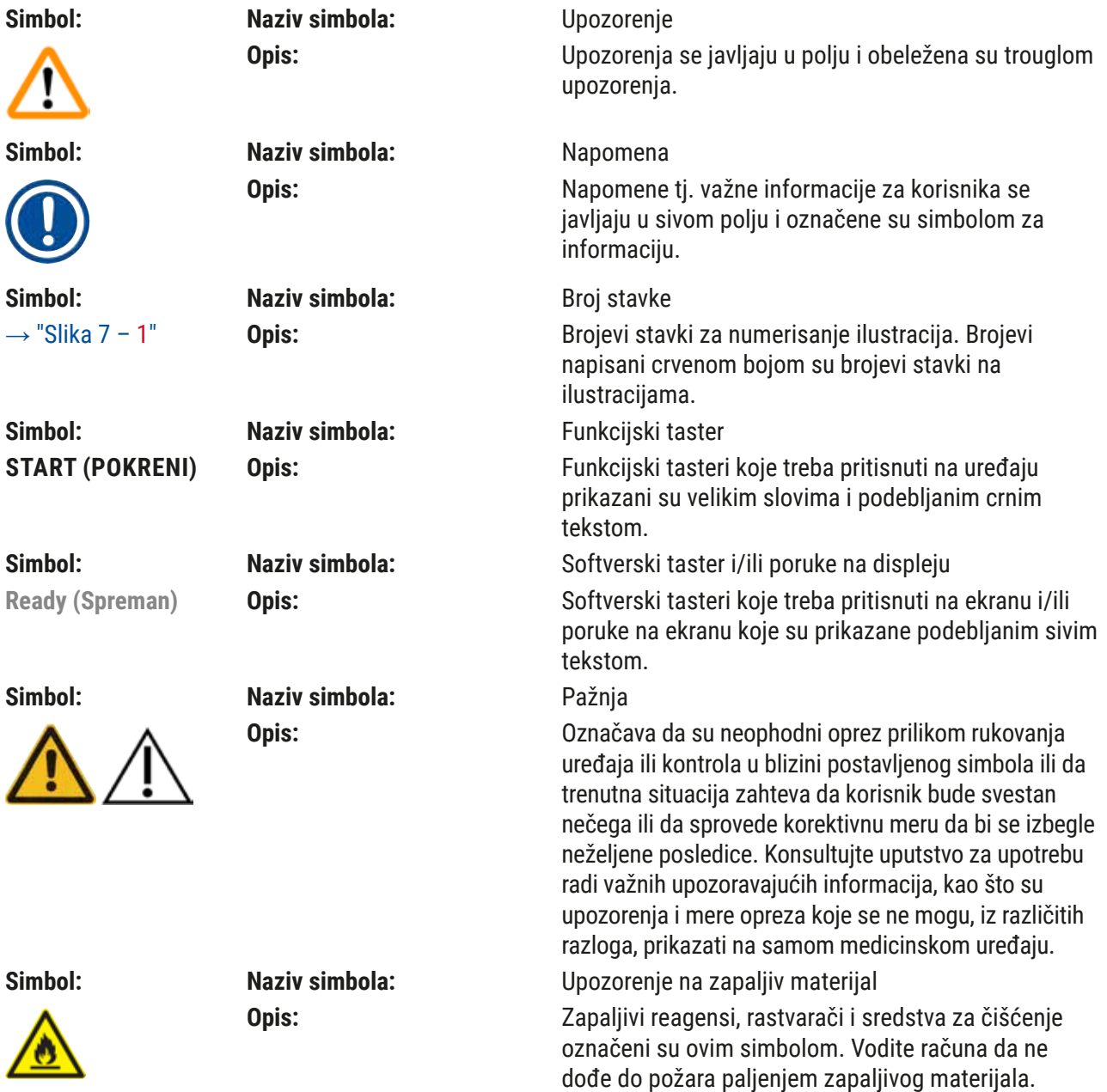

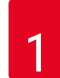

## **Važne informacije**

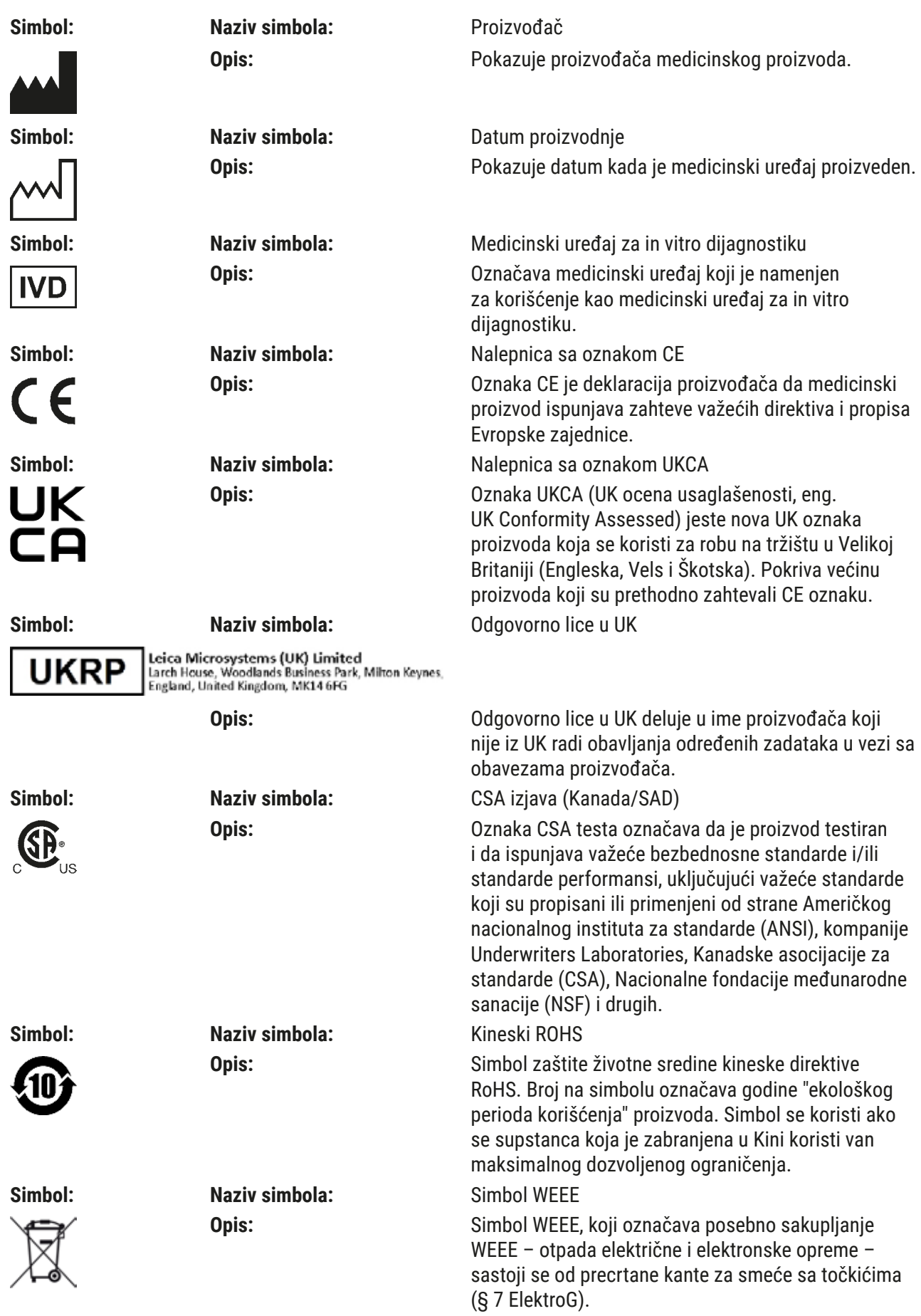

**Važne informacije** 1

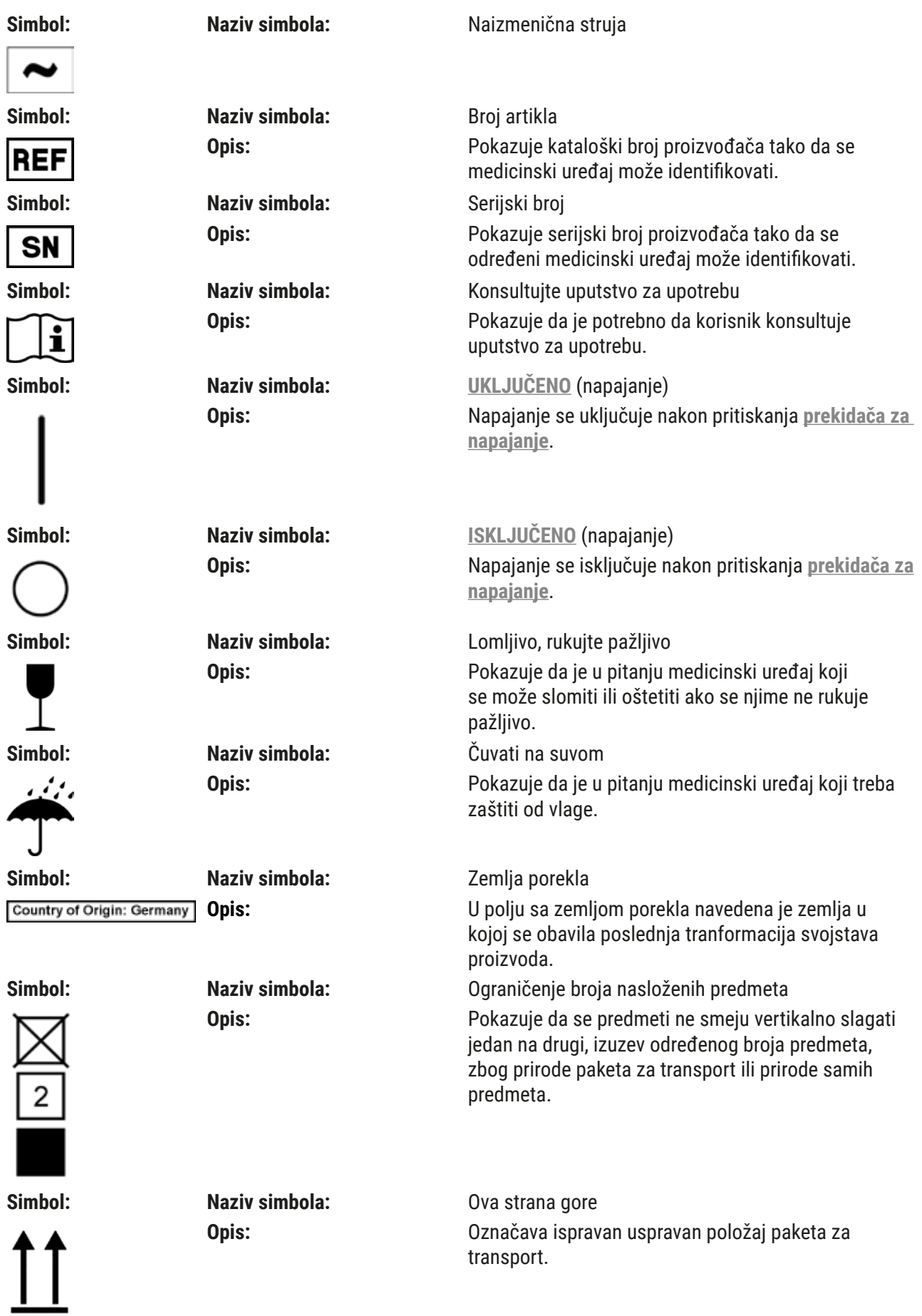

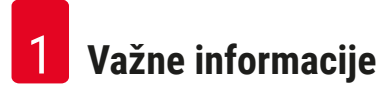

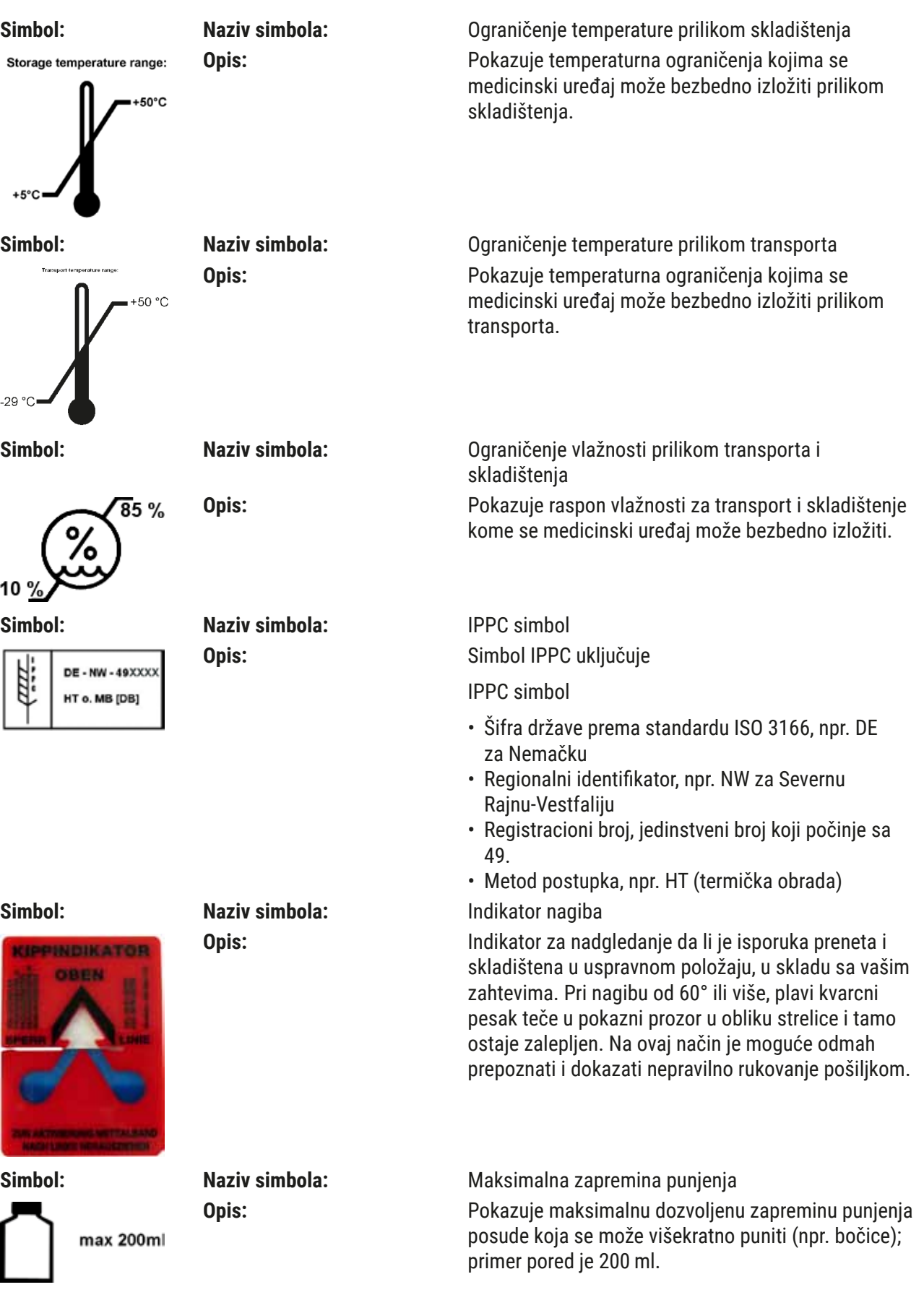

#### <span id="page-10-0"></span>**1.2 Grupa korisnika**

- Uređajem Leica CV5030 može rukovati samo obučeno laboratorijsko osoblje.
- Kompletno laboratorijsko osoblje koje je predviđeno da rukuje ovim uređajem mora pažljivo da pročita ovo uputstvo za upotrebu i da bude upoznato sa svim tehničkim karakteristikama uređaja pre nego što pokuša njime da rukuje. Uređaj je predviđen samo za profesionalnu upotrebu.

#### **1.3 Predviđena namena**

Leica CV5030 je automatski uređaj za postavljanje pokrovnog stakla posebno predviđen za nanošenje montažnog medijuma između slajda i pokrovnog stakla. Pokrovno staklo se zatim postavlja kako bi se uzorak očuvao i da bi se kreirala ujednačena vizuelna površina za mikroskopsko istraživanje na histološkim ili citološkim uzorcima tkiva radi medicinske dijagnostike koju obavlja patolog, npr. dijagnostike raka.

Uređaj Leica CV5030 je predviđen za in vitro dijagnostičke primene.

#### **Upozorenje**

 $\mathbf{\Psi}$ 

Svaka upotreba uređaja, izuzev u okviru predviđene namene, smatra se neodgovarajućom. U slučaju nepridržavanja može doći do nesreće, povrede i/ili oštećenja na uređaju/dodatnoj opremi. Pravilna i predviđena namena uključuje poštovanje svih uputstava za pregled i održavanje i poštovanje svih uputstava iz ovog uputstva za upotrebu.

#### **1.4 Tip uređaja**

Sve informacije u ovom uputstvu za upotrebu važe samo za tip uređaja koji je naveden na naslovnoj strani.

Nazivna pločica sa serijskim brojem uređaja nalazi se na poleđini uređaja. Serijski broj je naveden i iznad vrata za unos sa prednje strane uređaja.

#### <span id="page-11-0"></span>**2. Bezbednost**

#### **2.1 Bezbednosne napomene**

#### **Upozorenje**

- Obavezno vodite računa o merama upozorenja i sigurnosti iz ovog poglavlja.
- Pročitajte uputstvo iako ste već možda rukovali nekim proizvodom kompanije Leica ili ga koristili.
- Nije dozvoljeno uklanjanje ili menjanje zaštitne opreme na uređaju i njegovom dodatnom priboru.
- Samo kvalifikovan serviser ovlašćen od strane kompanije Leica može da popravlja uređaj i ima pristup unutrašnjim komponentama uređaja.

Ostali rizici

- Uređaj je konstruisan i napravljen pomoću najsavremenije tehnologije i u skladu sa priznatim standardima i propisima u vezi sa bezbednosnom tehnologijom. Nepravilno korišćenje uređaja ili njegovo rukovanje može dovesti korisnika ili drugo osoblje u opasnost od povrede ili može izazvati oštećenje uređaja ili drugih predmeta. Uređaj se može koristiti samo kako je predviđeno i samo ako sve njegove bezbednosne karakteristike pravilno rade. Neispravnosti koje mogu ometati bezbednost moraju se odmah popraviti.
- Dozvoljeno je koristiti isključivo originalne rezervne delove i originalni dodatni pribor.

Ovo uputstvo za upotrebu uključuje važna uputstva i informacije u vezi sa bezbednošću pri radu i održavanju uređaja.

Uputstvo za upotrebu je važan deo proizvoda, mora se pažljivo pročitati pre pokretanja i korišćenja i uvek se mora čuvati u blizini uređaja.

#### **Napomena**

Uputstvo za upotrebu se mora dopuniti odgovarajućim napomenama, ako je to neophodno, zbog postojećih nacionalnih propisa o sprečavanju nesreća i zbog zaštite životne sredine u zemlji korišćenja.

EC deklaracija o usaglašenosti i UKCA deklaracija o usaglašenosti uređaja mogu se naći na internetu na:

<http://www.LeicaBiosystems.com>

Ovaj uređaj je izrađen i ispitan u skladu sa bezbednosnim zahtevima za električnu opremu za merenje, kontrolu i laboratorijsku upotrebu. Da bi se održalo ovo stanje i omogućio bezbedan rad, korisnik mora da poštuje sve napomene i upozorenja koja su sadržana u ovom uputstvu za upotrebu.

#### **2.2 Upozorenja**

Sigurnosna oprema, koju je proizvođač postavio na ovaj uređaj, predstavlja samo osnovnu zaštitu. Bezbedno rukovanje uređajem je, pre svega, odgovornost vlasnika, kao i osoblja koje njime rukuje, servisira ga ili popravlja.

Da bi se garantovala besprekorna funkcija uređaja, treba voditi računa o sledećim uputstvima i upozorenjima.

Imajte u vidu da može doći do nastanka elektrostatičkog naeliktrisanja usled direktnog ili indirektnog kontakta sa uređajem Leica CV5030.

#### **Bezbednosna uputstva – transport i postavljanje**

#### **Upozorenje**

- Uređaj se mora transportovati samo u uspravnom položaju (koristite transportna sidra).
- Za podizanje i prenošenje uređaja potrebne su dve osobe.
- Uređaj Leica CV5030 je predviđen za upotrebu samo u zatvorenim prostorijama.
- Uređaj može da radi samo sa dostavljenim kablom za napajanje. Kabl za napajanje ne može se zameniti drugim kablom. Ako dostavljeni kabl za napajanje ne može da stane u utičnicu na mestu postavljanja, obavestite odgovoran servis kompanije Leica.
- Uređaj povežite samo na uzemljenu utičnicu. Zaštitno dejstvo se ne sme eliminisati produžnim kablom bez zaštitnog provodnika uzemljenja. Uređaj automatski prepoznaje primenjeni napon / primenjenu frekvenciju.
- Mesto postavljanja mora imati dobru ventilaciju i ne sme sadržati izvore paljenja. Hemikalije koje se koriste na uređaju Leica CV5030 izuzetno su zapaljive i opasne po zdravlje.
- Uređajem se ne sme rukovati na opasnim lokacijama.
- Kondenzaciona voda se može formirati u uređaju ako postoji ekstremna razlika u temperaturi između skladišta i mesta postavljanja i ako je istovremeno vlažnost vazduha visoka. Ako je ovo slučaj, sačekajte najmanje dva sata pre nego što uključite uređaj. Nepoštovanje ovih pravila može dovesti do oštećenja uređaja.
- Uređaj se mora pažljivo nivelisati pre puštanja u rad. Za više informacija pogledajte ( $\rightarrow$  str. 24 4.4 [Nivelisanje uređaja\)](#page-23-1).

#### **Bezbednosna uputstva – rad sa uređajem**

#### **Upozorenje**

- Uređajem može da rukuje samo obučeno laboratorijsko osoblje.
- Mora se koristiti isključivo u predviđene svrhe i u skladu sa ovim uputstvom za upotrebu.
- U hitnim slučajevima isključite prekidač za napajanje i isključite utikač uređaja sa napajanja.
- Prilikom rada sa reagensima mora se nositi odgovarajuća zaštitna odeća (laboratorijski kaput, rukavice, zaštitne naočare). Izbegavajte kontakt rastvarača ili razmaza za pokrovno staklo sa kožom.
- Vodite računa da je razmaz nanesen u odgovarajućoj količini. Za dodatne informacije pogledajte (→ str. 61 [– 5.10 MENU A \(Meni A\) – postavke parametara\).](#page-60-1) Višak razmaza se može razliti sa slajda sa uzorkom na radnu površinu i prenosni kaiš umetka za kadicu, čime se narušava kretanje delova uređaja. Pogledajte i  $(→ str. 84 − 7. Čišćenie i održavanje).$
- Tokom rada ne zaustavljajte rad pogonskih komponenti predmetima niti ometajte njihov rad rukama. Postoji opasnost od povrede zbog slomljenog stakla!
- Ne sklanjajte pokrovno staklo sa Pick & Place modula (modul za postavljanje pokrovnog stakla) ručno! Sledite napomene u odeljku ( $\rightarrow$  str. 29 [– 4.7.1 Provera visine igle\).](#page-28-1)
- Nikada ne ostavljajte uređaj duže vreme bez nadzora. Posebno se mora voditi računa prilikom nestanka strujnog napajanja da bi se osiguralo da se tkivni rezovi ne osuše.
- Udaljite sve staklene delove ili druge predmete od radne površine uređaja Leica CV5030 dok je uređaj u režimu STOP (Zaustavljen). START (Pokreni) se može aktivirati samo ako se oni udalje.

#### **Upozorenje**

- Uređaj koristite ako su izduvno crevo i priključak povezani na spoljašnji laboratorijski uređaj za izdvajanje izduvnog vazduha ili ispod odgovarajućeg aspiratora za isparenja. U toku rada kao dodatnu podršku treba koristiti odgovarajući filter za aktivni ugljenik.
- S obzirom na to da je predviđeno da uređaj radi sa rastvaračem, postoji opasnost od požara ako se radi sa otvorenim plamenom (npr. Bunzenovim gorionikom) u direktnoj blizini uređaja.
- Vodite računa da tečnost ne dođe u kontakt sa elektronikom tokom rada.

#### **Upozorenja – rukovanje potrošnim materijalima**

#### **Upozorenje**

Upotreba potrošnih materijala kojima je istekao rok trajanja nije dozvoljena

#### **Nestanak uzorka tkiva / narušavanje kvaliteta i/ili oštećenje uređaja**

- Pre korišćenja bilo kojih potrošnih materijala odgovornost korisnika je da osigura to da rok trajanja nije istekao.
- Odložite odmah sve potrošne materijale kojima je istekao rok trajanja u skladu sa propisima laboratorije i zemlje u kojoj se nalazite.

#### **Upozorenje**

- Budite pažljivi prilikom rukovanja rastvaračima i razmazima za pokrovno staklo!
- Uvek nosite gumene rukavice, laboratorijski kaput i zaštitne naočare pri rukovanju hemikalijama koje se koriste na uređaju.
- Reagensi koji se koriste mogu biti toksični i/ili zapaljivi.
- Korišćene reagense odlažite u skladu sa važećim lokalnim propisima i odredbama za odlaganje svoje kompanije/laboratorije.

#### **Opasnosti – servisiranje i čišćenje**

## $\sqrt{2}$

#### **Upozorenje**

- Pre svakog zadatka održavanja izvadite kadicu za unos i nosač slajdova sa uzorcima sa uređaja, isključite uređaj na prekidaču i utikač sa napajanja.
- Samo su serviseri kompanije Leica ovlašćeni za otvaranje uređaja radi održavanja ili popravke.
- Prilikom korišćenja sredstava za čišćenje postupajte u skladu sa bezbednosnim uputstvima proizvođača i laboratorijskim bezbednosnim propisima.
- Prilikom čišćenja površina uređaja ne koristite praškove ili rastvarače za ribanje koji sadrže aceton, hlorin ili ksilen.
- Poklopac i kućište čistite blagim komercijalnim sredstvima za čišćenje u domaćinstvu neutralne vrednosti pH. Agresivna sredstva za čišćenje i rastvarači mogu oštetiti lakirane površine!
- Vodite računa da tečnost ne dođe u kontakt sa elektronikom tokom čišćenja.

### **Napomena**

- Bezbednosni listovi za reagense mogu se zatražiti od proizvođača odgovarajuće hemikalije.
- Pored toga, bezbednosni listovi se mogu preuzeti sa sledećeg veb sajta: [http://www.msdsonline.com.](http://www.msdsonline.com)

#### <span id="page-14-0"></span>**3. Komponente uređaja i specifikacije**

#### **3.1 Pregled — komponente uređaja**

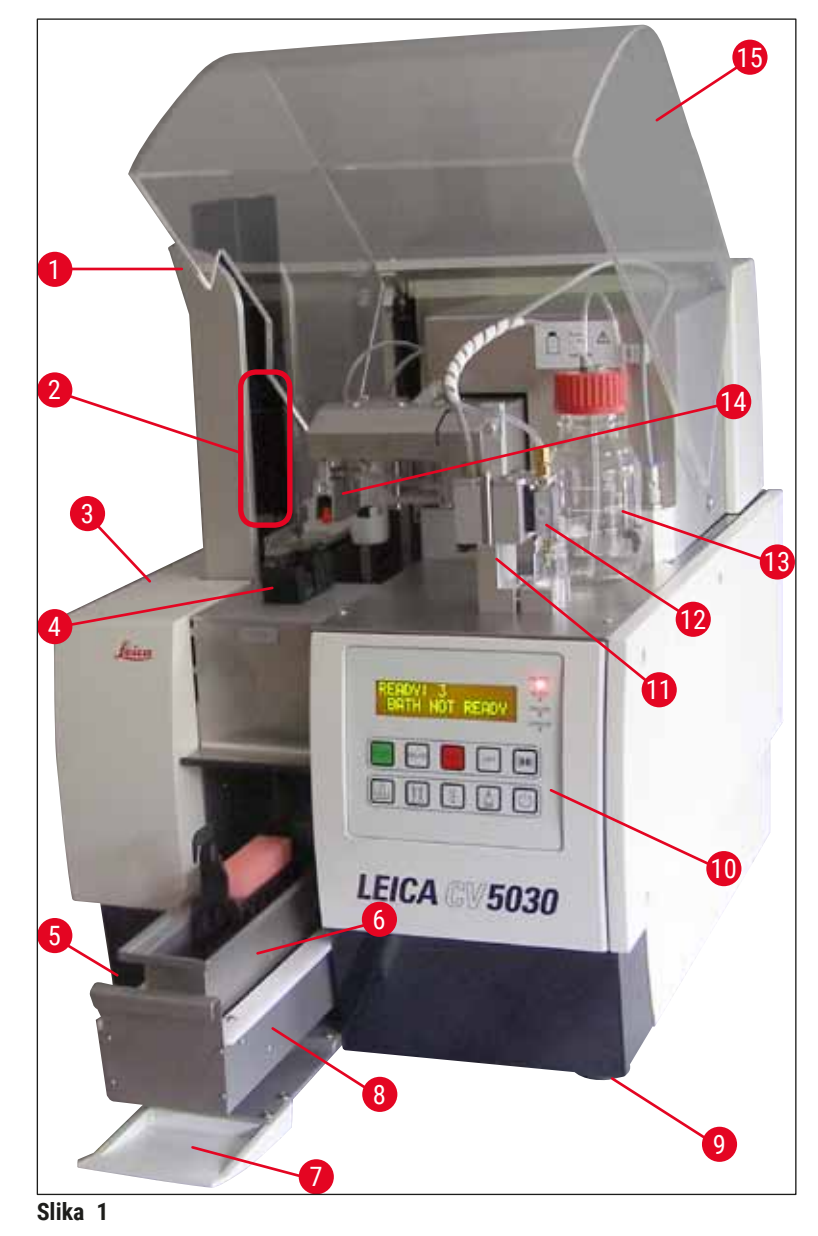

- Izlazna pregrada za izlazna ležišta 9 Stopa uređaja podesive visine
- 
- 
- 4 Ležište za pokrovna stakla 12 Sklop dispenzera
- 
- 
- 
- Fioka za unos
- 
- Izlazna ležišta 10 Kontrolna tabla
- Vrata za održavanje 11 Položaj za mirovanje (parkirani položaj) (položaj za punjenje) za dispenzer
	-
- Glavni prekidač 13 Bočica za razmaz za pokrovno staklo
- Kadica za unos 14 Pick & Place modul (modul za postavljanje pokrovnog stakla)
- Vrata za unos 15 Poklopac jedinice

### <span id="page-15-0"></span>**3.2 Tehnički podaci**

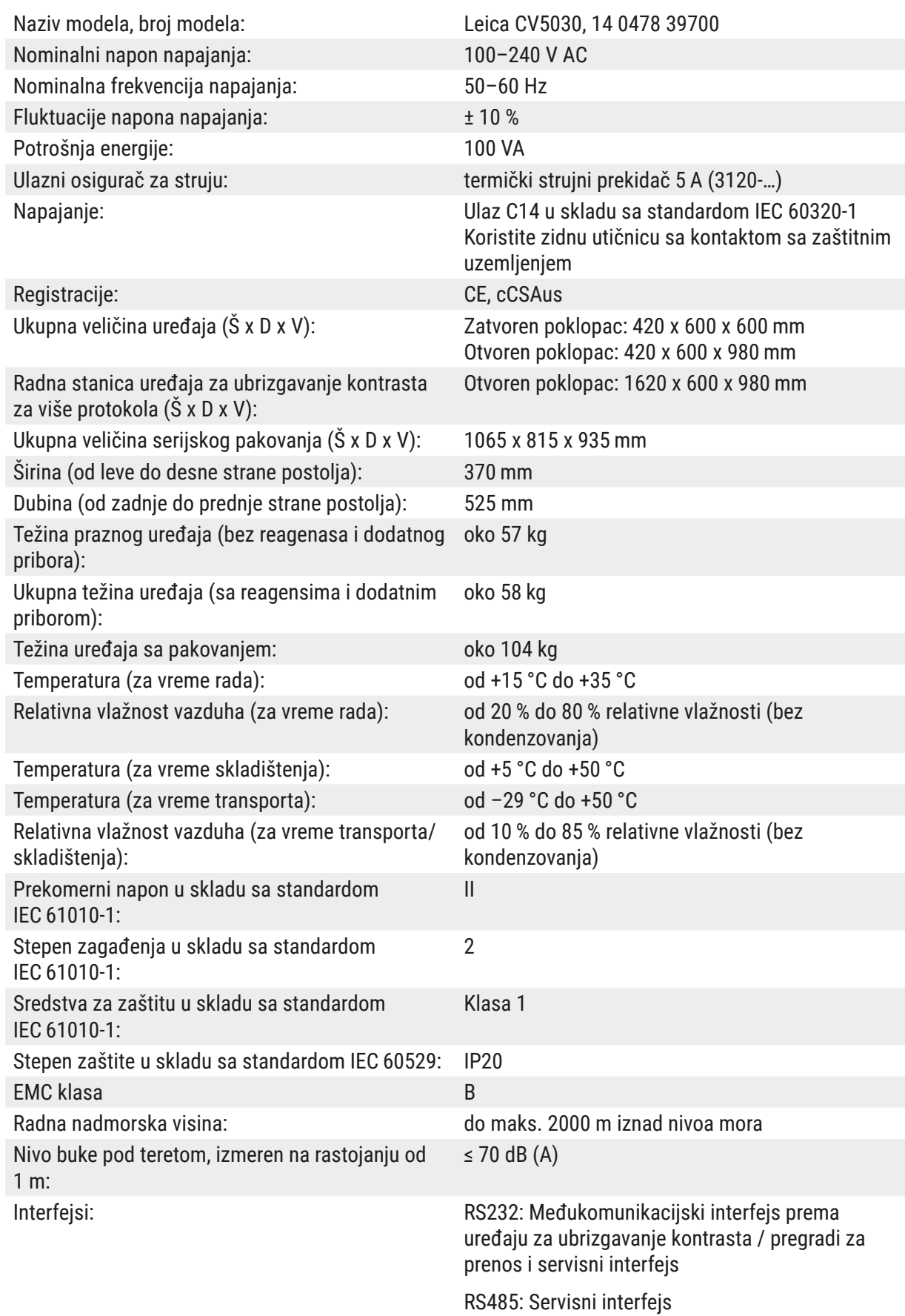

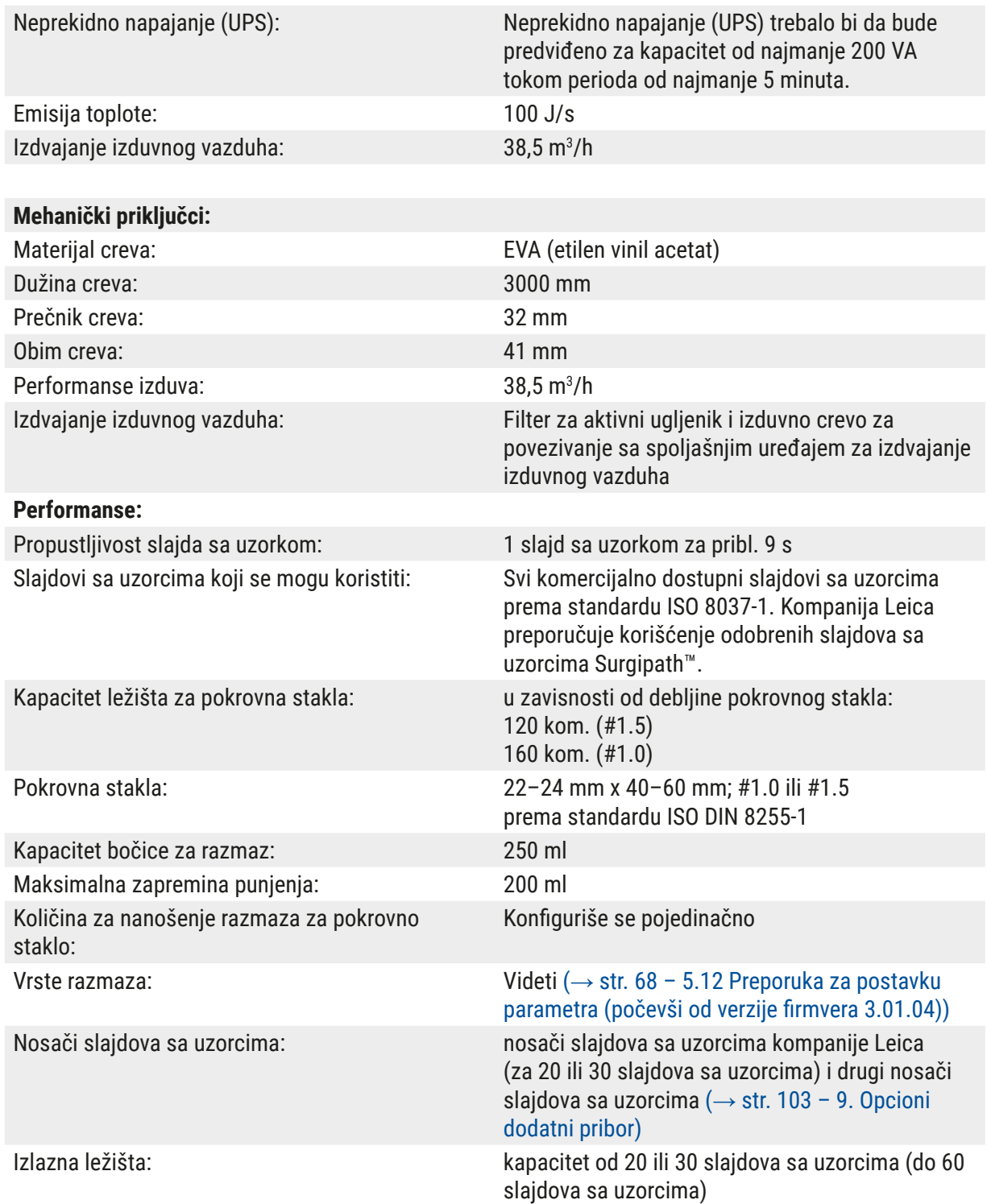

#### <span id="page-17-0"></span>**3.3 Standardna dostava – spisak opreme**

<span id="page-17-1"></span>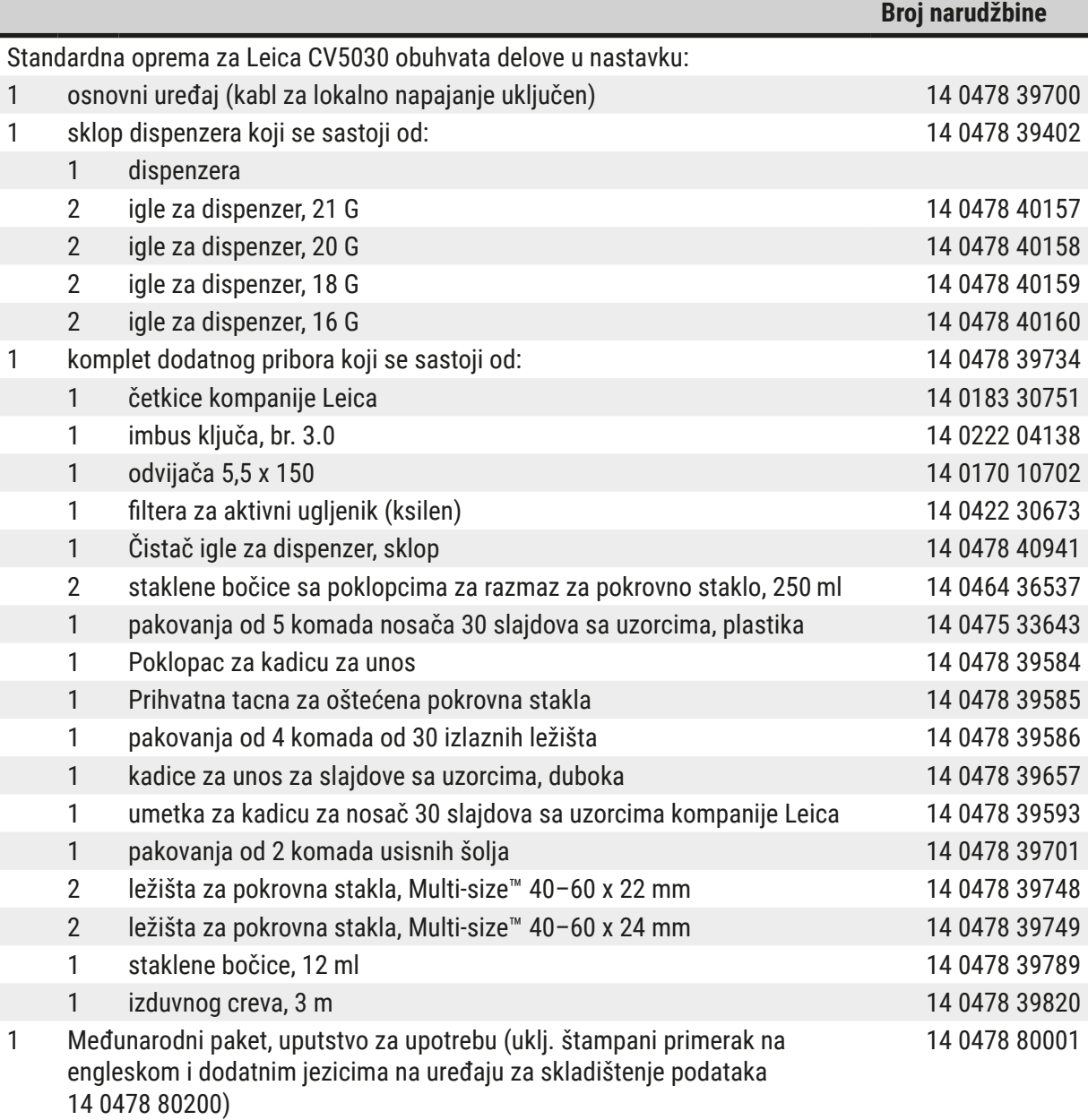

Ako je dostavljeni kabl za lokalno napajanje oštećen ili se izgubi, obratite se lokalnom predstavniku kompanije Leica.

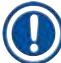

#### **Napomena**

Pažljivo proverite isporuku prema spisku opreme i napomeni prilikom isporuke. Ukoliko pronađete bilo kakva neslaganja, kontaktirajte prodajno mesto kompanije Leica bez odlaganja.

### <span id="page-18-0"></span>**4. Postavljanje uređaja**

#### **4.1 Uslovi radnog mesta**

Mesto postavljanja uređaja Leica CV5030 Robotic Coverslipper mora da ispunjava sledeće uslove:

#### **Upozorenje**

- Mesto postavljanja mora imati dobru ventilaciju i ne sme sadržati izvore paljenja.
- Hemikalije koje se koriste na uređaju Leica CV5030 lako su zapaljive i opasne po zdravlje.
- Uređajem nikada ne rukujte u prostorijama u kojima postoji opasnost od eksplozije.
- Kondenzaciona voda se može formirati u uređaju ako postoji ekstremna razlika u temperaturi između mesta čuvanja i mesta postavljanja i ako je istovremeno vlažnost vazduha visoka. Ako je ovo slučaj, sačekajte najmanje dva sata pre nego što uključite uređaj.
- Nepridržavanje ovog perioda čekanja može dovesti do oštećenja uređaja.
- Kako bi se obezbedilo pravilno funkcionisanje uređaja, uređaj se mora postaviti uz održavanje minimalnog rastojanja od 10 cm između desne strane ili zadnjeg panela uređaja i zidova ili nameštaja. Održavajte rastojanje od 25 cm između leve strane i zidova ili nameštaja da biste osigurali neometan pristup vratima za servis.
- Uređaj se mora postaviti tako da se u svakom trenutku može pristupiti izvoru napajanja na zadnjem panelu uređaja i utičnici za napajanje.
- Mesto postavljanja mora biti zaštićeno od elektrostatičkog pražnjenja.
- Za uređaj je potrebna površina za postavljanje od oko 420 x 600 mm.
- Sto mora imati dovoljan kapacitet opterećenja i čvrstinu za težinu uređaja.
- Uređaj je predviđen samo za upotrebu u zatvorenom.
- Izvor napajanja mora biti na rastojanju ne većem od dužine kabla za napajanje; produžni kabl se ne sme koristiti.
- Uređaj **MORA** biti povezan na uzemljenu utičnicu.
- Koristite samo dostavljene kablove za napajanje, koji su namenjeni za lokalni izvor napajanja.
- Uređaj se ne sme postavljati ispod sistema za klimatizaciju.
- Izbegavajte udare, direktnu sunčevu svetlost i prekomerne oscilacije struje.
- Hemikalije koje se koriste na uređaju lako su zapaljive i opasne po zdravlje.
- Svi priključci uređaja navedeni su u uputstvu za upotrebu.
- Preporučujemo vam da uređaj za automatsko postavljanje pokrovnog stakla koristite ako su izduvno crevo (maks. dužina izduvnog creva: 3,00 m) i priključak povezani na spoljašnji laboratorijski uređaj za izdvajanje izduvnog vazduha ili ispod odgovarajućeg aspiratora za isparenja. Uređaj treba koristiti sa odgovarajućim filterom za aktivni ugljenik u toku rada.
- Korisnik uređaja treba da osigura da se poštuju bezbednosne mere opreza u vezi sa pražnjenjem statičkog elektriciteta.
- Korisnik uređaja je u obavezi da poštuje lokalne granične vrednosti radnog mesta i da ih dokumentuje. Nadalje, korisnik uređaja mora osigurati da postoji dovoljna razmena vazduha i da se filter za aktivni ugljenik menja u preporučenim intervalima. Korisnik uređaja je odgovoran za postupanje u skladu sa ograničenjima na radnom mestu i merama koje su za ovo potrebne, uključujući dokumentaciju.

#### <span id="page-19-0"></span>**4.2 Otpakivanje uređaja Leica CV5030**

#### **Napomena**

- Kada se uređaj dostavi, proverite indikatore nagiba ( $\rightarrow$  Slika 2-1) na pakovanju. Ako je vrh strelice plav, pošiljka je transportovana u položenom položaju, ugao nagiba je bio preveliki ili se prevrnula tokom transporta.
- Pogledajte ovo u dokumentaciji o isporuci i proverite pošiljku zbog mogućih oštećenja.
- Samo osoblje ovlašćeno od strane kompanije Leica može da otpakuje i postavlja uređaj.

#### Otvaranje pakovanja

- 1. Odvrnite 8 zavrtnjeva (→ Slika 2-2) na bočnim stranama drvene kutije i otpustite poklopac.
- 2. Pažljivo podignite poklopac iz drvene kutije.

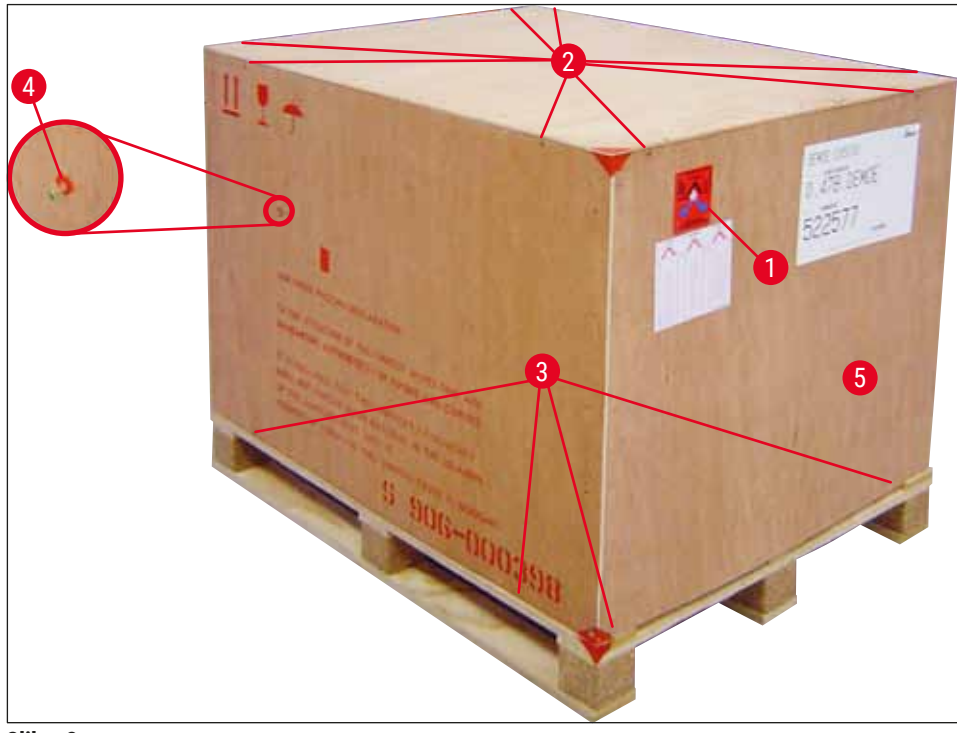

<span id="page-19-1"></span>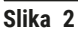

#### Vađenje dodatnog pribora

- 1. Izvadite dva zavrtnja (→ Slika 2-4) sa bočne strane (leve i desne) i izvadite transportno sidro  $(\rightarrow$  Slika 3-1).
- 2. Kutija sa dodatnim priborom (→ Slika  $3-2$ ) sada se može izvaditi iz pakovanja za isporuku.

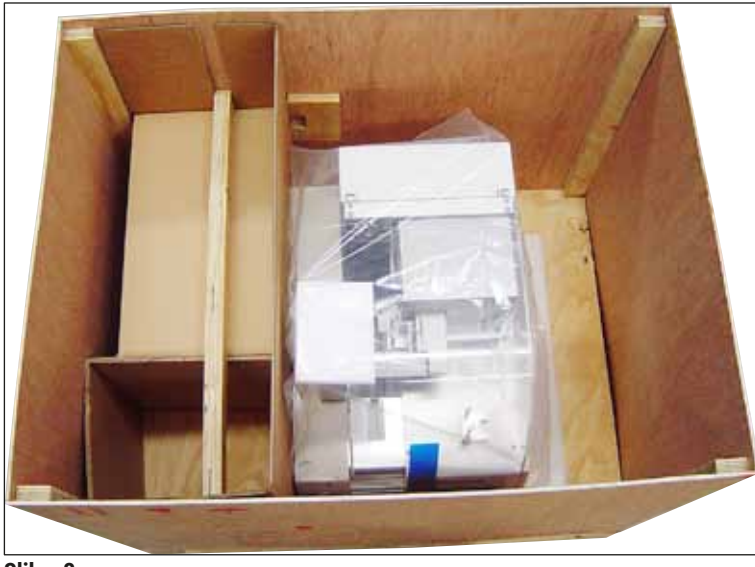

<span id="page-20-0"></span>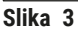

#### Vađenje uređaja

- 1. Odvrnite 8 zavrtanja (→ Slika 2-3) sa spoljašnje strane dna drvene kutije. Pažljivo izvadite drvenu kutiju  $(\rightarrow$  Slika 2-5) sa osnovne ploče.
- 2. Odvrnite 2 x 8 zavrtanja (sa prednje i zadnje strane uređaja, (→ Slika 4-1)), otpustite i izvadite sigurnosne štipaljke  $(\rightarrow$  Slika 4-2) sa osnovne ploče.
- 3. Uklonite štitnik od prašine sa uređaja. Za podešavanje uređaja pogledajte (→ str. 22 4.2.1 [Podešavanje uređaja Leica CV5030\)](#page-21-1).

<span id="page-20-1"></span>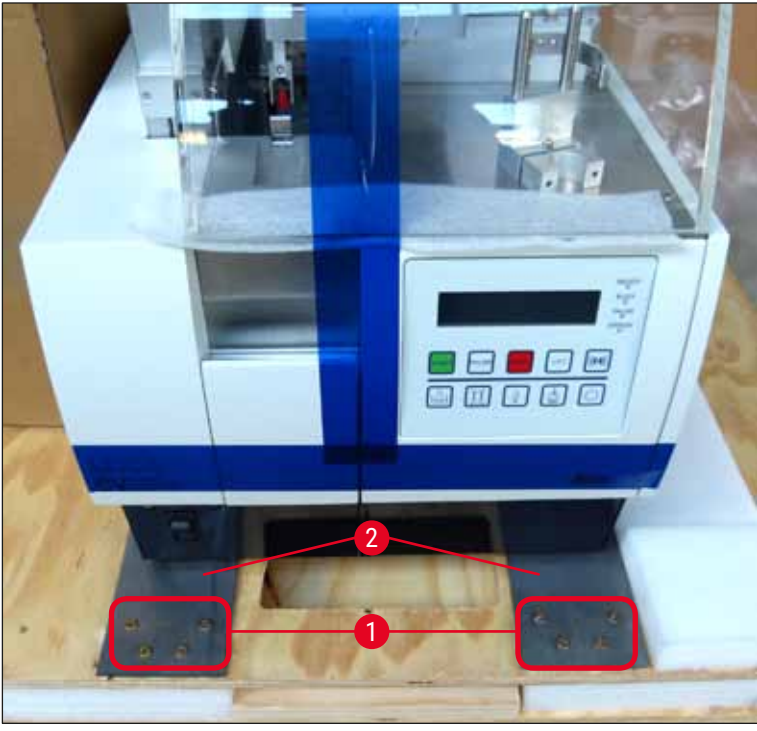

**Slika 4**

#### <span id="page-21-0"></span>**4.2.1 Podešavanje uređaja Leica CV5030**

#### <span id="page-21-1"></span>Podešavanje uređaja Leica CV5030

- 1. Uhvatite dno uređaja sa prednje i zadnje strane (najmanje 2 osobe; težina uređaja je pribl. 57 kg) i stavite ga na stabilan laboratorijski sto.
- 2. Dok to radite, vodite računa da uređaj stoji na sve četiri stope.
- 3. Skinite plastični zaštitni poklopac sa uređaja tako što ćete ga povući nagore i skinite dve lepljive trake  $(\rightarrow$  Slika 5-1).
- 4. Skinite štitnik od pene ( $\rightarrow$  Slika 5-2) sa izlazne pregrade.
- 5. Otvorite vrata za unos (→ Slika 5-3) i skinite poklopac od pene sa kadice za unos.
- 6. Proverite da li je dostavljen kompletan dodatni pribor u skladu sa narudžbenicom.

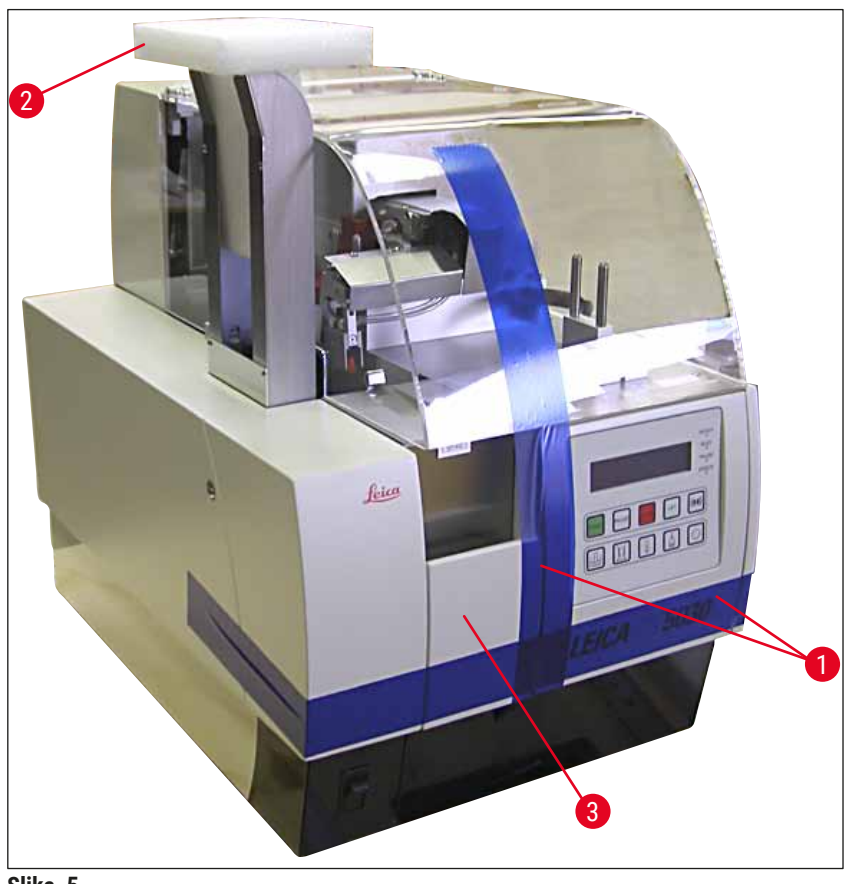

<span id="page-21-2"></span>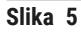

#### **4.3 Priprema i podešavanje uređaja**

Da biste uređaj pustili u rad, izvršite zadatke u nastavku navedene u poglavljima u nastavku:

- 1. Izvadite transportna sidra.
- 2. Ubacite filter i postavite izduvno crevo.
- 3. Nivelišite uređaj.
- 4. Postavite sklop dispenzera.
- 5. Poravnajte iglu za dispenzer sa izlaznom linijom za slajdove sa uzorcima.
- <span id="page-22-0"></span>6. Postavite čistač igle za dispenzer.
- 7. Povežite na izvor napajanja.
- 8. Koristite dodatni pribor u nastavku:
	- A. Bočica za razmaz.
	- B. Prihvatna tacna za oštećena pokrovna stakla
	- C. Ležište za pokrovna stakla
	- D. Izlazno ležište
	- E. Kadica za unos
	- F. Čistač igle za dispenzer
	- G. Staklena bočica za položaj mirovanja za dispenzer
	- H. Potrošni materijali koji se mogu višekratno puniti

#### **4.3.1 Vađenje ili postavljanje transportnih sidara**

<span id="page-22-2"></span>1. Otvorite vrata za servis (→ Slika 6-1) sa leve strane uređaja i izvadite penu (→ Slika 6-2).

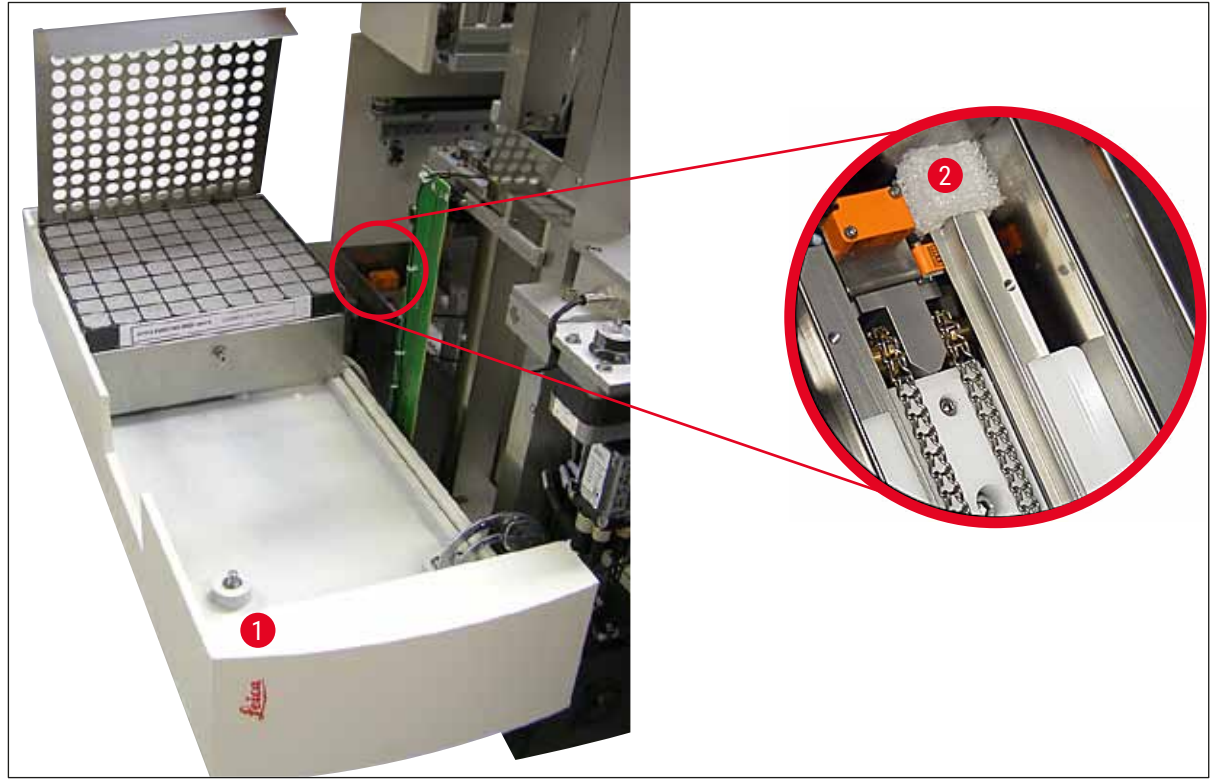

**Slika 6**

- <span id="page-22-1"></span>2. Izvadite transportno sidro ( $\rightarrow$  Slika 7-3) za Pick & Place modul.
- 3. Izvadite transportno sidro ( $\rightarrow$  Slika 7-4) za hvataljku. Hvataljka se tada polako pomera nadole.
- 4. Dostavljenim imbus ključem br. 3 odvrnite zavrtnje (→ Slika 7-1) i (→ Slika 7-2) za dva crvena transportna sidra ( $\rightarrow$  Slika 7-3) i ( $\rightarrow$  Slika 7-4):

<span id="page-23-0"></span>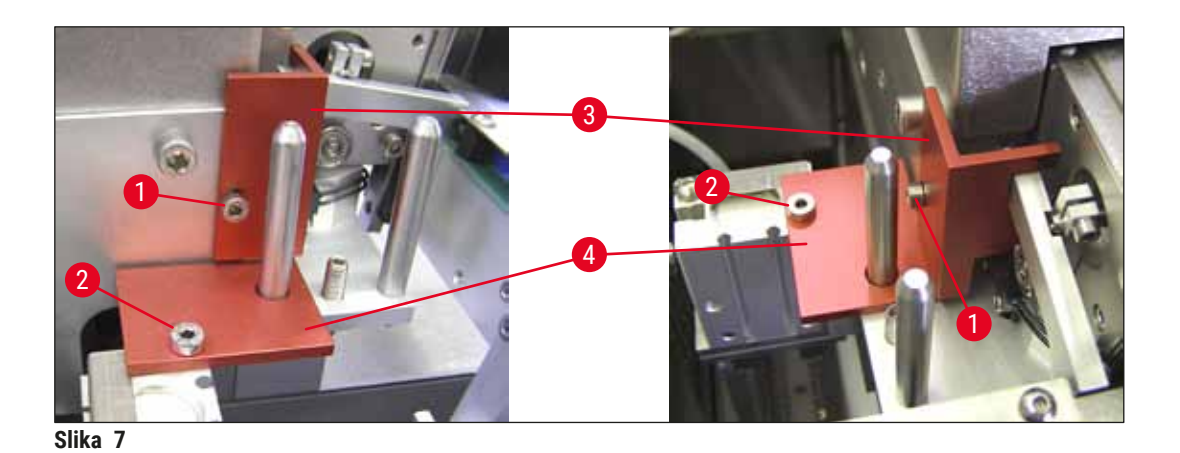

<span id="page-23-2"></span>5. Da biste prevezli uređaj, ponovo postavite transportna sidra ali obrnutim redosledom.

Preporučujemo vam da transportna sidra i zavrtnje držite u blizini uređaja u dostavljenoj bezbojnoj plastičnoj kesi.

#### **4.4 Nivelisanje uređaja**

**Napomena** 

- <span id="page-23-1"></span>1. Pomerite uređaj na konačnu lokaciju na radnoj površini. Dok to radite, vodite računa da se sve četiri stope nalaze na radnoj površini.
- 2. Otvorite poklopac i postavite odgovarajuću vaservagu (→ Slika  $8-1$ ) na radnu površinu kako je prikazano na  $(\rightarrow$  Slika 8).
- 3. Uređaj se može nivelisati u oba pravca zavrtanjem ili odvrtanjem stope na uređaju  $(\rightarrow$  Slika 8-2).

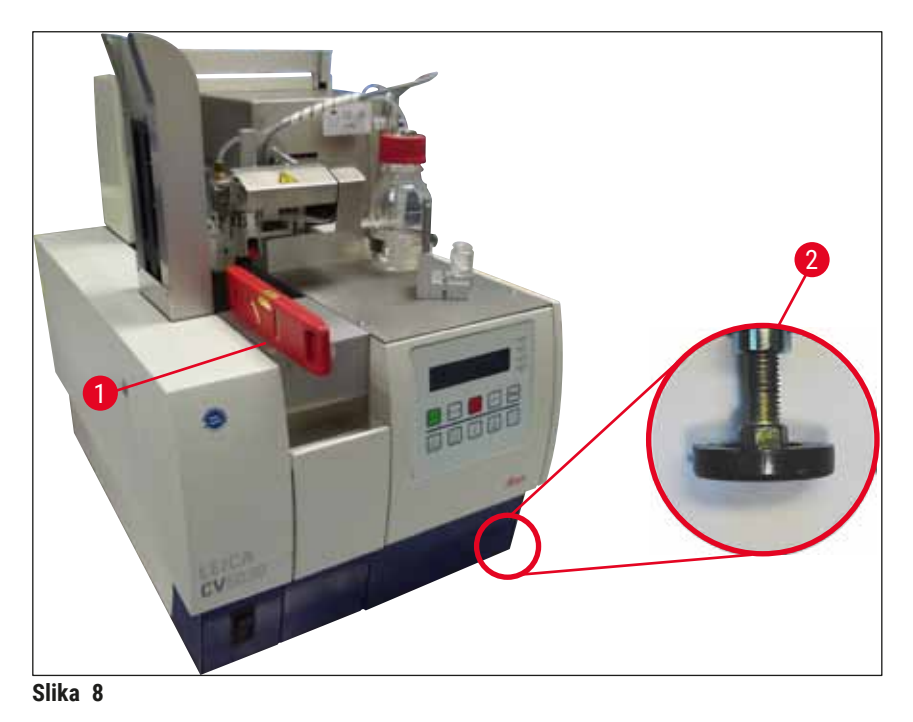

<span id="page-23-3"></span>**24** Verzija 3.7, Revizija Q

#### <span id="page-24-0"></span>**4.5 Izduvni sistem**

#### **Napomena**

Preporučujemo vam da uređaj za automatsko postavljanje pokrovnog stakla koristite ako su izduvno crevo i priključak povezani na spoljašnji laboratorijski uređaj za izdvajanje izduvnog vazduha ili ispod odgovarajućeg aspiratora za isparenja. Predviđeno je da odgovarajući filter za aktivni ugljenik ima ulogu podrške. Preporučujemo vam da filter za aktivni ugljenik menjate svaka tri meseca. Imajte u vidu da filter za aktivni ugljenik, kad se koristi samostalno, može da isfiltrira ograničen broj štetnih isparenja (npr. ksilen). Mesta postavljanja se mogu znatno razlikovati u pogledu ubacivanja rastvarača, ventilacije prostorije, temperature okruženja / prostorije, veličine prostorije i sl. U slučaju sumnje, vlasnik/korisnik laboratorije mora sprovesti mere na lokaciji da bi osigurao da se ne premašuju zakonska ograničenja za isparavanje rastvarača.

#### **Upozorenje**

Neodgovarajuće rukovanje filterom za aktivni ugljenik

#### **Ozbiljna povreda, oštećenje uređaja, pretnja po životnu sredinu**

- Korisnicima se obično dozvoljava da zamene istrošeni filter za aktivni ugljenik novim filterom u skladu sa opisom u odeljku ( $\rightarrow$  str. 26 [– 4.5.1 Ubacivanje filtera za aktivni ugljenik\).](#page-25-1)
- Pored toga, moraju se poštovati bezbednosna uputstva u vezi sa nepostojanjem napona u uređaju i lokalni laboratorijski propisi.

<span id="page-24-1"></span>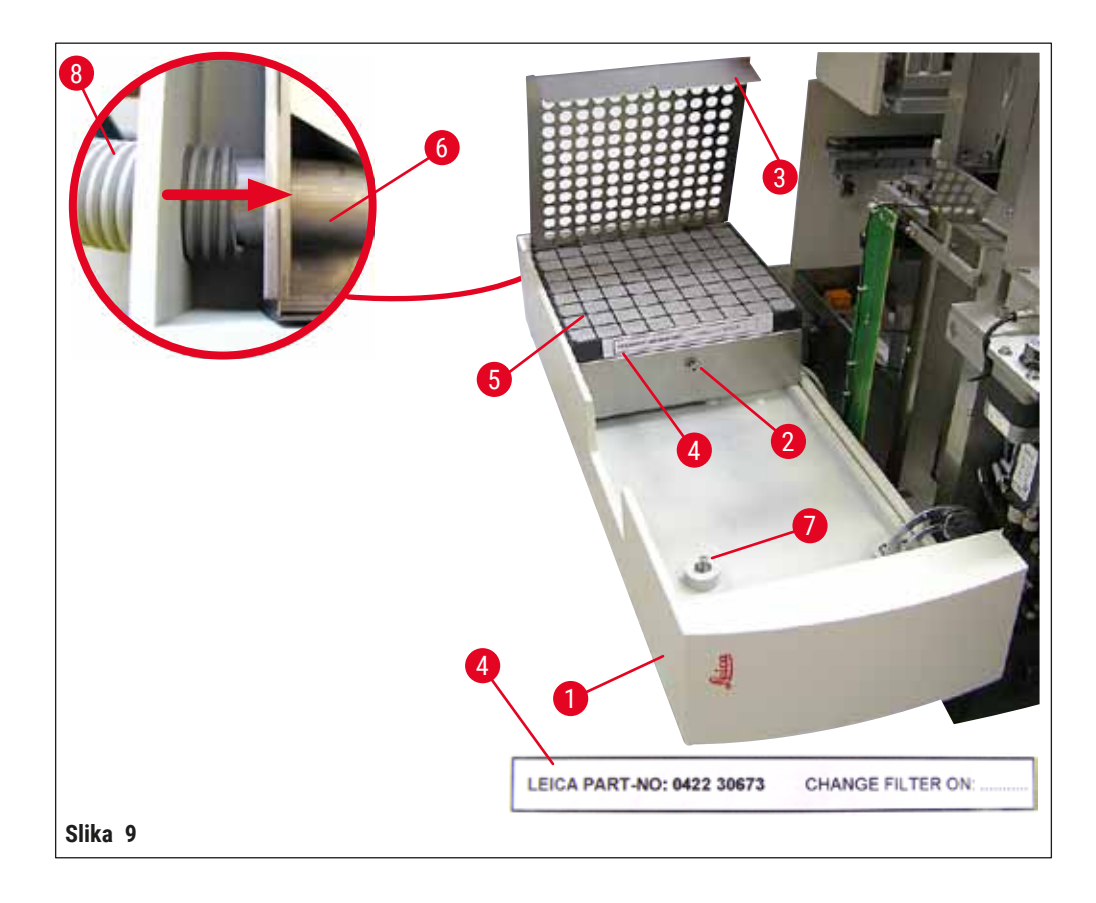

#### <span id="page-25-0"></span>**4.5.1 Ubacivanje filtera za aktivni ugljenik**

- <span id="page-25-1"></span>• Odvrnite zavrtanj u otvoru ( $\rightarrow$  Slika  $\,9-7)$  na vratima za servis ( $\rightarrow$  Slika  $\,9-1)$  sa leve strane uređaja i otvorite vrata za servis sa leve strane.
- Odvrnite zavrtanj ( $\rightarrow$  Slika  $9-2$ ) poklopca za filter ( $\rightarrow$  Slika  $9-3$ ) imbus ključem br. 3 i okrenite poklopac nagore.
- Datum ubacivanja se može zapisati na lepljivoj nalepnici  $(\rightarrow$  Slika 9-4).
- Ubacite filter ( $\rightarrow$  Slika 9-5), zatvorite poklopac ( $\rightarrow$  Slika 9-3) i pričvrstite ga nazad na mesto pomoću zavrtnja ( $\rightarrow$  Slika 9-2).
- Na kraju, zatvorite vrata za servis i ponovo zategnite zavrtanj u otvoru.

#### **4.5.2 Postavljanje izduvnog creva**

• Kad je u pitanju postavljanje, do kraja gurnite izduvno crevo ( $\rightarrow$  Slika  $9-8$ ) na cev ( $\rightarrow$  Slika  $9-6$ ) (pogledajte strelicu na slici sa detaliima); cev se nalazi sa zadnie strane vrata za servis ( $\rightarrow$  Slika 9-1).

#### **Napomena**

 $\rightarrow$  Slika 9) detalj: Sklapanje izduvnog creva (→ Slika 9-8). Poklopac za filter (→ Slika 9-3) i filter  $\rightarrow$  Slika $\,$  9-5) izvađeni su da bi se video deo za priključivanje ( $\rightarrow$  Slika $\,$  9-6).

#### **4.6 Postavljanje sklopa dispenzera**

<span id="page-25-3"></span>1. Izvadite sklop dispenzera ( $\rightarrow$  Slika 10) iz pakovanja.

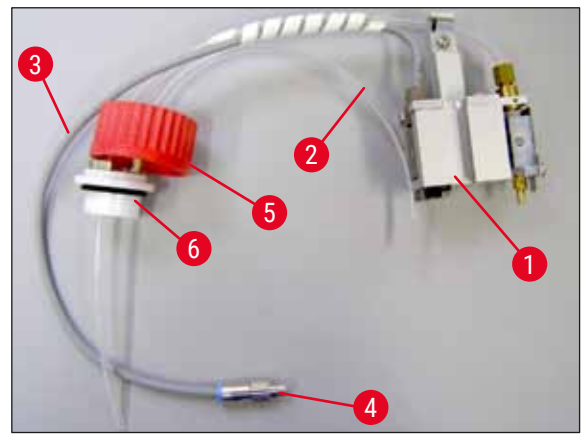

**Slika 10**

- <span id="page-25-2"></span>2. Ubacite dispenzer (→ Slika 11-1) u držač (→ Slika 11-4) u položaj za punjenje (→ Slika 11).
- 3. Ubacite crevo za pritisak (→ Slika  $10-2$ ) iz poklopca za bočicu za razmaz (→ Slika  $10-5$ ) u izlaz za komprimovani vazduh  $(\rightarrow$  Slika 11-5) dok se crevo unutra ne zaustavi.
- 4. Da biste izvadili crevo za pritisak, pritisnite beli prsten ( $\rightarrow$  Slika 11-6) i izvucite crevo za pritisak.
- 5. Uključite kabl (→ Slika 11-3) iz ventila dispenzera u utičnicu (→ Slika 11-7) i zavrnite ga pomoću nazubljenog zavrtnja ( $\rightarrow$  Slika 10-4).
- 6. Zavrnite poklopac (→ Slika 10-5) na bočicu za razmaz (→ Slika 12-1) i stavite bočicu za razmaz u držač ( $\rightarrow$  Slika 12).

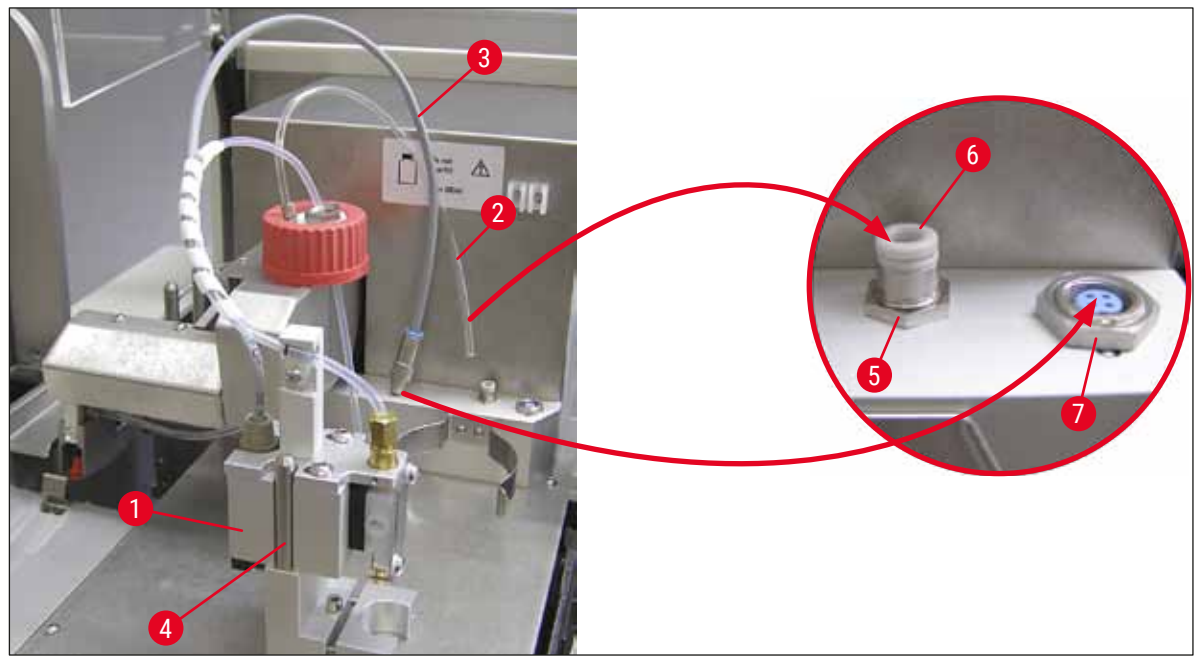

**Slika 11**

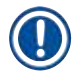

#### <span id="page-26-0"></span>**Napomena**

Proverite da li se plavi zaptivni prsten nalazi na vratu bočice i da li je O-prsten (→ Slika 10-6) ispravno postavljen na sklop dispenzera ( $\rightarrow$  Slika  $10-5$ ).

7. Na kraju, ubacite kabl i crevo za vazduh u dostavljeni držač  $(\rightarrow$  Slika 12-2).

<span id="page-26-1"></span>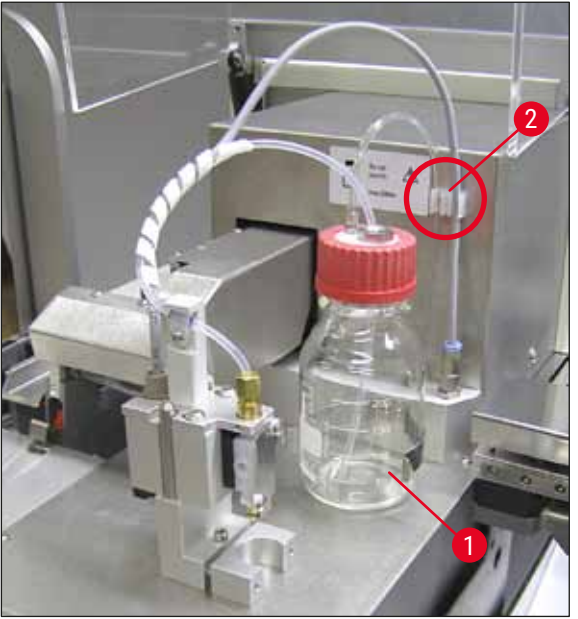

**Slika 12**

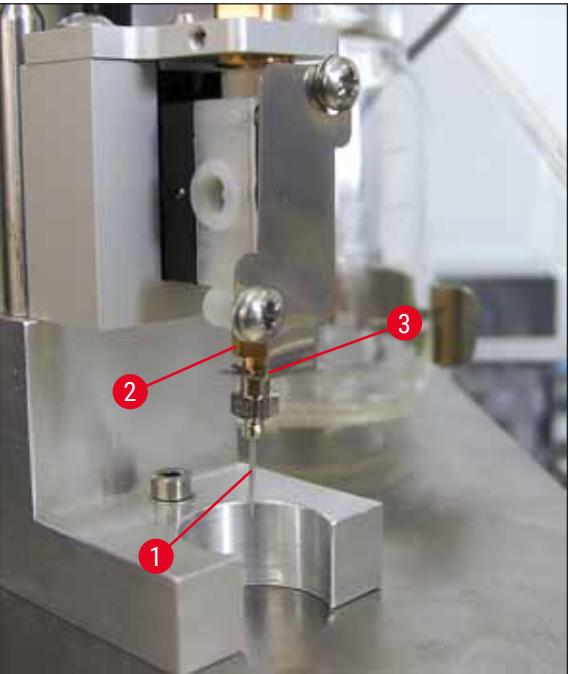

**Slika 13**

#### **Ubacivanje igle za dispenzer**

- Izaberite iglu za dispenzer koju ćete koristiti za postavljanje pokrovnog stakla iz isporučene pošiljke  $(\rightarrow$  Slika 14).
- Ubacite iglu za dispenzer ( $\rightarrow$  Slika 13-1) u držač igle za dispenzer ( $\rightarrow$  Slika 13-2) sa donje strane i okrećite iglu za dispenzer za 45° dok jedan ugao (→ [Slika 14‑1\)](#page-27-0) ne prekrije sigurnosnu pločicu ( $\rightarrow$  Slika 13-3).

#### <span id="page-27-1"></span>**Napomena**

Vodite računa da je igla za dispenzer u ispravnom položaju jer se igla za dispenzer može otpustiti tokom operacije postavljanja pokrovnog stakla. Tokom postavljanja pokrovnog stakla mogu nastati mehurići usled curenja.

#### **Igle za dispenzer**

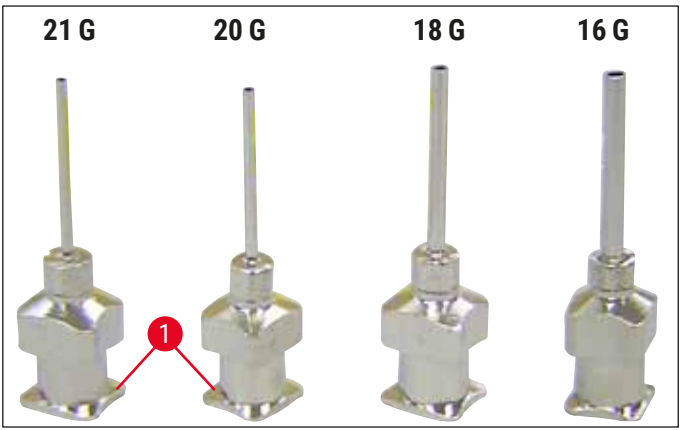

<span id="page-27-0"></span>**Slika 14**

#### <span id="page-28-0"></span>**4.7 Poravnavanje visine igle za dispenzer sa izlaznom linijom za slajdove sa uzorcima**

#### **4.7.1 Provera visine igle**

<span id="page-28-1"></span>L Visina igle za dispenzer mora biti pravilno poravnata sa slajdom sa uzorkom da ne bi nastali mehurići vazduha prilikom nanošenja razmaza. Visina igle za dispenzer ne sme biti postavljena prenisko da bi se izbeglo oštećenje uzorka na slajdu.

#### Poravnavanje igle za dispenzer:

- 1. Isključite uređaj na prekidaču i sa napajanja.
- 2. Otvorite vrata za servis (→ Slika 15-1) kako je navedeno u odeljku (→ str. 26 4.6 [Postavljanje sklopa dispenzera\)](#page-25-3) ( $\rightarrow$  Slika 9).
- 3. Izvadite prihvatnu tacnu za oštećena pokrovna stakla koja može biti prethodno postavljena na izlaznu liniju za slajdove sa uzorcima.
- 4. Pomerite dispenzer sa iglom za dispenzer u radni položaj.
- 5. Postoji čekrk (→ Slika 15-2) koji pomera izlaznu liniju za slajdove sa uzorcima (→ Slika 15-3) u odeljak blizu otvorenih vrata za servis. Može se iskoristiti da se izlazna linija za slajdove sa uzorcima pomeri nalevo ili nadesno (videti strelicu ( $\rightarrow$  Slika 15-2)).
- 6. Igla za dispenzer se može pažljivo pomeriti rukom napred ili nazad u radnom položaju  $(\rightarrow$  Slika 15-4) pomoću Pick & Place modula.

- **Oprez** 
	- Ne radite ništa da se Pick & Place modul pomeri nadole.
	- 7. Sada poravnajte najvišu tačku izlazne linije za slajdove sa uzorcima ( $\rightarrow$  Slika 16-2) sa vrhom igle za dispenzer tako da se dodiruju.

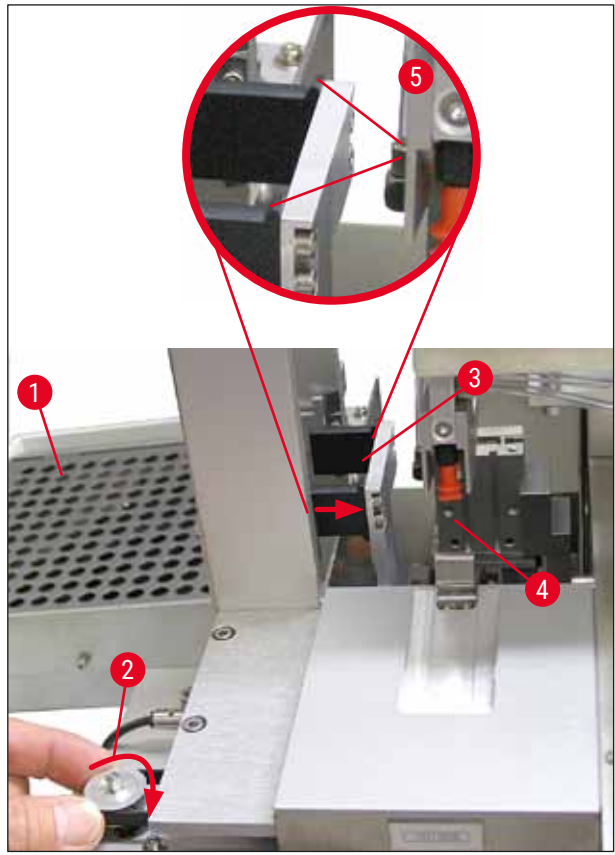

<span id="page-29-0"></span>**Slika 15**

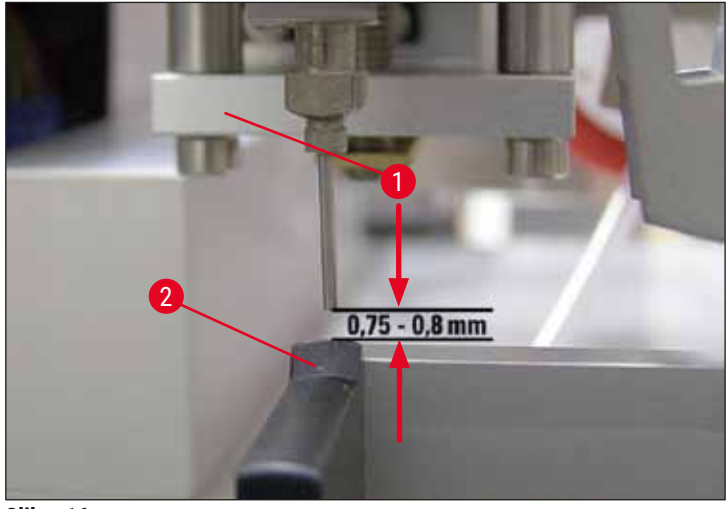

<span id="page-29-1"></span>**Slika** 16

#### <span id="page-30-0"></span>**4.7.2 Podešavanje visine igle**

L Visina igle se mora ispraviti nakon ponovnog ubacivanja igle za dispenzer.

Podešavanje visine igle:

- 1. Resetujte dispenzer (→ Slika 17-2) iz radnog položaja (→ Slika 18-3) u položaj mirovanja  $(\rightarrow$  Slika 17-1).
- 2. Na radnom položaju se nalazi zavrtanj  $(\rightarrow$  Slika 18-1). On određuje rastojanje između igle za dispenzer i slajda sa uzorkom.
- 3. Visina dispenzera se može promeniti okretanjem zavrtnja imbus ključem br. 3 (→ Slika 18-2)  $(\rightarrow$  str. 18 [– 3.3 Standardna dostava – spisak opreme\):](#page-17-1)
	- a. Okretanje u smeru kretanja kazaljki na satu smanjuje rastojanje.
	- b. Okretanje u smeru suprotnom od kretanja kazaljki na satu povećava rastojanje.
- 4. Nastavite da okrećete zavrtanj u smeru kretanja kazaljki na satu dok igla za dispenzer ne dodirne najvišu tačku izlazne linije za slajdove sa uzorcima ( $\rightarrow$  Slika 16-2) (rastojanje = 0 mm). To se može proveriti stavljanjem dispenzera u radni položaj.

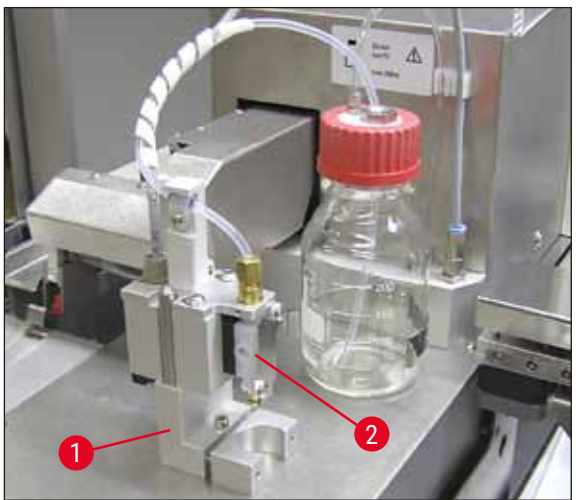

**Slika 17**

<span id="page-30-2"></span><span id="page-30-1"></span>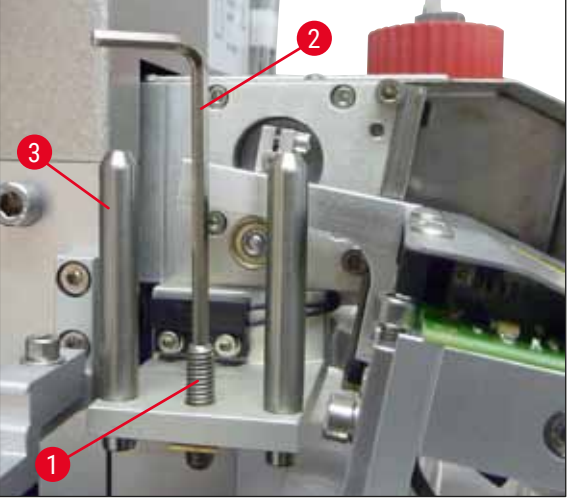

**Slika 18**

## <span id="page-31-0"></span>4 **Postavljanje uređaja**

- 5. Dispenzer se resetuje u položaj mirovanja ako je rastojanje od 0 mm pravilno podešeno.
- 6. Sada okrenite zavrtanj za tri četvrtine kruga u smeru suprotnom od kretanja kazaljki na satu imbus ključem br. 3.
- 7. Na taj način se postiže optimalno rastojanje 0,75–0,8 mm.
- 8. Podešena visina igle za dispenzer može se ponovo proveriti vizuelnim pregledom sa prednje strane ( $\rightarrow$  Slika 16).
- 9. Zatim zatvorite vrata za servis, dobro ih zavrnite i ponovo povežite uređaj na napajanje.

#### **4.8 Čistač igle za dispenzer (čistač mlaznice)**

L Čistač igle za dispenzer koristi se za čišćenje viška razmaka za pokrovno staklo sa igle za dispenzer nakon obrade svakog slajda sa uzorkom.

#### **Delovi**

Izvadite sve pojedinačne komponente iz pakovanja i proverite da li je pakovanje kompletno.

U njemu se moraju nalaziti predmeti u nastavku:

- posuda ( $\rightarrow$  Slika 19-1) sa poklopcem ( $\rightarrow$  Slika 19-10),
- četkica  $(\rightarrow$  Slika 19-2) (2x),
- držač ( $\rightarrow$  Slika 19-3) sa zavrtnjem sa šestaougaonom glavom ( $\rightarrow$  Slika 19-7) i podloškom  $(\rightarrow$  Slika 19-8),
- nosač ( $\rightarrow$  Slika 19-4) sa 2 zavrtnja sa šestaougaonom glavom ( $\rightarrow$  Slika 19-9),
- plastična pipeta ( $\rightarrow$  Slika 19-5),
- imbus ključ br. 3 ( $\rightarrow$  Slika 19-6).

<span id="page-31-1"></span>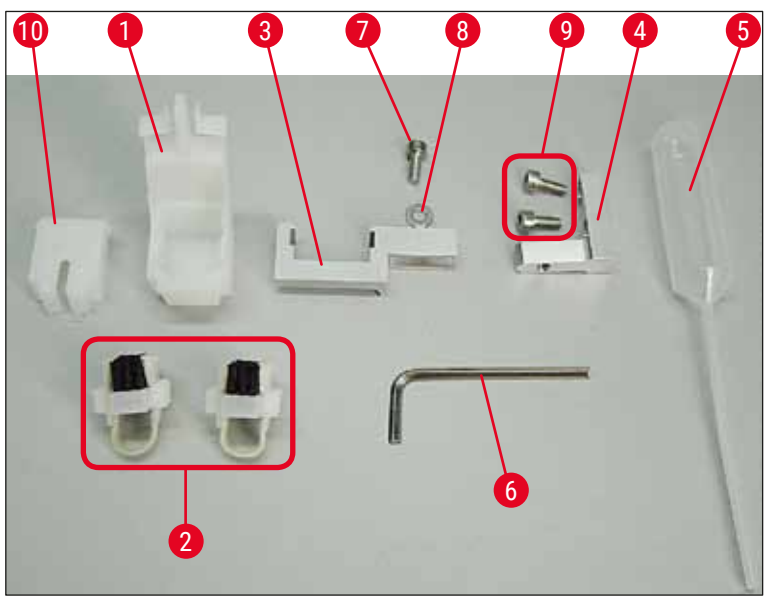

**Slika 19**

#### **Sklapanje čistača igle za dispenzer**

L Čistač igle za dispenzer sastoji se od posude (za tečnost za čišćenje) u koju se ubacuje četkica. Četkicu treba navlažiti rastvaračem pomoću trakica od filca ( $\rightarrow$  Slika 20-3).

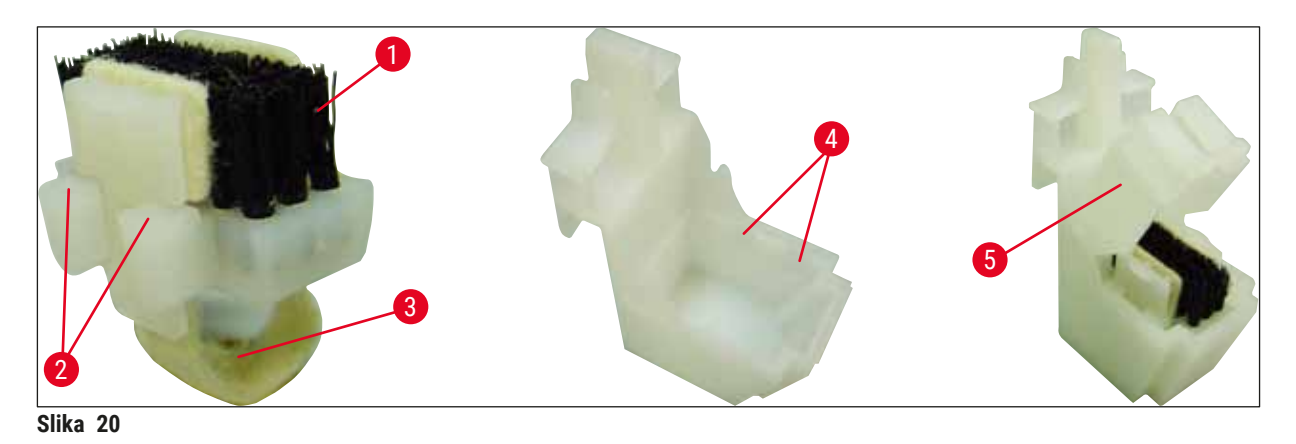

- <span id="page-32-0"></span>1. Ubacite četkicu (→ Slika 20-1) u posudu tako da bočne vođice (→ Slika 20-2) (po 2 na levoj i desnoj strani) stanu u postojeće ureze ( $\rightarrow$  Slika 20-4).
- 2. Zatim stavite poklopac ( $\rightarrow$  Slika 20-5) i gurnite ga nadole dok se ne postavi na mesto uz zvuk kliktanja.

#### **Postavljanje čistača igle za dispenzer**

- L Da biste postavili držač za čistač igle za dispenzer, morate prvo izvaditi transportna sidra za Pick & Place modul ( $\rightarrow$  str. 23 [– 4.3.1 Vađenje ili postavljanje transportnih sidara\)](#page-22-2) ( $\rightarrow$  Slika 7).
- 1. Prilikom postavljanja koristite otvore sa navojem (→ Slika 21-1) za transportna sidra.
- 2. Prvo zategnite nosač (→ Slika 21-2) za otvore (→ Slika 21-1) na zidu kućišta (→ Slika 21-4) pomoću dva zavrtnja (→ Slika 21-3). Vodite računa da je nosač paralelan sa ivicom zida kućišta (elipsa,  $(\rightarrow$  Slika 21)).

<span id="page-32-1"></span>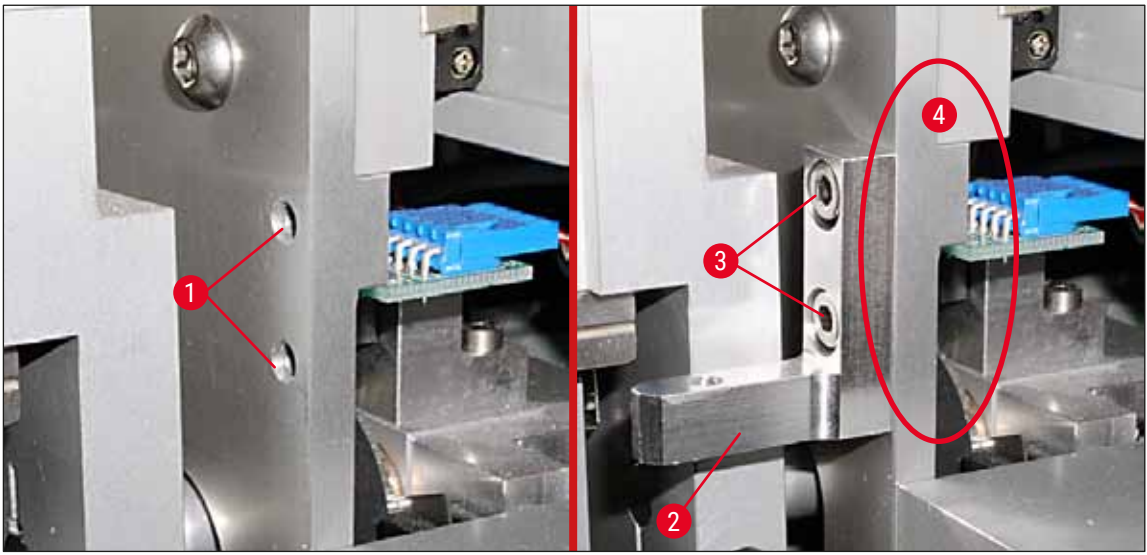

**Slika 21**

- 3. Zatim zategnite držač (→ Slika 22-3) za nosač pomoću zavrtnja (→ Slika 22-1) i podloške  $(\rightarrow$  Slika 22-2).
- 4. Ubacite u potpunosti sklopljen čistač igle za dispenzer (→ Slika 22-4) u držač kako je prikazano na (→ Slika 22). Pritisnite tako da dve bočne montažne štipaljke uz zvuk (→ Slika 22-6) uđu u ureze na nosaču.

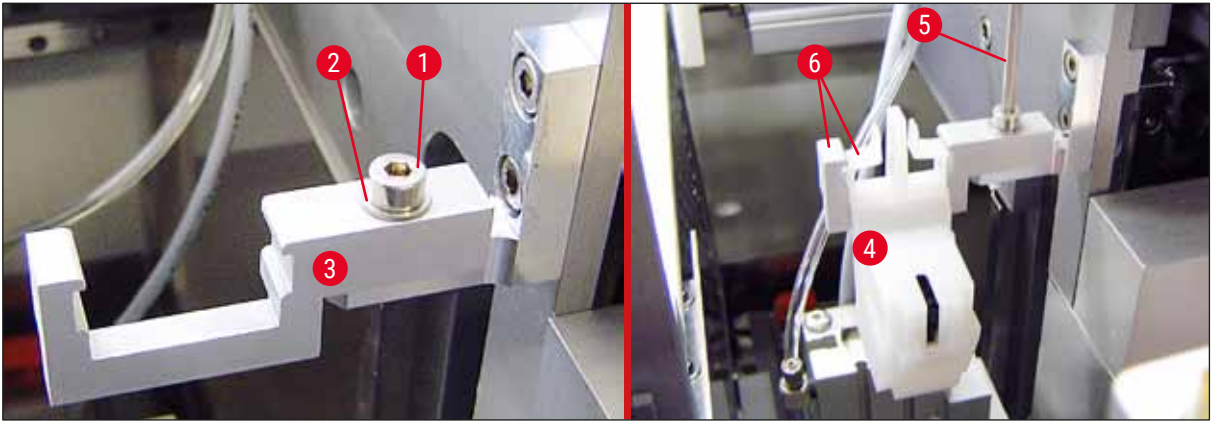

**Slika 22**

#### <span id="page-33-0"></span>**Poravnavanje igle za dispenzer**

- 1. Kad se čistač igle za dispenzer postavi, mora se poravnati u odnosu na iglu za dispenzer  $(\rightarrow$  Slika 23-3).
- 2. Da biste to uradili, odvrnite zavrtanj (→ Slika 23-2) imbus ključem br. 3 (→ Slika 22-5) i poravnajte čistač igle za dispenzer tako što ćete bočno pomerati nosač ( $\rightarrow$  Slika 23-1) dok se igla za dispenzer ( $\rightarrow$  Slika 23-3) ne pomeri u ispravan položaj na sredini otvora za čišćenje  $(\rightarrow$  Slika 23).

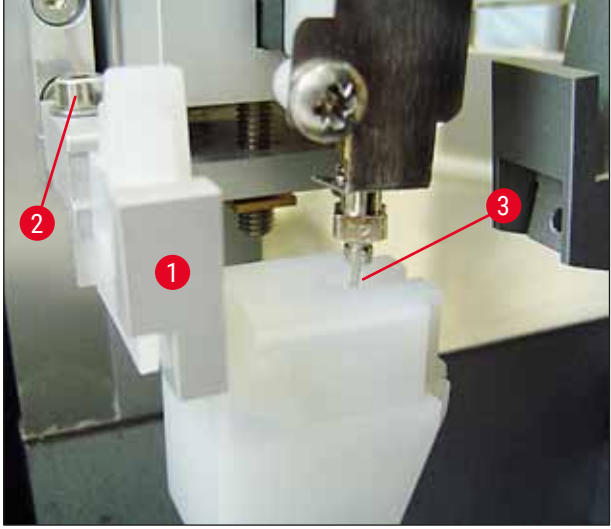

<span id="page-33-1"></span>**Slika 23**

#### <span id="page-34-0"></span>**Provera da li postoji sloboda kretanja**

- 1. Na kraju, vodite računa da se hvataljka (→ Slika 24-1) ne sudari sa čistačem igle za dispenzer  $(\rightarrow$  Slika 24) u toku svog kretanja ili kretanja prenesenog slajda sa uzorkom ( $\rightarrow$  Slika 24-2).
- 2. Ako ivica slajda sa uzorkom dodiruje poklopac držača četkice, možete obaviti fino podešavanje pošto odvrnete zavrtnje (→ Slika 21-3) na zidu kućišta (→ Slika 21). Da biste to uradili, iskoristite slobodan prostor u otvorima.

- **Napomena** 
	- Napunite posudu sa 5 ml rastvarača pomoću dostavljene plastične pipete  $(\rightarrow$  Slika 19-5). Redovno proveravajte nivo u posudi. Rastvarač koji koristite mora biti kompatibilan sa razmazom za pokrovno staklo.

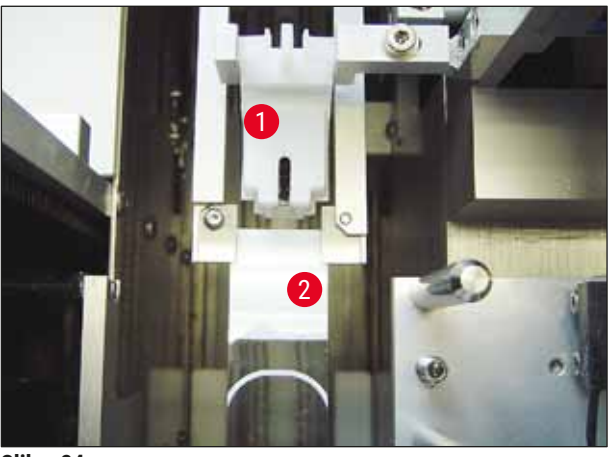

**Slika 24**

#### **4.9 Povezivanje na izvor napajanja**

- <span id="page-34-1"></span> $\circled{1}$  Električni priključak se nalazi u zadnjem levom uglu uređaja ( $\rightarrow$  Slika 25-1).
- L Jedinica je takvih dimenzija da odgovara: naponu od 100 V do 240 V AC i frekvenciji od 50/60 Hz.

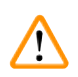

### **Upozorenje**

Uređaj **MORA** biti povezan na uzemljenu utičnicu za napajanje.

• Koristite isključivo kabl koji odgovara lokalnom napajanju (utikač mora da bude takav da stane u zidnu utičnicu na lokaciji uređaja).

#### **Povezivanje na izvor napajanja**

- 1. Uređaj za postavljanje pokrovnog stakla mora biti isključen: Prekidač za napajanje (→ [Slika 25‑](#page-35-1)3) sa prednje strane mora biti u položaju "**0**" = **ISKLJUČENO**.
- 2. Ubacite odgovarajući kabl za napajanje u utičnicu za napajanje  $(\rightarrow$  Slika 25-1).

## <span id="page-35-0"></span>4 **Postavljanje uređaja**

3. Port za interfejs **SERIAL** (→ Slika 25-2) predviđen je za međukomunikacijski spoj sa uređajem ST5010 kompanije Leica (preko pregrade za prenos TS5015 kompanije Leica) ili uređajem ST5020 kompanije Leica (preko pregrade za prenos TS5025 kompanije Leica) ako se oba uređaja koriste zajedno kao radna stanica ( $\rightarrow$  str. 76 [– 6. Rad radne stranice\)](#page-75-1). Samo ovlašćeni predstavnici kompanije Leica smeju da koriste port u svrhe servisiranja. Port za interfejs **RS 485** ispod prvog porta rezervisan je isključivo za korišćenje u svrhe servisiranja koje obavljaju predstavnici kompanije Leica.

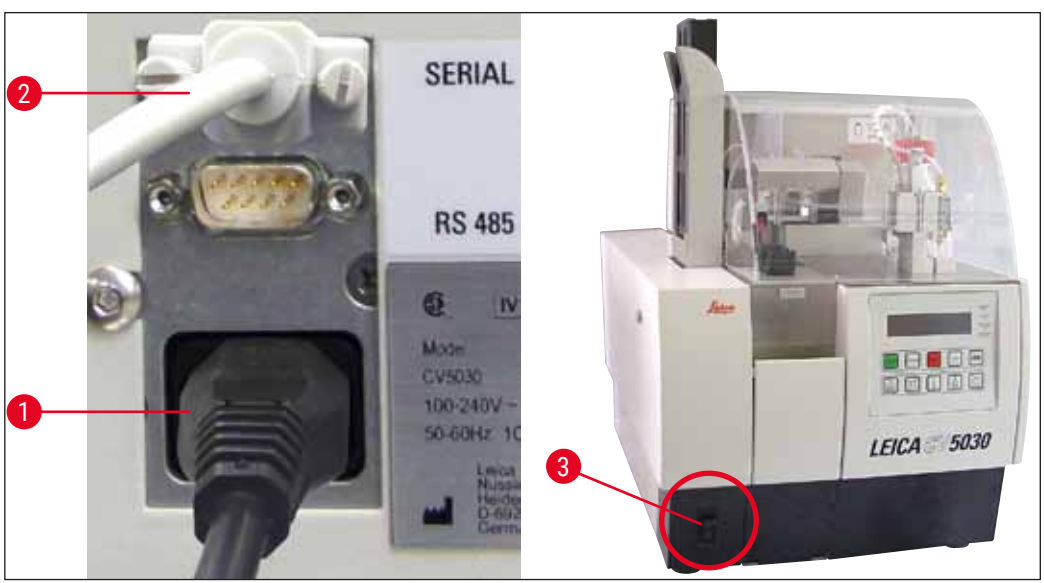

<span id="page-35-1"></span>**Slika 25**

#### **4.10 Postavljanje dodatnog pribora**

#### **Prihvatna tacna za oštećena pokrovna staekla**

- L Prihvatna tacna za oštećena pokrovna stakla (→ [Slika 26‑2\)](#page-36-0) koristi se za prihvat pokrovnog stakla koje je slomio modul za postavljanje pokrovnog stakla.
- » Zakačite prihvatnu tacnu za oštećena pokrovna stakla na izlaznu liniju za slajdove sa uzorcima tako što ćete je ubaciti nadesno kako je prikazano na slici (→ Slika 26-1); uvek vodite računa da je pričvršćena na mesto.

#### **Napomena**

Postoje dva porta za interfejs:

Port **SERIAL** (→ Slika 47-3) ima dve funkcije. S jedne strane, port RS 232 služi kao međukomunikacijski spoj sa uređajem ST5010 kompanije Leica ili uređajem ST5020 kompanije Leica preko pregrade za prenos TS5025 kompanije Leica. S druge strane, služi kao interfejs za servisiranje. Vama, kao korisniku, dozvoljeno je korišćenje samo u prvu svrhu.

Port RS 485 (→ Slika 47-5) služi samo kao interfejs za servisiranje. Korisnicima nije dozvoljeno korišćenje u bilo koje druge svrhe.
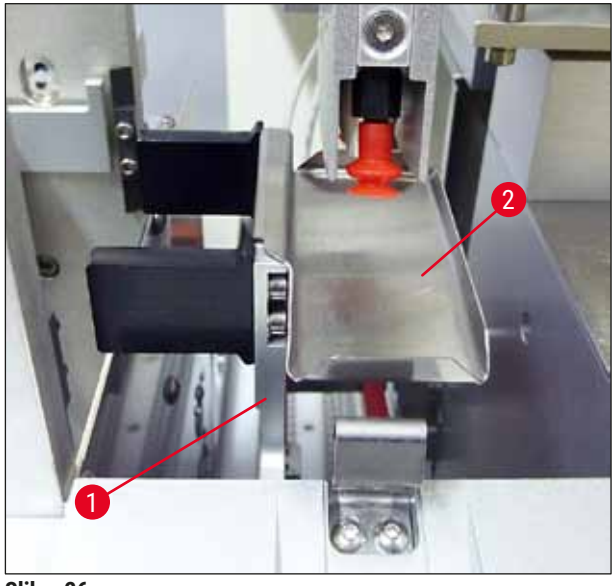

**Slika 26**

#### **Ležište za pokrovna stakla**

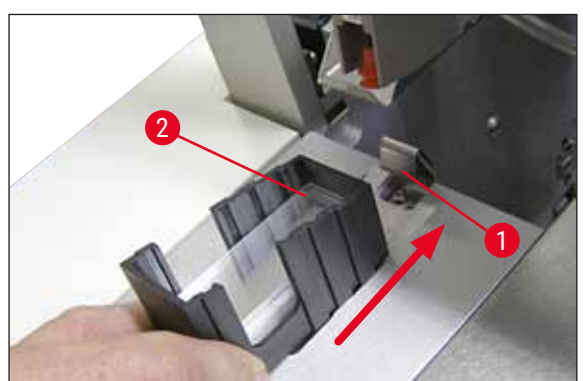

**Slika 27**

<span id="page-36-1"></span><span id="page-36-0"></span>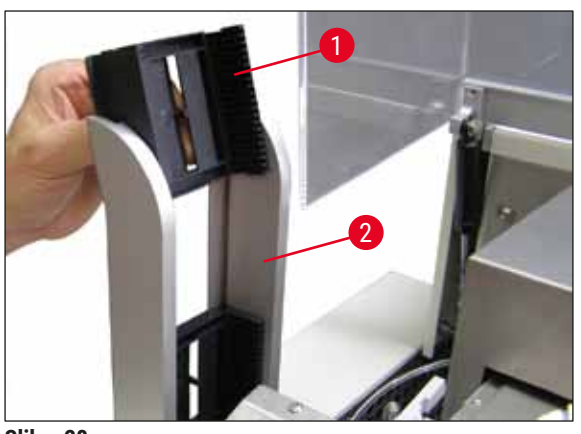

**Slika 28**

# **Ležište za pokrovna stakla**

- Izaberite i napunite ležište za pokrovna stakla (→ [Slika 27‑2\)](#page-36-0) željenom vrstom pokrovnog stakla (širine 22 mm ili 24 mm).
- Nakon ubacivanja dodirnite ivicu ležišta za pokrovna stakla koja je okrenuta prema prednjem delu uređaja (na taj način osiguravate da su sva pokrovna stakla pravilno postavljena). Zatim ubacite ležište za pokrovna stakla za tu ivicu u držač ležišta za pokrovna stakla i ostavite da se ležište zaključa na mestu na lisnatoj opruzi ( $\rightarrow$  Slika 27-1).

# **Izlazno ležište**

- Napunite izlaznu pregradu  $(\rightarrow$  Slika 28-2) željenim brojem izlaznih ležišta ( $\rightarrow$  Slika $28-1$ ). U izlaznu pregradu mogu da stanu najviše dva izlazna ležišta sa 30 mesta ili najviše tri izlazna ležišta sa 20 mesta.
- Za rad uređaja potrebno je ubaciti najmanje jedno izlazno ležište.

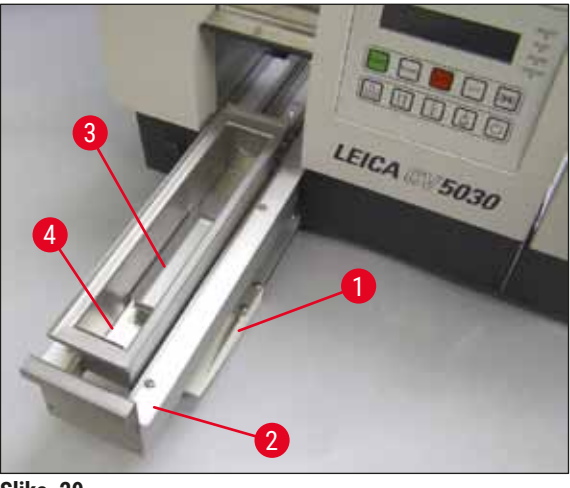

**Slika 29**

#### **Kadica za unos**

- Otvorite vrata za unos ( $\rightarrow$  Slika 29-1) i izvucite fioku za unos ( $\rightarrow$  Slika 29-2).
- Prvo ubacite kadicu za unos  $(\rightarrow$  Slika 29-4) u fioku, a zatim i dostavljeni umetak za kadicu  $(\rightarrow$  Slika 29-3).
- Standardna isporučena pošiljka obuhvata umetak za kadicu za nosač 30 slajdova sa uzorcima kompanije Leica. Kad se koriste drugi nosači slajdova sa uzorcima (metalni nosač 20 slajdova sa uzorcima kompanije Leica, plastični nosač 20 slajdova sa uzorcima Sakura kompanije Leica ili nosači slajdova sa uzorcima drugih proizvođača), mora se koristiti odgovarajući umetak ( $\rightarrow$  str. 103 – 9. Opcioni [dodatni pribor\)](#page-102-0).

<span id="page-37-0"></span>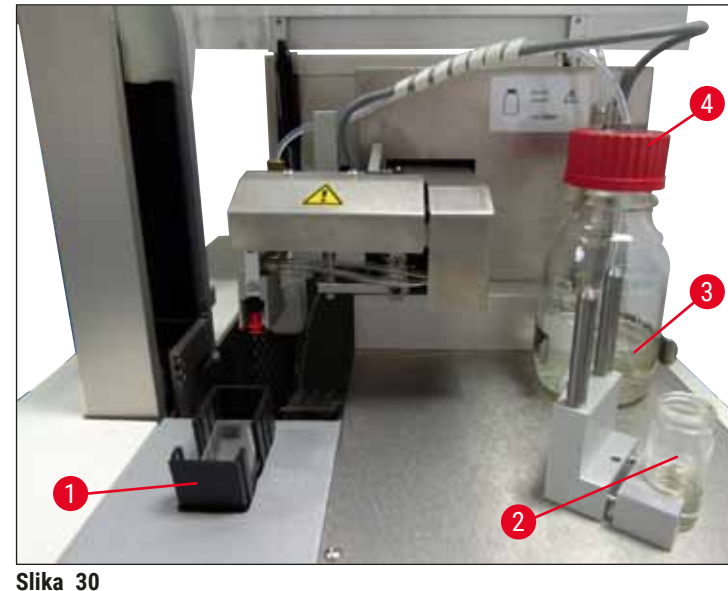

- <span id="page-37-1"></span>
- Napunite kadicu za unos ( $\rightarrow$  Slika 29-4) rastvaračem kompatibilnim sa razmazom za pokrovno staklo. Nivo treba da dosegne do polja za obeležavanje na slajdu sa uzorkom.
- Napunite staklenu bočicu ( $\rightarrow$  Slika  $\overline{30}$ -2) u položaju mirovanja rastvaračem kompatibilnim sa razmazom za pokrovno staklo (pribl. 10 ml). Igla za dispenzer uvek mora biti potopljena u rastvarač.
- Standardna isporučena pošiljka obuhvata dva različita ležišta za pokrovna stakla različitih širina (22/24 mm). Napunite i ubacite ležište (→ Slika 30-1) koje odgovara širini pokrovnog stakla koje se koristi (moguće dužine pokrovnog stakla su 40-60 mm) (→ str. 103 - 9. Opcioni dodatni pribor).

#### <span id="page-37-2"></span>**4.11 Dopuna potrošnog materijala**

# **Napomena**

Da biste mogli degasirati mehuriće vazduha koji nastaju prilikom dopune bočice za razmaz (→ [Slika 30‑](#page-37-1)3), razmaz za pokrovno staklo mora da stoji 6–12 sati (period zavisi od vrste razmaza za pokrovno staklo).

- Nakon dopune bočice za razmaz  $(\rightarrow$  Slika 30-3) proverite da li na vratu bočice i navoju ima ostataka razmaza za pokrovno staklo i očistite ih ako je potrebno.
- Da biste postigli optimalan kvalitet postavljanja pokrovnog stakla, ostavite napunjenu bočicu za razmaz labavo zatvorenu plavim poklopcem za bočicu ispod aspiratora za isparenja na 6–12 sati. Nakon toga samo ubacite bočicu na uređaj.
- Dobro zavrnite crveni poklopac  $(\rightarrow$  Slika 30-4) za sklop dispenzera na bočicu za razmaz. Dok to radite, vodite računa da se crni O-prsten nalazi na svom mestu i da je pravilno postavljen na sklop dispenzera i plavi zaptivni prsten bočice za razmaz.

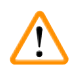

# **Upozorenje**

Mogu se koristiti samo staklene bočice kompanije Leica (videti (→ str. 103 [– 9. Opcioni dodatni pribor\)](#page-102-0) i (→ str. 18 [– 3.3 Standardna dostava – spisak opreme\)\)](#page-17-0). Druge staklene ili plastične bočice nisu pogodne i ne smeju se koristiti na uređaju.

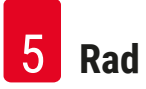

# **5. Rad**

# **5.1 Funkcije kontrolne table**

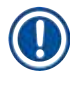

# **Napomena**

(→ [Slika 31\)](#page-39-0) je navedena samo kao primer i na njoj je prikazan važeći početni ekran uređaja.

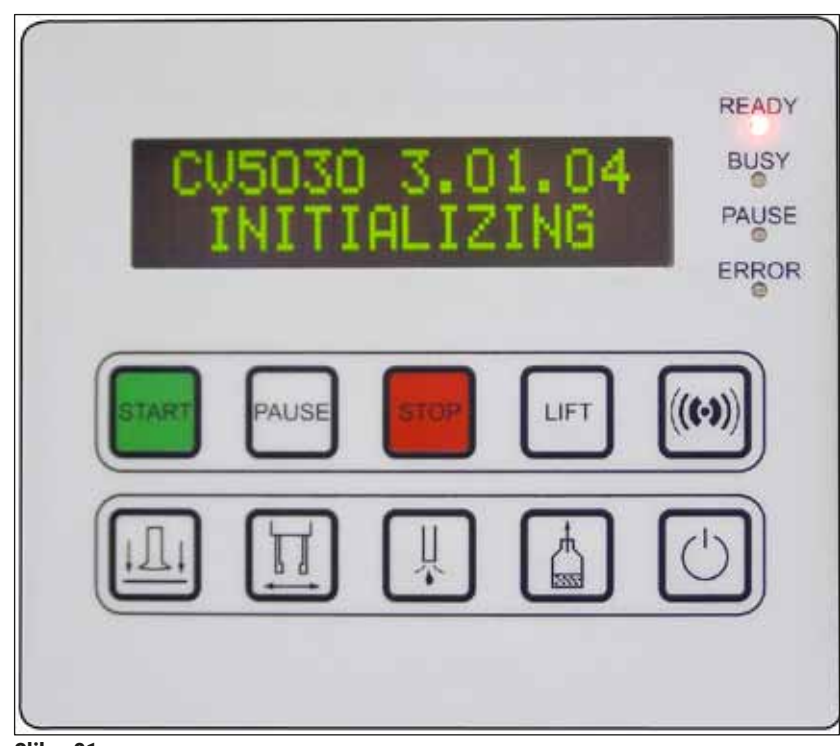

**Slika 31**

<span id="page-39-0"></span>Polje kontrolne table sastoji se od membranske tastature sa deset tastera, četiri LED indikatora i LCD ekrana sa dva reda.

- Koristi se za kontrolu funkcija uređaja i prikaz statusa softvera.
- U polju kontrolne table prikazan je trenutni status uređaja za automatsko postavljanje pokrovnog stakla i operacija u toku.
- Pomoću tastera se mogu programirati različiti parametri (postavke) za operaciju postavljanja pokrovnog stakla.
- Na ekranu su prikazane informativne poruke i poruke o grešci.
- Jedan taster može imati različite funkcije. Razlike su navedene u odeljcima ( $\rightarrow$  str. 41 5.2 Funkcije [tastera za rad uređaja\)](#page-40-0) i ( $\rightarrow$  str. 59 [– 5.8 Funkcije tastera za programiranje\)](#page-58-0).

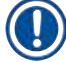

## **Napomena**

Funkcije, indikatori, postavke i sl. navedeni u ovom poglavlju odnose se na verziju firmvera 3.01.04 ili kasniju.

#### **5.2 Funkcije tastera za rad uređaja**

<span id="page-40-0"></span>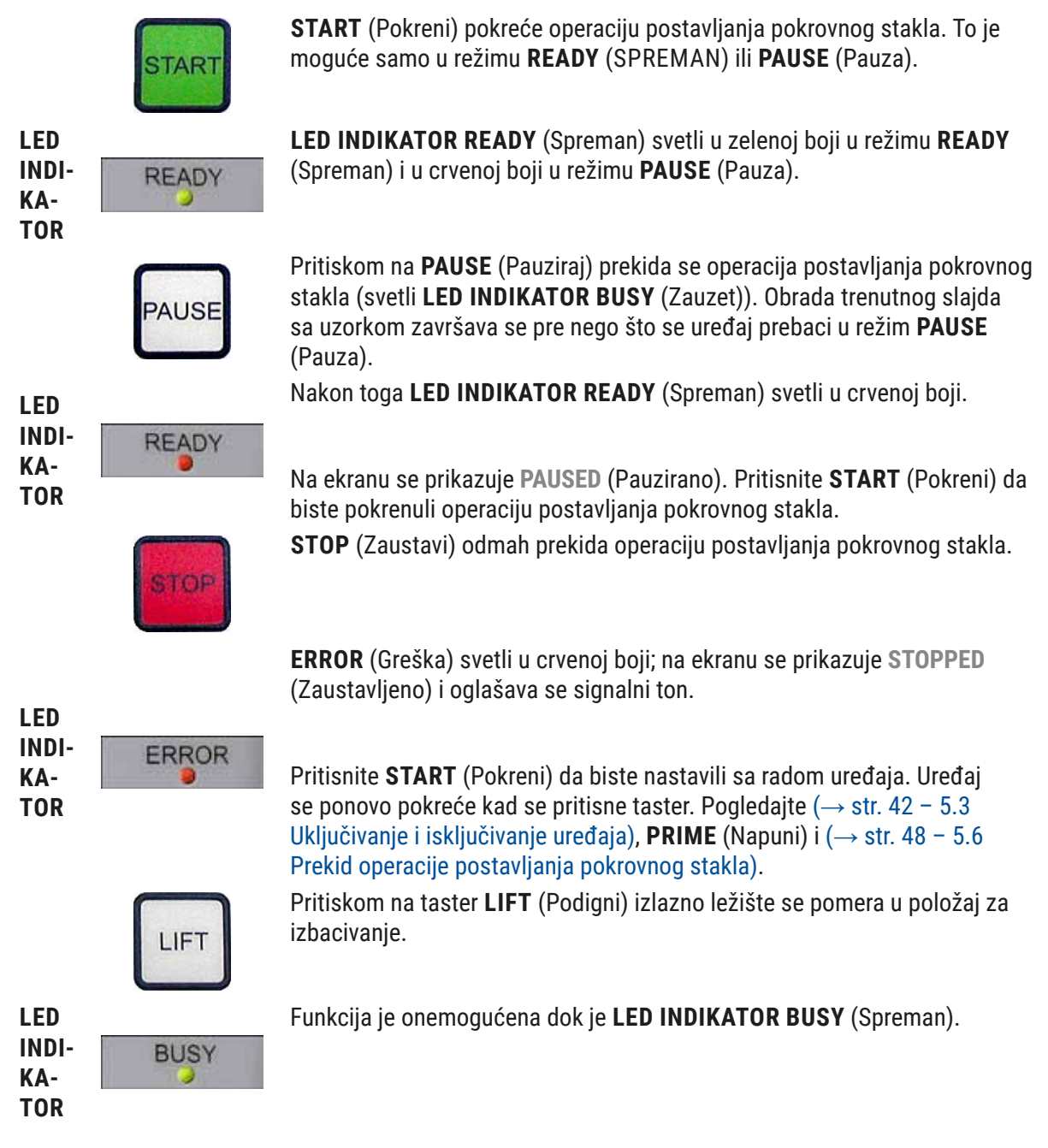

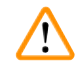

# **Upozorenje**

Kad izlazno ležište stigne do izlaznog položaja, svi slajdovi sa uzorcima moraju se izvaditi pre nastavka operacije postavljanja pokrovnog stakla.

Nepoštovanje ove mere može dovesti do oštećenja slajda sa uzorkom.

# **RESPOND**

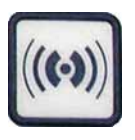

Signalni ton se može potvrditi pomoću tastera **RESPOND** (Odgovori).

#### **RELEASE COVER SLIP**

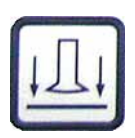

#### **RELEASE SLIDE**

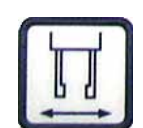

**RELEASE COVER SLIP** (Oslobodi pokrovno staklo) provetrava usisne šolje Pick & Place modula.

Pokrovno staklo je oslobođeno.

Funkcija je onemogućena dok **LED INDIKATOR BUSY** (Spreman) svetli u zelenoj boji.

Pritiskom na **RELEASE SLIDE** (Oslobodi slajd) otvaraju se čeljusti hvataljke sve dok je taster pritisnut.

Funkcija je onemogućena dok **LED INDIKATOR BUSY** (Spreman) svetli u zelenoj boji.

**PRIME**

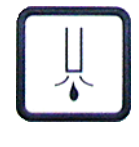

#### **VENT MOUNTANT**

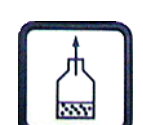

**EXIT**

Pritiskom na taster **PRIME** (Napuni) otvara se dispenzioni ventil sve dok je taster pritisnut.

Funkcija je onemogućena dok **LED INDIKATOR BUSY** (Spreman) svetli u zelenoj boji.

**VENT MOUNTANT** (Provetri razmaz) stvara vakuum u bočici za razmaz za pokrovno staklo, čime se potpomaže degasiranje razmaza za pokrovno staklo.

Funkcija je onemogućena ako **LED INDIKATOR BUSY** (Spreman) svetli u zelenoj boji.

Ovaj taster se koristi za izlazak iz menija za konfiguraciju.

#### **5.3 Uključivanje i isključivanje uređaja**

<span id="page-41-0"></span>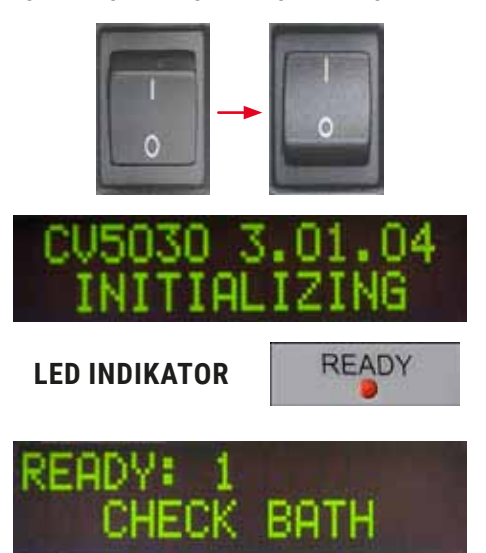

Pomerite prekidač za napajanje sa prednje strane uređaja na položaj **UKLJUČENO = I** ili **ISKLJUČENO = 0**.

Ovo je praćeno zvučnim signalom.

Uređaj se pokreće kad se uključi. Na ekranu se prikazuje instalirana verzija softvera.

**LED INDIKATOR LED INDIKATOR READY** (Spreman) svetli u crvenoj boji.

**CHECK BATH** (Proverite kadicu) jeste obaveštenje za korisnika da ubaci kadicu za unos nakon pokretanja uređaja.

Da biste to uradili, otvorite vrata za unos i izvucite fioku za unos. To je poslednja šansa da skinete poklopac sa kadice.

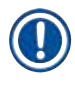

# **Napomena**

Cifre na ekranu pokazuju izabrani program postavljanja pokrovnog stakla ( $\rightarrow$  str. 60 – 5.9 [Podešavanje skupova parametara\).](#page-59-0)

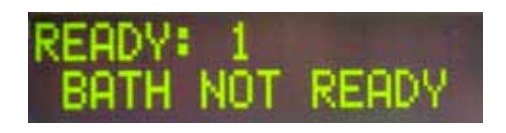

Kad se izvuku fioka za unos sa kadicom za unos, na ekranu se prikazuje **BATH NOT READY** (Kadica nije spremna).

# **Upozorenje VAŽNO**!

**PRE** isključivanja uređaja izvadite kadicu za unos, prekrijte je i stavite ispod laboratorijskog aspiratora za isparenja do sledećeg pokretanja uređaja. Kadicu za unos ponovo ubacite samo **NAKON** ponovnog uključivanja i pokretanja uređaja da biste izbegli izmene postavki i oštećivanje hvataljke.

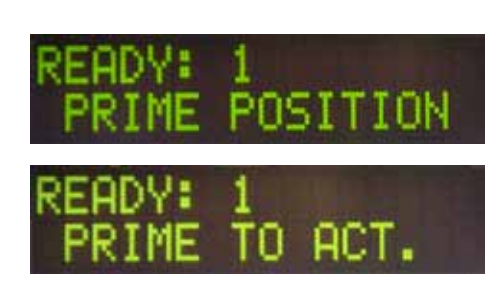

Ubačeni nosač slajdova sa uzorcima sada se može ubaciti u kadicu za unos. Nakon ubacivanja gurnite fioku za unos nazad u uređaj i zatvorite vrata za unos.

Prikazuje se poruka **PRIME POSITION** (Položaj za punjenje). Izvadite dispenzer iz položaja mirovanja; prikazuje se poruka **PRIME TO ACT.** (Napuni za rad).

# **Upozorenje**

**VAŽNO**!

Uopšteno uzev, vodite računa da sa oprezom ubacujete ili vadite dispenzer. Ako dispenzer padne, može izazvati povredu kod korisnika i oštećenje sklopa dispenzera / uređaja.

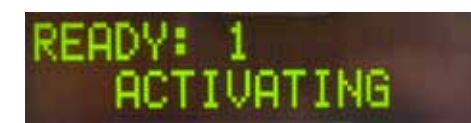

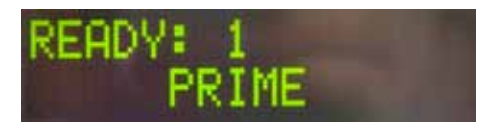

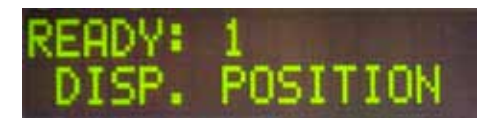

RFADV:

Jednom pritisnite taster **PRIME** (Napuni). Prikazuje se poruka **ACTIVATING** (Aktiviranje u toku) i uređaj nastavlja da stvara pritisak u bočici za razmaz za pokrovno staklo sve dok se ne utiša buka pumpe i prikaže se poruka **PRIME** (Napuni).

Sada još jednom pritisnite taster **PRIME** (Napuni). Držite taster pritisnut dok razmaz za pokrovno staklo ne počne izlaziti iz dispenzera bez mehurića. Ne pipetirajte razmaz za pokrovno staklo u postojeću staklenu bočicu; umesto nje, koristite drugu posudu (npr. gornji deo pakovanja pokrovnog stakla).

Ako se pipetira dovoljno razmaza za pokrovno staklo, prikazuje se poruka **DISP. POSITION** (Položaj za pipetiranje). Pomerite dispenzer u radni položaj. Poruka nestaje sa ekrana i uređaj je spreman za rad. Na ekranu se prikazuje poruka **READY** (Spreman).

Ako se boja **LED INDIKATORA READY** (Spreman) promeni iz crvene u zelenu, operacija postavljanja pokrovnog stakla može se pokrenuti pritiskom na taster START (Pokreni).

## **5.4 Kratka provera pre početka operacije postavljanja pokrovnog stakla**

L Sledeće tačke se moraju ponovo proveriti pre početka operacije postavljanja pokrovnog stakla:

- Nivo u kadici za unos  $(\rightarrow$  Slika 32-1) mora se proveriti pre početka postupka postavljanja pokrovnog stakla. Napunite kadicu za unos odgovarajućim rastvaračem. Nivo treba da dosegne do polja za obeležavanje na slajdu sa uzorkom kad je nosač slajdova sa uzorcima (→ Slika 32-2) ubačen.
- Prilikom ubacivanja napunjenog nosača slajdova sa uzorcima vodite računa da strana sa uzorkom slajda sa uzorkom na koji treba da se postavi pokrovno staklo bude okrenuta prema korisniku (prednji deo uređaja).

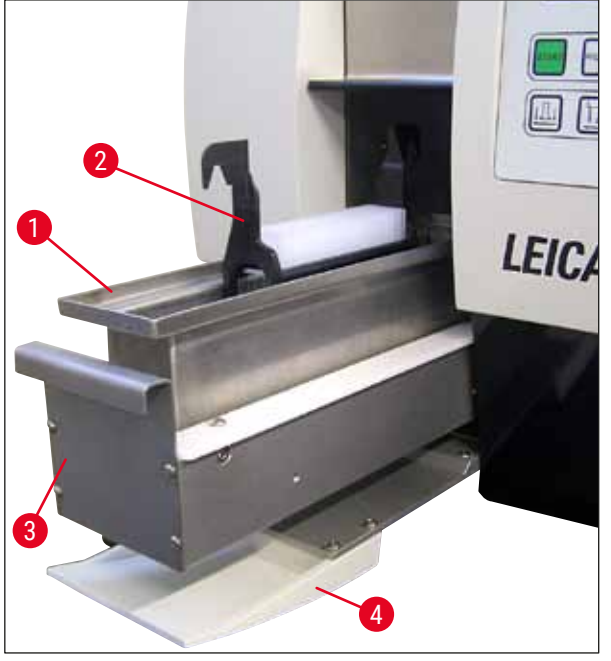

<span id="page-43-0"></span>**Slika 32**

- Gurnite fioku za unos ( $\rightarrow$  Slika 32-3) sa kadicom za unos nazad u uređaj; nakon toga zatvorite vrata za unos ( $\rightarrow$  Slika 32-4).
- Osim toga, proverite i, ako je potrebno, ispravite sledeće pre početka operacije postavljanja pokrovnog stakla:
	- a. Punjenje čistača igle za dispenzer.
	- b. Nivo u bočici za razmaz za pokrovno staklo.
	- c. Dovoljna napunjenost i pravilan položaj ležišta za pokrovna stakla.
	- d. Prisustvo izlaznih ležišta.
	- e. Izbor željenog skupa parametara ( $\rightarrow$  str. 60  [5.9 Podešavanje skupova parametara\).](#page-59-0)

#### **5.4.1 Umetak za kadicu za HistoCore SPECTRA ST**

# **Napomena**

Umetak za kadicu i štipaljka obavezni su kad se koriste sa nosačem 30 slajdova sa uzorcima HistoCore SPECTRA ST na uređaju Leica CV5030 Robotic Coverslipper.

# $\sqrt{2}$

#### **Upozorenje**

- Da biste izbegli oštećivanje uzoraka, nosače slajdova sa uzorcima nikad ne treba ubacivati u držač uzorka na kojem je prethodno postavljena štipaljka.
- Štipaljku treba postaviti samo nakon vađenja držača uzorka sa uređaja HistoCore SPECTRA ST. Korišćenje štipaljke tokom postupka ubrizgavanja kontrasta može izazvati sudar sa uređajem, što može dovesti do prekida u postupku ubrizgavanja kontrasta.
- Dršku nosača slajdova sa uzorcima  $(\rightarrow$  Slika 35-1) treba izvaditi iz nosača slajdova sa uzorcima pre ubacivanja u uređaj Leica CV5030.

Priprema uređaja Leica CV5030 za umetak za kadicu HistoCore SPECTRA ST:

- 1. Otvorite fioku za unos uređaja Leica CV5030 (→ Slika  $32-4$ ) i izvucite kadicu za unos prema napred.
- 2. Izvadite postojeći umetak za kadicu, proverite kadicu u pogledu ostataka stakla i očistite je ako je potrebno.
- 3. Ubacite umetak za kadicu uređaja HistoCore SPECTRA ST (→ Slika  $33-1$ ) u kadicu za unos.

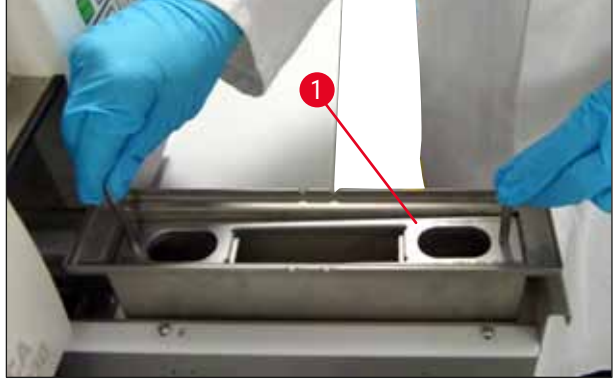

**Slika 33**

<span id="page-44-0"></span>Postavljanje štipaljke na nosač slajdova sa uzorcima:

- 1. Izvadite nosač slajdova sa uzorcima sa uređaja HistoCore SPECTRA ST.
- 2. Otvorite dršku nosača slajdova sa uzorcima i držite nosač slajdova sa uzorcima pod uglom  $(\rightarrow$  Slika 34).

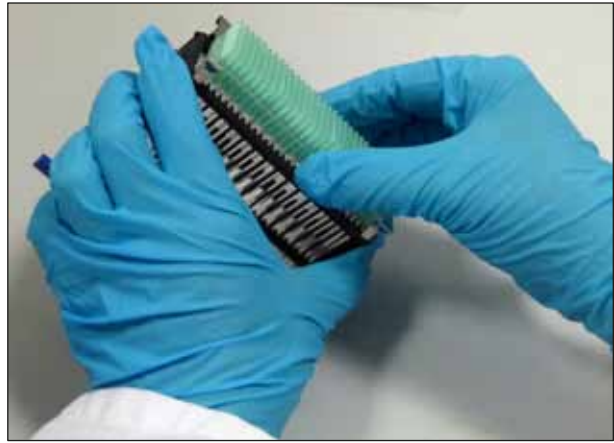

**Slika 34**

- <span id="page-45-1"></span>3. Pažljivo postavite štipaljku preko slajdova sa uzorcima i vodite računa da se samo jedan slajd sa uzorkom nalazi u svakom otvoru štipaljke ( $\rightarrow$  Slika 35).
- 4. Postavite nosač slajdova sa uzorcima u horizontalan položaj.
- 5. Obema rukama u isto vreme pažljivo pritisnite štipaljku nadole dok ne legne na mesto  $(\rightarrow$  Slika 35).
- 6. Izvadite dršku nosača slajdova sa uzorcima ( $\rightarrow$  Slika 35-1).

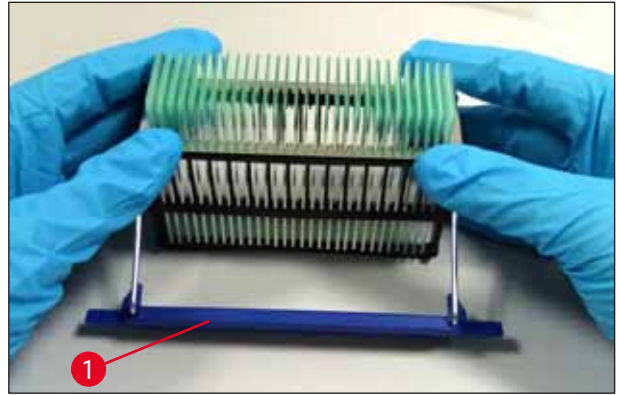

**Slika 35**

- <span id="page-45-0"></span>7. Otvorite fioku za unos uređaja Leica CV5030 i ubacite nosač slajdova sa uzorcima u umetak za kadicu uređaja HistoCore SPECTRA ST.
- 8. Obavite postavljanje pokrovnog stakla na slajdove sa uzorcima ( $\rightarrow$  str. 47 5.5 Operacija [postavljanja pokrovnog stakla\)](#page-46-0).

## **5.5 Operacija postavljanja pokrovnog stakla**

<span id="page-46-0"></span>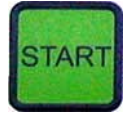

FINISHED 1 RFADV:

Nakon završenog pokretanja, ciklusa punjenja i obavljanja priprema ( $\rightarrow$  str. 42 – 5.3 Ukliučivanie i iskliučivanie [uređaja\)](#page-41-0) operacija postavljanja pokrovnog stakla može se pokrenuti pritiskom na taster **START** (Pokreni) (**LED INDIKATOR READY** (Spreman) svetli u zelenoj boji)).

- Kadica za unos se prebacuje u položaj potreban za operaciju postavljanja pokrovnog stakla i izlazno ležište se pomera na položaj.
- Slajdovi sa uzorcima obrađuju se redom: Pokrovno staklo se postavlja u nizu, a zatim se slajdovi guraju u uzastopne položaje u izlaznom ležištu (od vrha ka dole).
- Prikazuje se poruka **FINISHED** (Završeno), koju prati signalni ton nakon obrade poslednjeg slajda sa uzorkom. **LED INDIKATOR READY** (Spreman) svetli u crvenoj boji.
- Poruku **FINISHED** (Završeno) treba potvrditi pritiskom na taster **RESPOND** (Odgovori). Nakon toga **LED INDIKATOR READY** (Spreman) svetli u zelenoj boji, a na ekranu se prikazuje poruka **READY** (Spreman).
- Izlazno ležište ostaje u položaju u kojem je ubačen poslednji slajd sa uzorkom.
- Pritisnite taster **LIFT** (Podigni) da biste izvadili izlazno ležište. Izlazno ležište se pomera u izlazni položaj.
- Izlazna ležišta se moraju ručno izvaditi sa uređaja.
- Nakon toga, prazna izlazna ležišta stavite u izlaznu pregradu.
- Izvadite prazan nosač slajdova iz kadice za unos (nije potrebno da bude u režimu radne stanice) i zamenite ga napunjenim nosačem slajdova sa uzorcima.
- Pritisnite **START** (Pokreni) da biste nastavili postavljanje pokrovnog stakla.
- Na kraju radnog dana, a pre dužih pauza na poslu, pomerite dispenzer u parkirani položaj da biste izbegli sušenje igle za dispenzer.

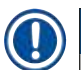

# **Napomena**

Ako se taster **RESPOND** (Odgovori) odmah ne pritisne, signalni ton se zaustavlja automatski nakon pribl. 15 sekundi i **LED INDIKATOR READY** (Spreman) svetli u crvenoj boji.

Mora se pritisnuti taster **RESPOND** (Odgovori) da bi **LED INDIKATOR READY** (Spreman) zasvetleo u zelenoj boji i rad na uređaju se nastavio.

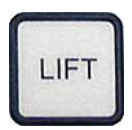

• Ako je potrebno izvaditi neke ili sve slajdove sa uzorcima, pritisnite taster **LIFT** (Podigni) da biste podigli izlazna ležišta u položaj za izbacivanje. Vađenje nije apsolutno neophodno nakon svakog nosača slajdova sa uzorcima sve dok izlazno ležište ima dovoljan kapacitet za sledeći ciklus postavljanja pokrovnog stakla (maks. kapacitet = 60 slajdova sa uzorcima).

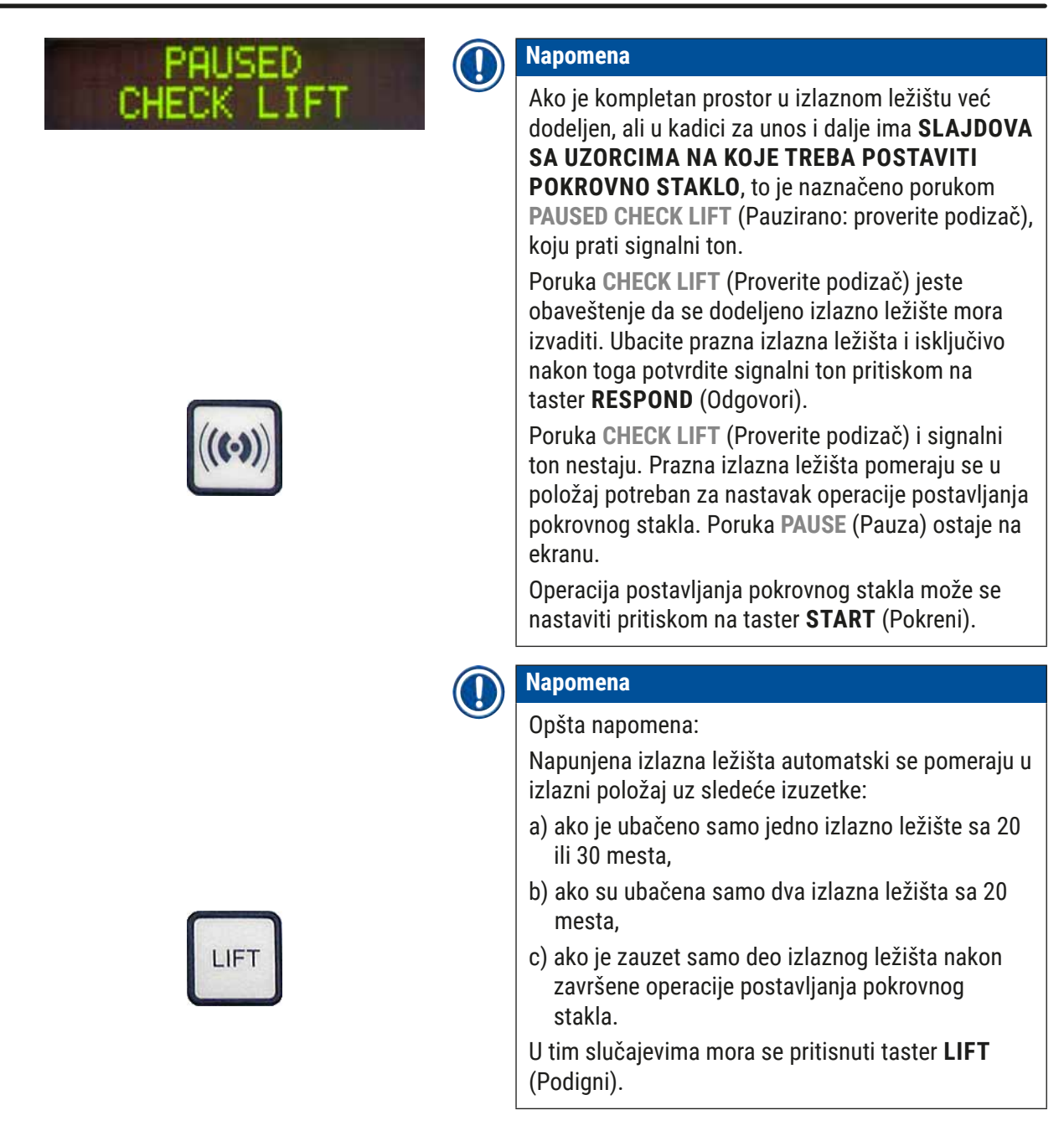

# **5.6 Prekid operacije postavljanja pokrovnog stakla**

<span id="page-47-0"></span>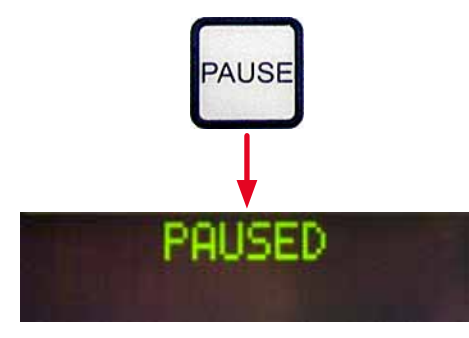

Pritisnite **PAUSE** (Pauziraj) da biste prekinuli operaciju postavljanja pokrovnog stakla.

- Na slajdu sa uzorkom koji se trenutno obrađuje završeno je postavljanje pokrovnog stakla i on se gura u izlazno ležište, a prati ga poruka **PAUSING** (Pauza je u toku).
- Ako se taj korak završi, na ekranu se prikazuje poruka **PAUSED** (Pauzirano).

U isto vreme se oglašava i signalni ton.

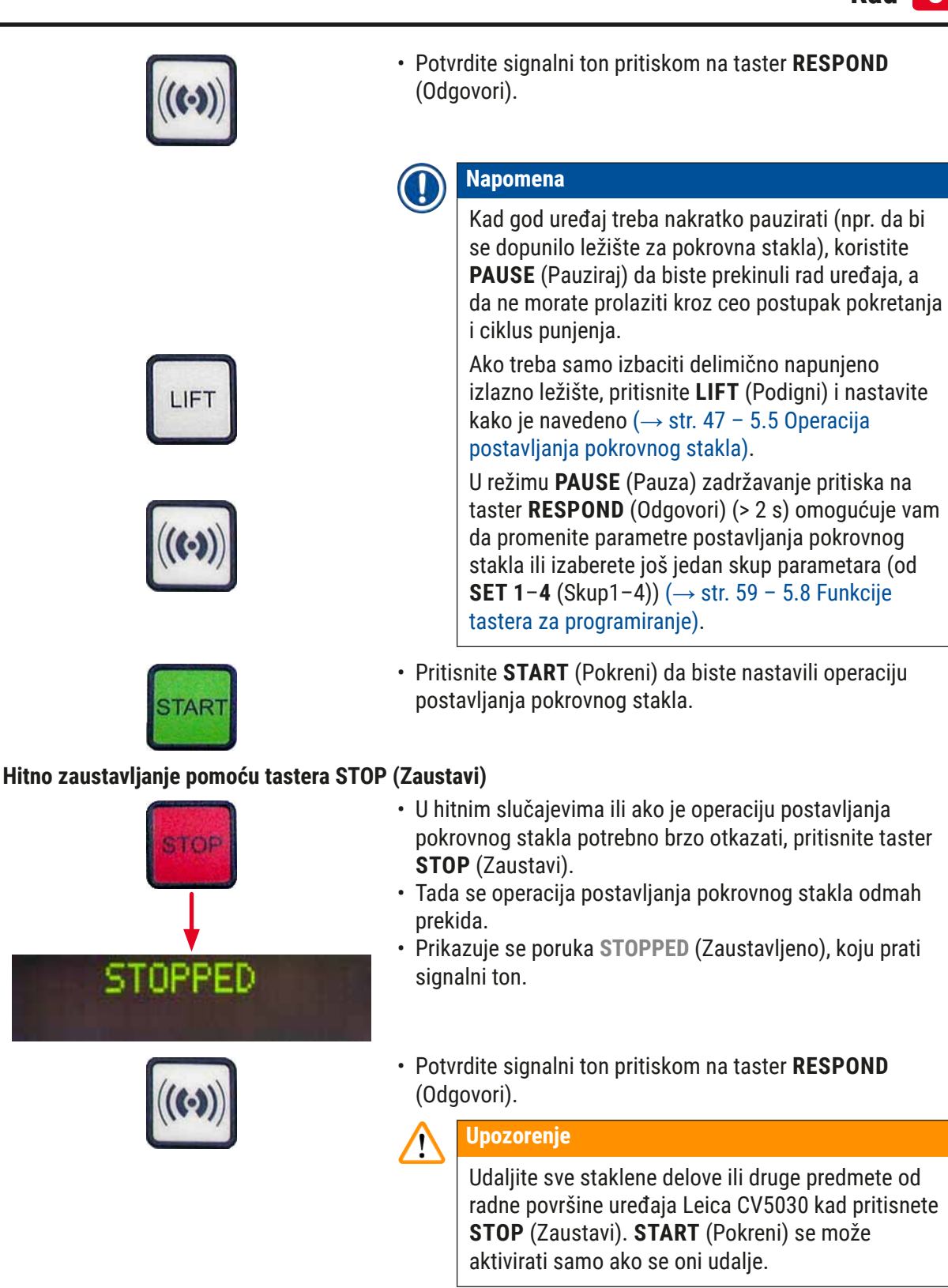

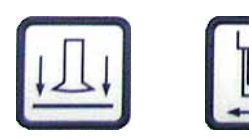

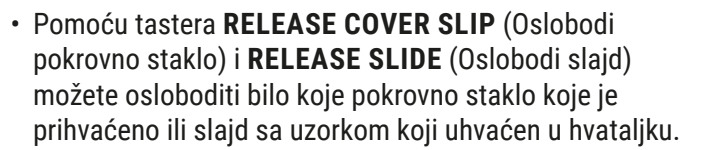

# **Upozorenje**

- Pažljivo radite prilikom vađenje slajda sa uzorkom koji je uhvatila hvataljka. Ni u jednom slučaju ne otvarajte hvataljke ručno.
- Odmah izvadite sve staklene delove, slomljeno staklo (npr. pokrovno staklo) ili druge predmete sa radne površine uređaja.
- Nakon toga taster **START** (Pokreni) pritisnite isključivo da biste nastavili sa radom uređaja. Uređaj se zatim pokreće.
- Nastavite kako je navedeno ( $\rightarrow$  str. 42 5.3 [Uključivanje i isključivanje uređaja\)](#page-41-0).

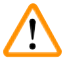

#### **Upozorenje**

Izlazna ležišta se pomeraju na izlazni položaj automatski nakon pritiska na **START** (Pokreni). Svi preostali slajdovi sa uzorcima u izlaznim ležita moraju se bez izuzetka izvaditi.

#### **Prazno ležište za pokrovna stakla**

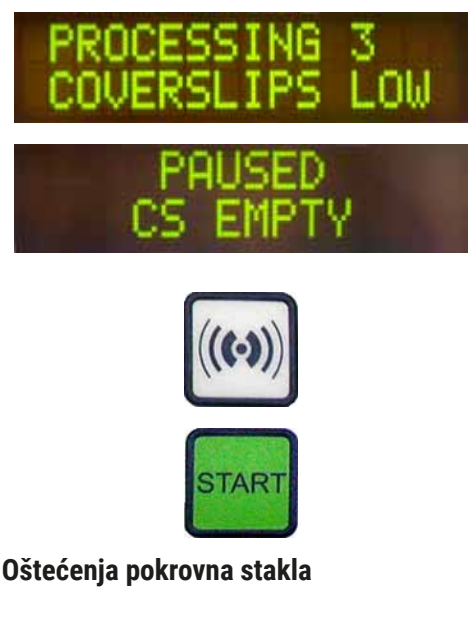

Ako broj pokrovnih stakala padne ispod granične vrednosti, na ekranu se prikazuje poruka **COVERSLIPS LOW** (Mali broj pokrovnih stakala).

Uređaj nastavlja da radi dok se ne iskoriste sva pokrovna stakla iz ležišta za pokrovna stakla. U tom slučaju na ekranu se prikazuje poruka **PAUSED CS EMPTY** (Pauzirano: ležište je prazno) i oglašava se signalni ton.

- Isključite signalni ton pritiskom na taster **RESPOND** (Odgovori).
- Napunite ležište za pokrovna stakla, a zatim nastavite operaciju postavljanja pokrovnog stakla pritiskom na **START** (Pokreni).
- Senzor pokrovnog stakla između usisnih šolji u Pick & Place modulu automatski otkriva oštećena pokrovna stakla.

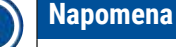

Oštećena pokrovna stakla odlažu se na prihvatnu tacnu za oštećena pokrovna stakla.

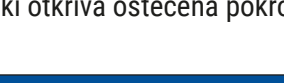

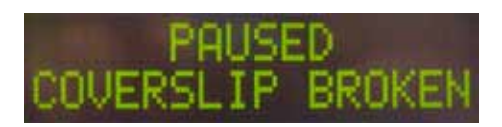

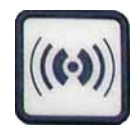

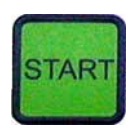

**Puno izlazno ležište**

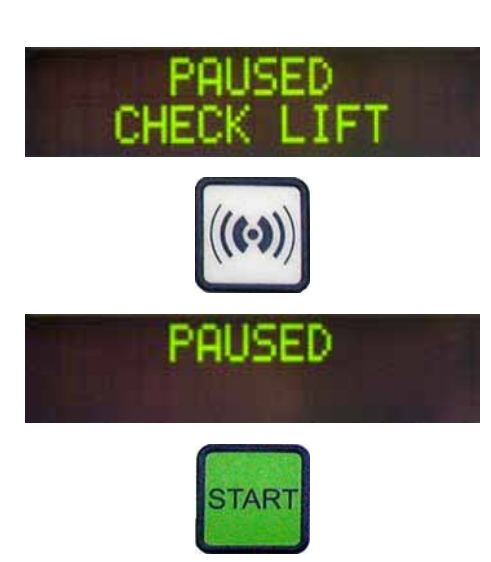

**Slajd sa uzorkom ne može da se uhvati**

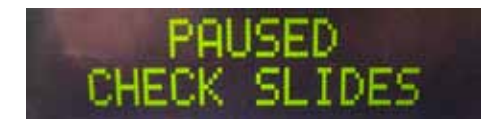

- Operacija postavljanja pokrovnog stakla nastavlja se automatski ako se u narednom koraku prihvati neoštećeno pokrovno staklo.
- Operacija postavljanja pokrovnog stakla prekida se ako se jedan za drugim otkriju i odbace tri oštećena pokrovna stakla. Prikazuje se poruka **PAUSED COVERSLIP BROKEN** (Pauzirano: pokrovno staklo je napuklo), koja je praćena signalnim tonom.
- Potvrdite signalni ton pritiskom na taster **RESPOND** (Odgovori).
- Proverite pokrovna stakla u ležištu za pokrovna stakla u pogledu dodatnog oštećenja i napunite ležište novim pokrovnim staklima ako je potrebno.
- Zatim nastavite operaciju postavljanja pokrovnog stakla pritiskom na **START** (Pokreni).

Operacija postavljanja pokrovnog stakla prekida se ako su svi položaji u izlaznom ležištu napunjeni slajdovima sa uzorcima. Uređaj je u režimu PAUSE (Pauza).

- **LED INDIKATOR READY** svetli u crvenoj boji, a **PAUSE** (Pauziraj) u zelenoj. Na ekranu se prikazuje poruka **PAUSED CHECK LIFT** (Pauzirano: proverite podizač), koju prati signalni ton koji naznačava da nedostaje izlazno ležište ili da se ono mora isprazniti.
- Potvrdite signalni ton pritiskom na taster **RESPOND** (Odgovori).
- Na ekranu uređaja prikazuje se **PAUSED** (Pauzirano).
- Izvadite napunjena izlazna ležišta, a zatim ubacite prazna ležišta.
- Pritisnite **START** (Pokreni) da bi uređaj nastavio sa radom.

Ako, nakon tri pokušaja, hvataljka ne može da uhvati slajd sa uzorkom, uređaj se automatski prebacuje u režim **PAUSE** (Pauza).

• **LED INDIKATOR READY** (Spreman) svetli u crvenoj boji, a **LED INDIKATOR PAUSE** u zelenoj. Na ekranu se prikazuje poruka **PAUSED CHECK SLIDES** (Pauzirano: proverite slajdove), koju prati signalni ton koji naznačava da se postavljanje pokrovnog stakla ne može nastaviti.

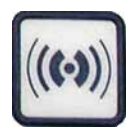

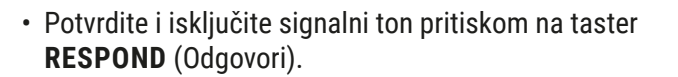

- Na ekranu uređaja prikazuje se **PAUSED** (Pauzirano).
- Otvorite fioku za unos u kojoj se nalazi kadica za unos i u nosaču slajdova sa uzorcima proverite sledeće:
- 1. da li su pojedinačni slajdovi sa uzorcima pravilno ubačeni,
- 2. da li je rastojanje između pojedinačnih slajdova sa uzorcima pravilno,
- 3. da li je slajd sa uzorkom oštećen.
- Razmislite o pomeranju slajda sa uzorkom koji hvataljka nije uhvatila napred za jedan položaj u nosaču slajdova sa uzorcima ili njegovom vađenju i ručnom postavljanju pokrovnog stakla.
- Ako je sve u dobrom stanju, rad se može nastaviti, kao i u standardnom režimu **PAUSE** (Pauza), pritiskom na **START** (Pokreni).

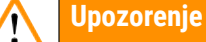

Uređaj ne otkriva slajdove sa uzorcima koji nisu u skladu sa standardom ISO 8037/1 i na njih se pokrovno staklo mora postaviti ručno.

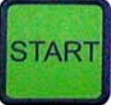

#### **Pritisak ili vakuum ne mogu da se dostignu**

Ako posle određenog vremena sistem dispenzera ne može da dostigne predviđen pritisak ili vakuum, uređaj se automatski prebacuje u režim **PAUSE** (Pauza).

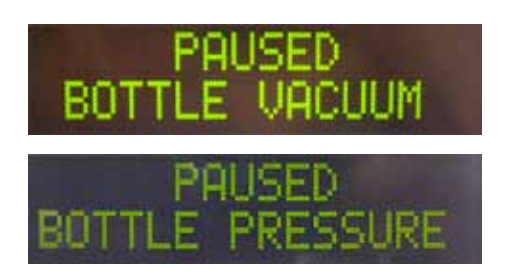

• **LED INDIKATOR READY** (Spreman) svetli u crvenoj boji, a **LED INDIKATOR PAUSE** u zelenoj. U zavisnosti od greške do koje je došlo, na ekranu se prikazuje poruka **PAUSED BOTTLE VACUUM** (Pauzirano: vakuum u bočici) ili **PAUSED BOTTLE PRESSURE** (Pauzirano: pritisak u bočici), koju prati signalni ton koji naznačava da se postavljanje pokrovnog stakla ne može nastaviti.

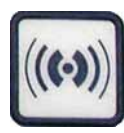

• Potvrdite i isključite signalni ton pritiskom na taster **RESPOND** (Odgovori).

Proverite kompletan sistem dispenzera u pogledu curenja. Da biste to uradili, proverite sledeće:

- 1. da li je O-prsten ubačen u poklopac sklopa dispenzera i da li je neoštećen,
- 2. da li su priključci creva za vazduh dobro pričvršćeni,
- 3. da li ima stvrdnutih ostataka lepka na igli za dispenzer.
- Ako je dispenzer i dalje u radnom položaju, na ekranu se prikazuje poruka **PRIME POSITION** (Položaj za punjenje). Stavite dispenzer u položaj mirovanja i nastavite kako je navedeno u odeljku  $(\rightarrow$  str. 42 – 5.3 Uključivanje i iskliučivanie uređaja).

Ako Pick & Place modul izgubi ili polomi pokrovno staklo na putu do slajda sa uzorkom koji treba pokriti, uređaj se automatski prebacuje u režim **PAUSE** (Pauza). U režimu **PAUSE** (Pauza) Pick & Place modul se može pomeriti napred po potrebi, prema korisniku, da bi slajd sa uzorkom bio na raspolaganju.

- **LED INDIKATOR READY** (Spreman) svetli u crvenoj boji, a **LED INDIKATOR PAUSE** u zelenoj. Na ekranu se prikazuje poruka **PAUSED CS DROPPED** (Pauzirano: pokrovno staklo je ispušteno), koju prati signalni ton koji naznačava da se postavljanje pokrovnog stakla ne može nastaviti.
- Potvrdite signalni ton pritiskom na taster **RESPOND** (Odgovori).
- Pažljivo izvadite ležište za pokrovna stakla.

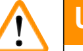

## **Upozorenje**

Postavite dispenzer u parkirani položaj da bi se izbeglo oštećivanje uzorka i/ili igle za dispenzer.

#### **Nedostaje pokrovno staklo**

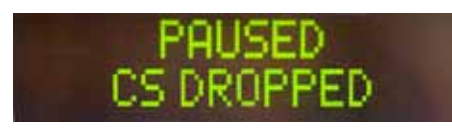

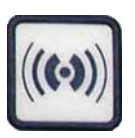

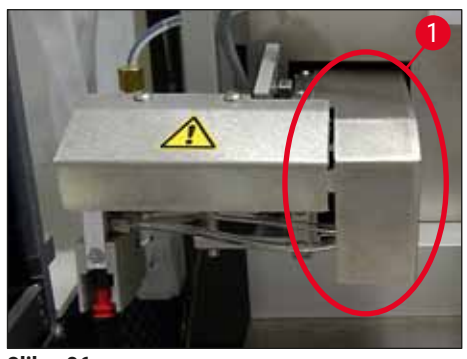

**Slika 36**

• Pažljivo izvucite Pick & Place modul prema napred (→ [Slika 36‑1\)](#page-53-0) i izvadite slajd sa uzorkom na koji treba postaviti pokrovno staklo sa izlazne linije za slajdove sa uzorcima.

• Pažljivo izvadite izgubljeno pokrovno staklo sa uređaja.

# **Napomena**

- Ručno postavite pokrovno staklo na slajd sa uzorkom ili, ako se razmaz za pokrovno staklo već počeo sušiti, potopite slajd sa uzorkom u kompatibilni rastvarač, odstranite razmaz za pokrovno staklo i ponovo ubacite slajd sa uzorkom na uređaj da bi se postavilo pokrovno staklo.
- <span id="page-53-0"></span>• Proverite usisne šolje Pick & Place modula u pogledu ostataka lepka i očistite ih krpom koja ne ostavlja vlakna navlaženom kompatibilnim rastvaračem ili ih zamenite novim usisnim šoljama ako je potrebno ( $\rightarrow$  [str.](#page-87-0) 88 – [7.5.9 Čišćenje i zamena usisnih šolja\).](#page-87-0)
- Ponovo ubacite ležište za pokrovna stakla.
- Pomerite dispenzer nazad u radni položaj.
- Pritisnite taster **START** (Pokreni) da biste nastavili operaciju postavljanja pokrovnog stakla.

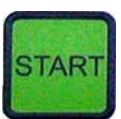

#### **5.7 Indikatori i uputstva na ekranu**

#### **Napomena**

Na ekranu uređaja Leica CV5030 prikazuju se poruke o grešci i status, koji obezbeđuju informacije o trenutnom statusu uređaja. Statusne poruke se uvek prikazuju u donjem redu ekrana. U gornjem redu se prikazuje radni status uređaja. U tabeli u nastavku prikupljene su sve statusne poruke. Pored toga, u njoj je naznačeno šta korisnik treba da preduzme povodom njih. Sve poruke o greškama prikazane na upravljačkoj jedinici uređaja navedene su u odeljku  $(\rightarrow$  str. 95 [– 8.1 Kodovi grešaka\)](#page-94-0).

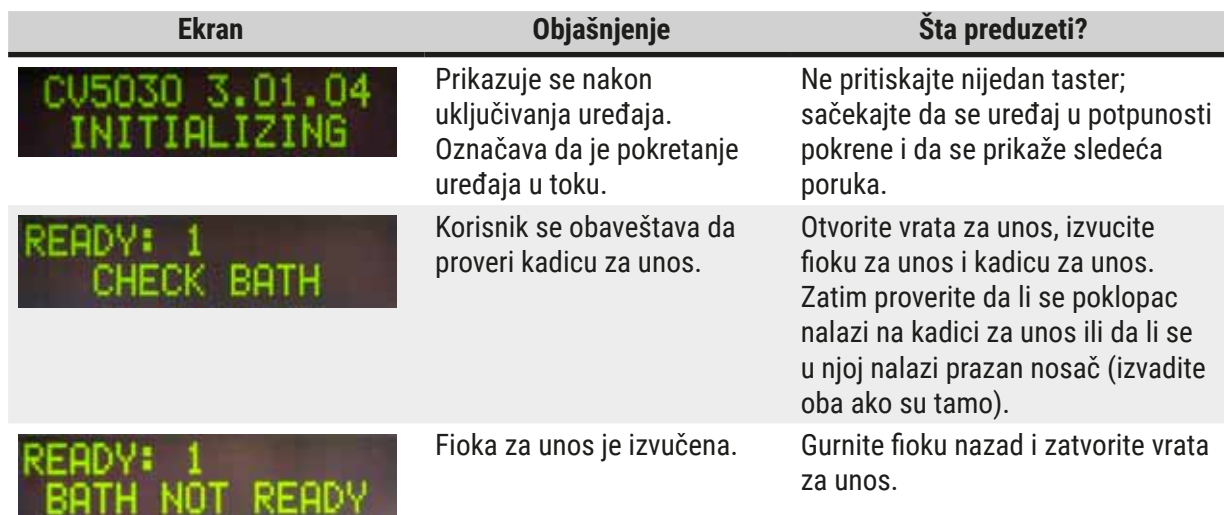

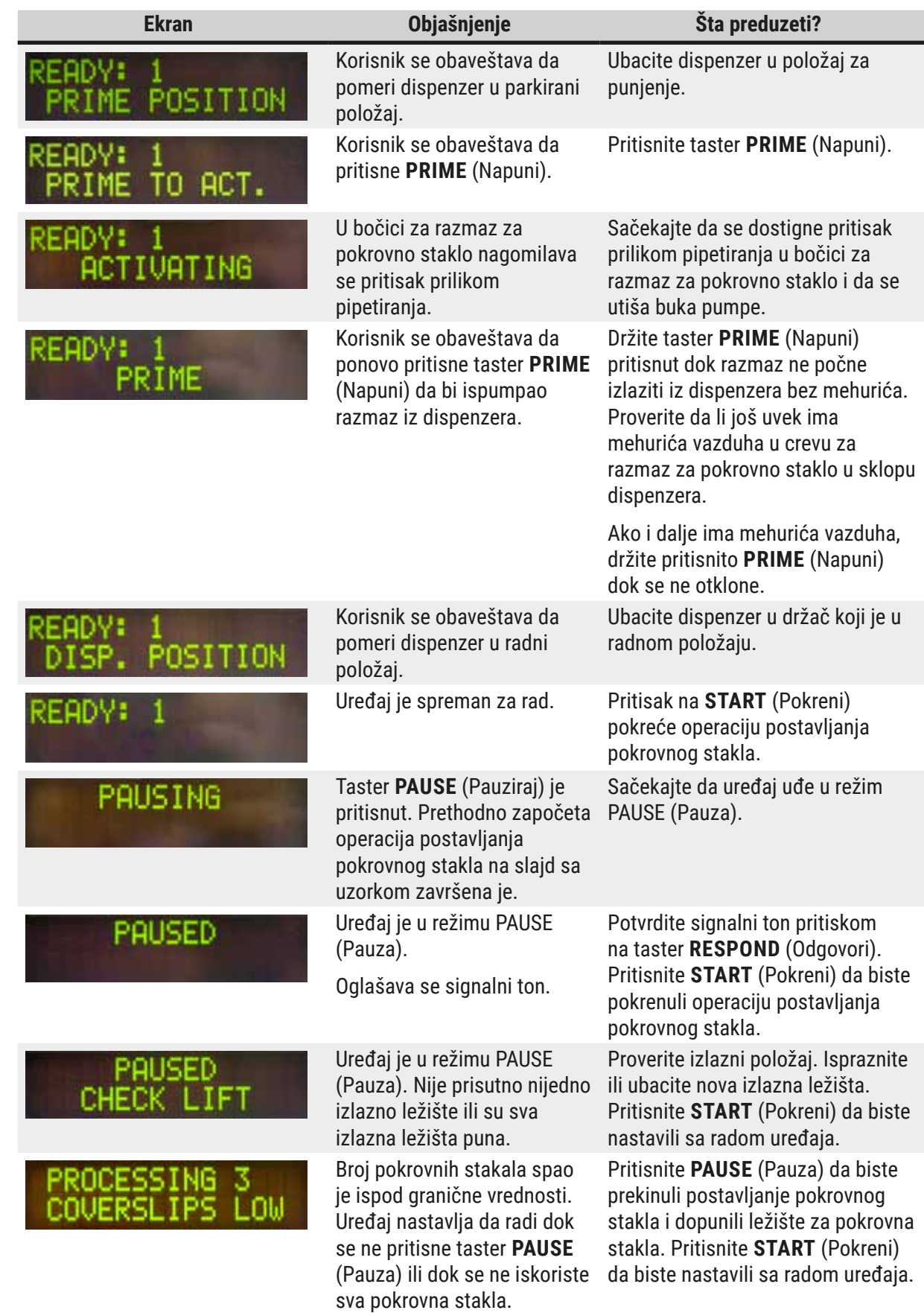

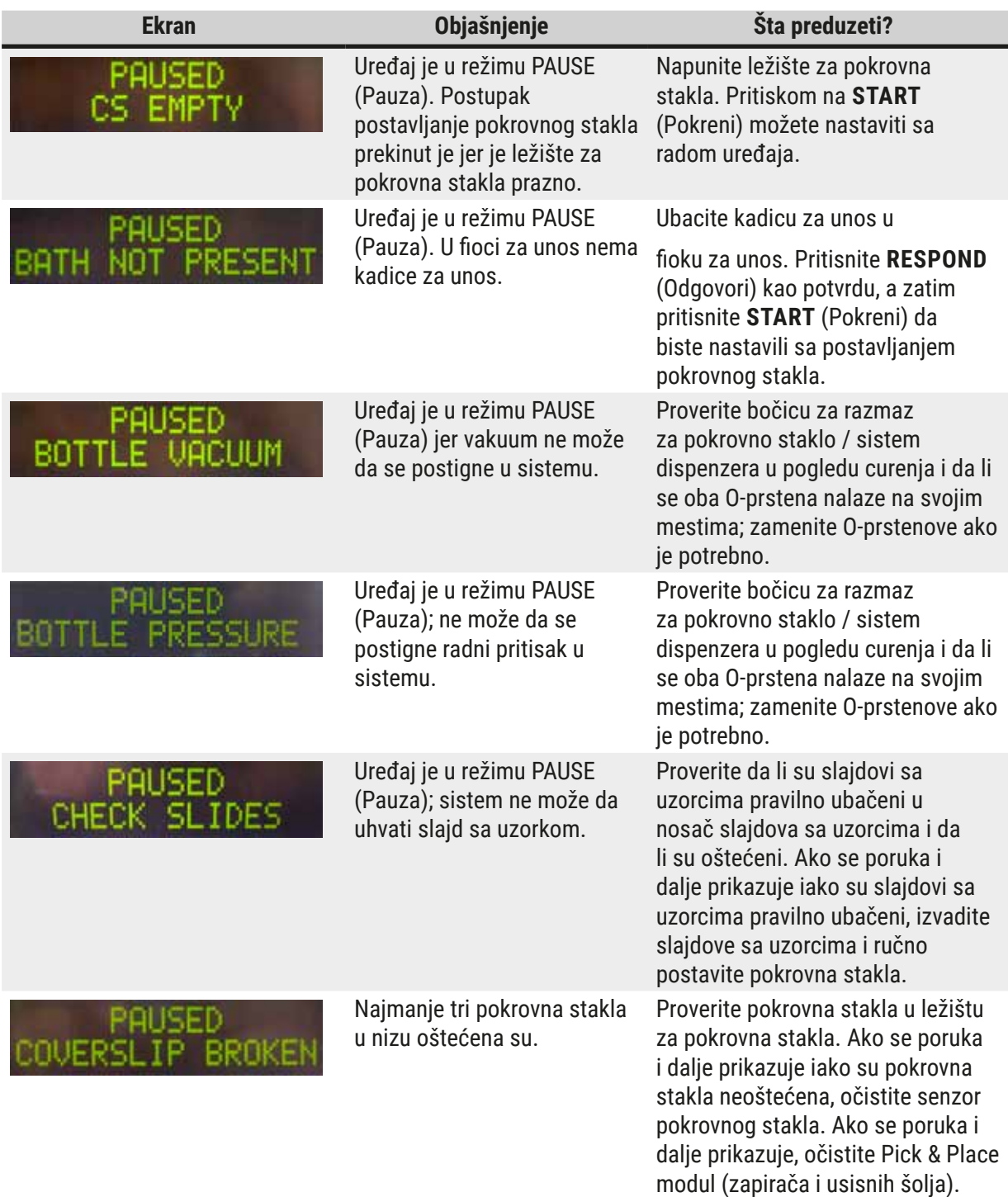

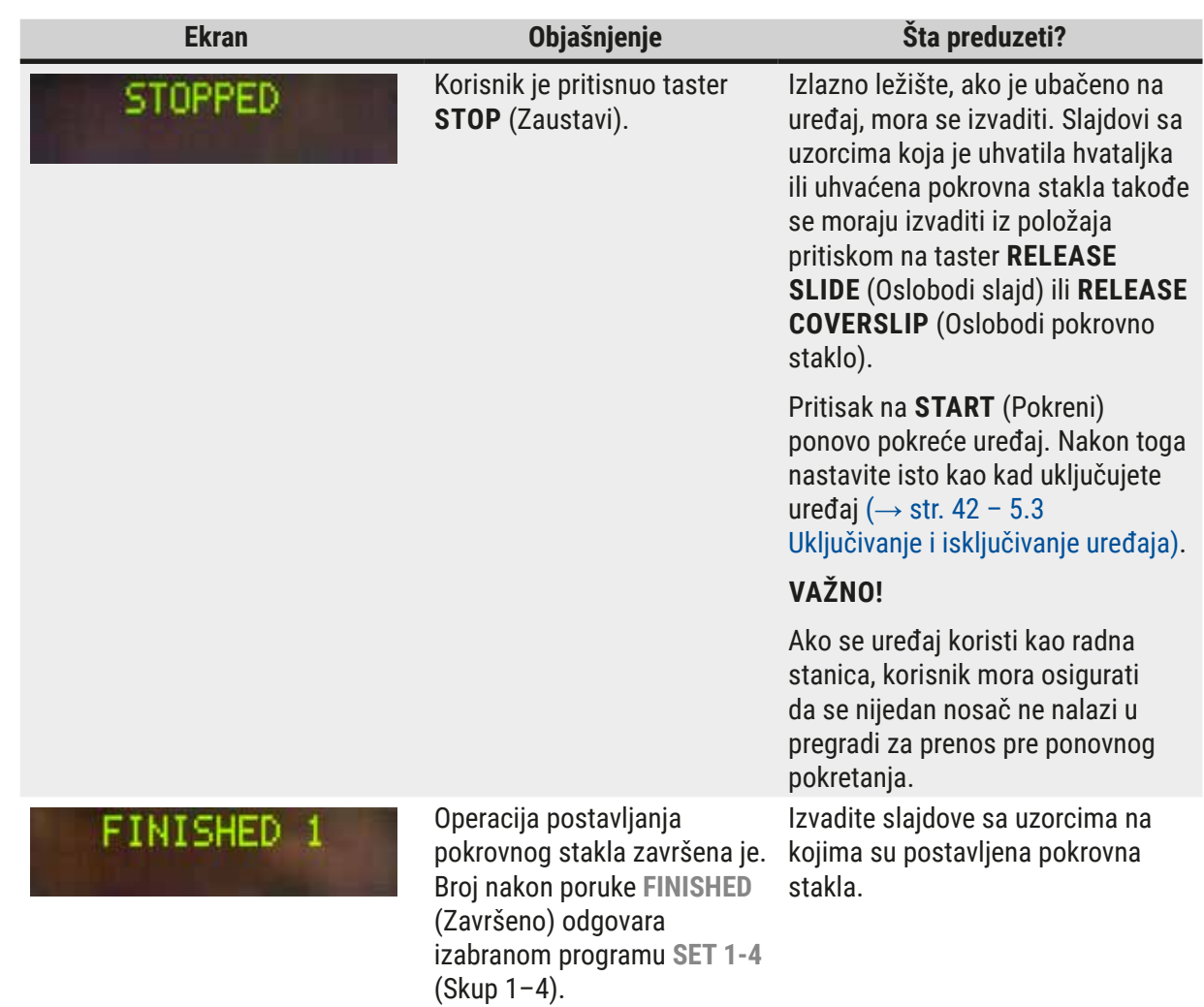

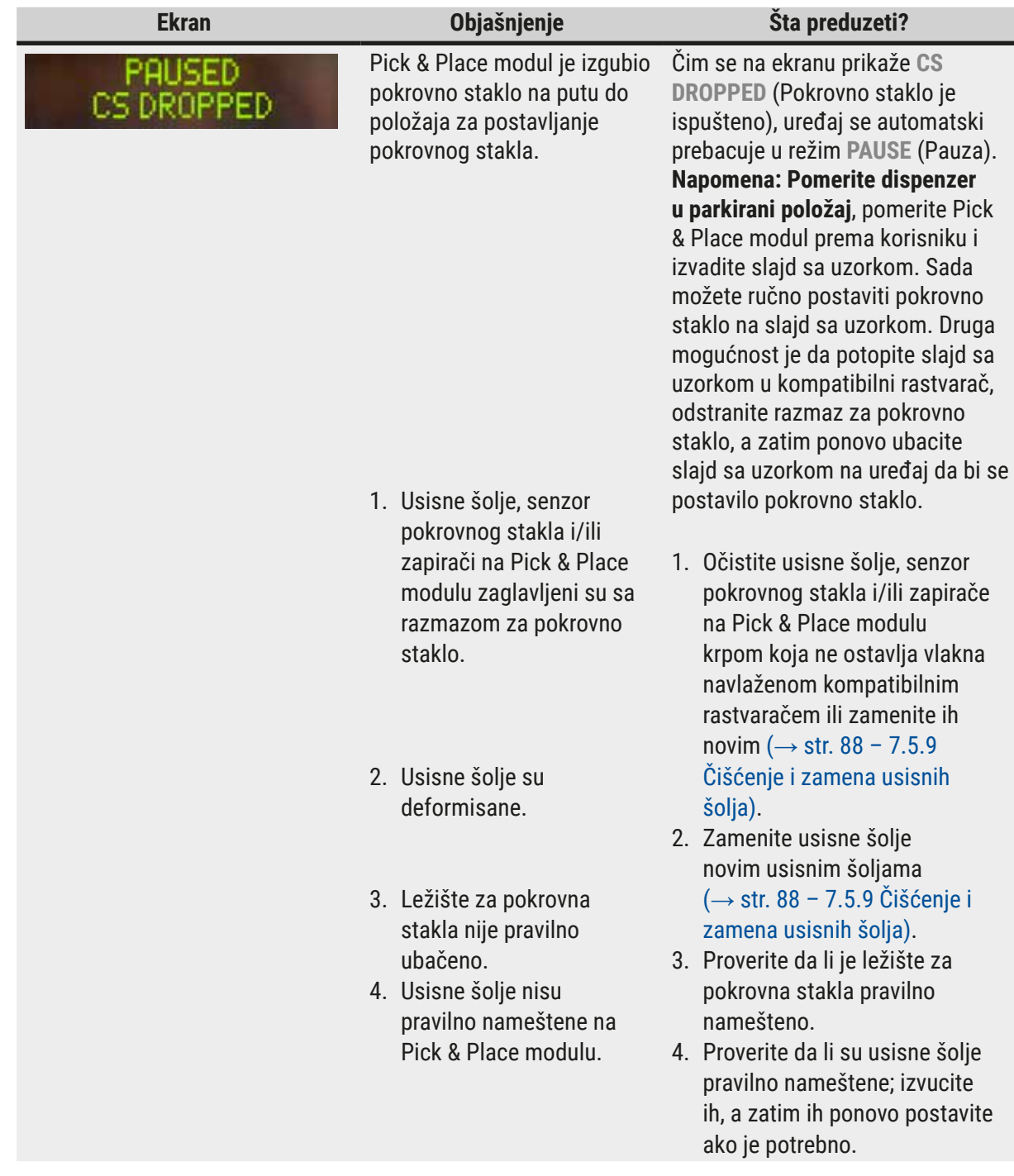

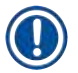

# **Napomena**

Statusne poruke u nastavku prikazuju se samo ako je uređaj priključen na uređaj za ubrizgavanje kontrasta (Leica ST5010 AutoStainerXL ili Leica ST5020 Multistainer) preko pregrade za prenos.

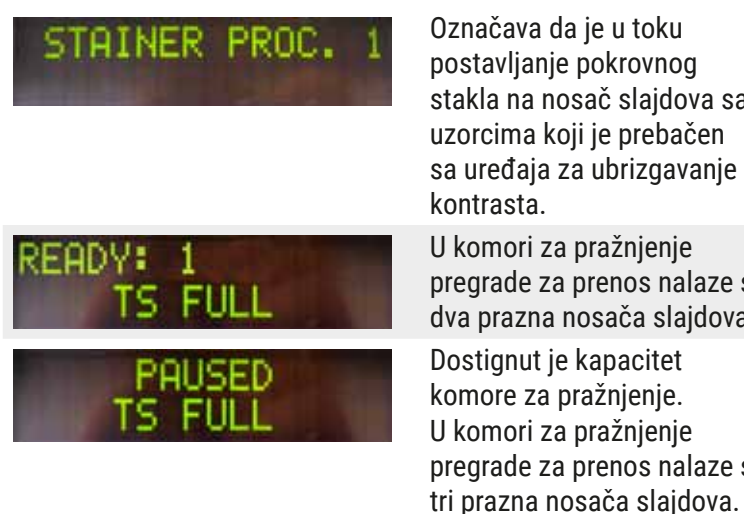

da je u toku nje pokrovnog nosač slajdova sa koji je prebačen a za ubrizgavanje

za pražnienie za prenos nalaze se a nosača slajdova. je kapacitet a pražnjenje. za pražnienie za prenos nalaze se Sačekajte da slajd sa uzorkom završi obradu.

Izvadite prazne nosače slajdova iz komore za pražnjenje pregrade za prenos.

Prazni nosači slajdova moraju se bez izuzetka izvaditi iz komore za pražnjenje pregrade za prenos. U suprotnom, drugi nosači slajdova ne mogu se prebaciti sa uređaja za ubrizgavanje kontrasta na uređaj Leica CV5030.

# **5.8 Funkcije tastera za programiranje**

<span id="page-58-0"></span>

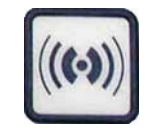

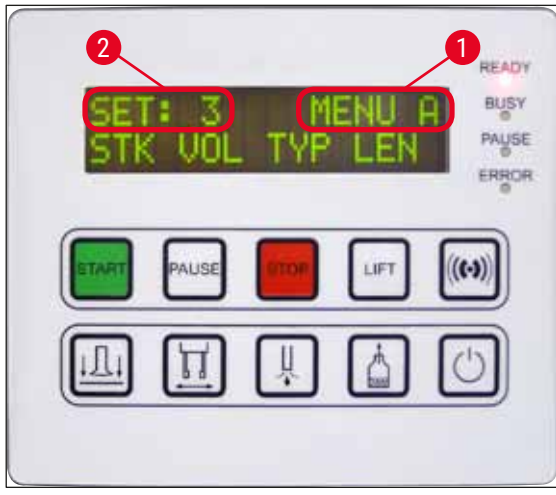

**Slika 37**

**Pritisnite i zadržite 2 s.** Pritisnite i zadržite **RESPOND** (Odgovori) u trajanju od pribl. dve sekunde da biste podesili programe i skupove parametre koje uređaj koristi za rad.

> Pojedinačni skupovi parametara podešavaju se pomoću dva podmenija:

**MENU A**  $(\rightarrow$  Slika 37) (Meni A) i MENU B  $(\rightarrow$  Slika 38) (Meni B)

- Prebacujte se sa jednog na drugi podmeni tako što ćete nakratko pritisnuti **RESPOND** (Odgovori). Aktivni podmeni ( $\rightarrow$  Slika 37-1) prikazuje se na desnoj polovini gornjeg reda ekrana.
- Postoje četiri programa koja se mogu izabrati (**SET 1**–**4**), a koja se prikazuju u gornjem levom uglu ekrana ( $\rightarrow$  Slika 37-2).

<span id="page-58-1"></span>U donjem redu ekrana prikazani su parametri u okviru **MENU A** (Meni A):

**STK** (Potez) – dužina poteza razmaza za pokrovno staklo,

**VOL** (Količina) – količina razmaza za pokrovno staklo,

**TYP** (Vrsta) – pritisak u bočici za razmaz,

**LEN** (Dužina) – korekcija dužine poteza razmaza za pokrovno staklo.

#### **Pritisnite jednom.**

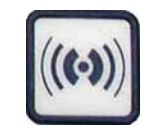

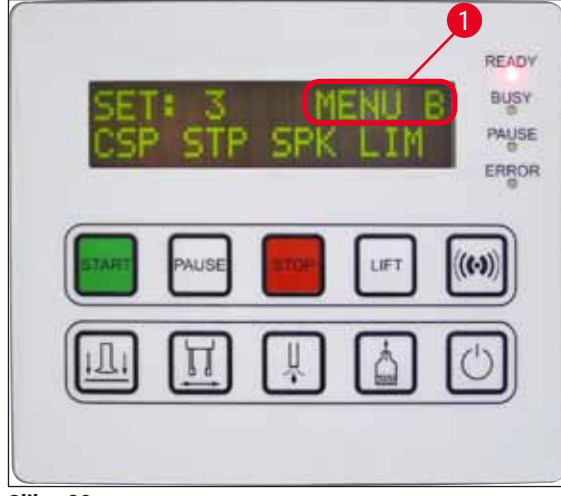

**MENU B** (Meni B) obuhvata parametre u nastavku: **CSP** (Položaj pokrovnog stakla) – položaj za postavljanje pokrovnog stakla,

**STP** (Početna tačka) – početna tačka poteza razmaza za pokrovno staklo.

**SPK** – jačuna signalnog tona,

**LIM** (Granična vrednost) – granična postavka za pokrovno staklo.

<span id="page-59-1"></span>**Slika 38**

#### **5.9 Podešavanje skupova parametara**

- <span id="page-59-0"></span>L Postoji ukupno četiri programa (od **SET 1** (Skup 1) do **SET 4** (Skup 4)) koji se mogu sačuvati na uređaju sa različitim postavkama parametara.
- Pritiskom na **START** (Pokreni) prikazuje se sledeći viši program.
- Pritiskom na **PAUSE** (Pauziraj) prikazuje se sledeći niži program (→ Slika 39).

<span id="page-59-2"></span>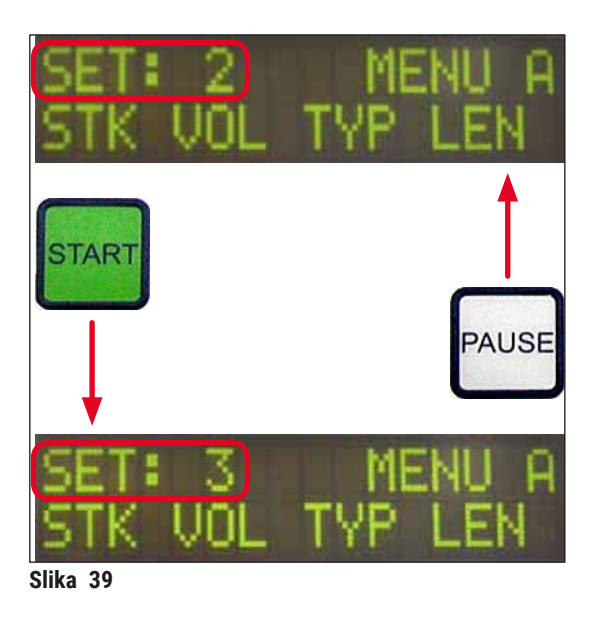

## **5.10 MENU A (Meni A) – postavke parametara**

L Pojedinačni tasteri koji se koriste za odabir i programiranje odgovarajućih parametara nalaze se u donjem redu polja kontrolne table.

#### Primer:

- 1. Da biste izmenili dužinu poteza razmaza za pokrovno staklo (**STK** (Potez)), pritisnite taster **RELEASE COVERSLIP** (Oslobodi pokrovno staklo) (→ Slika 40).
- 2. Na ekranu se prikazuju naziv parametra i njegova trenutna podešena vrednost (→ Slika 40-1). Izabrani program (od **SET 1** (Skup 1) do **SET 4** (Skup 4)) prikazuje se u gornjem desnom uglu.
- 3. Tasteri **START** (Pokreni) ili **PAUSE** (Pauziraj) mogu se koristiti za smanjivanje odnosno povećavanje vrednosti parametra. Pritisnite **RESPOND** (Odgovori) kao potvrdu. Procedura izmene vrednosti identična je za sve parametre.

<span id="page-60-0"></span>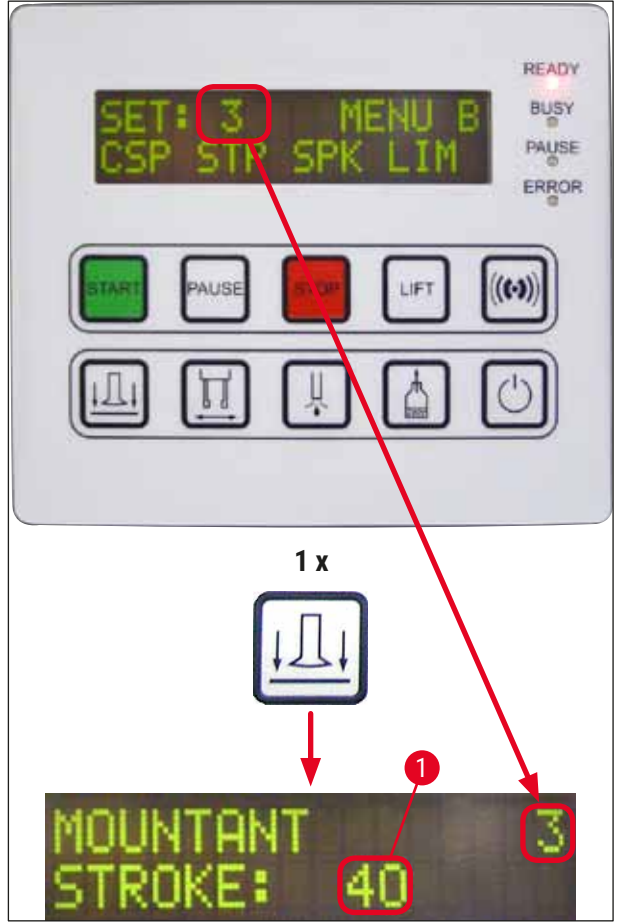

**Slika 40**

**Mountant Stroke (Potez razmaza) – dužina poteza razmaza za pokrovno staklo**

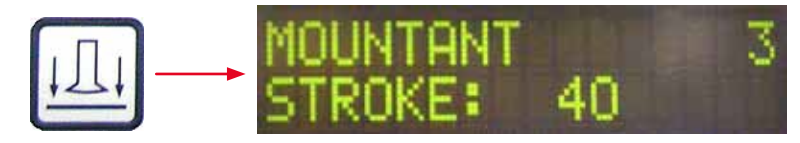

Količina i dužina poteza razmaza za pokrovno staklo prilagođava se dužini pokrovnog stakla.

Polje za obeležavanje ( $\rightarrow$  Slika 41-1), dužina poteza ( $\rightarrow$  Slika 41-2)

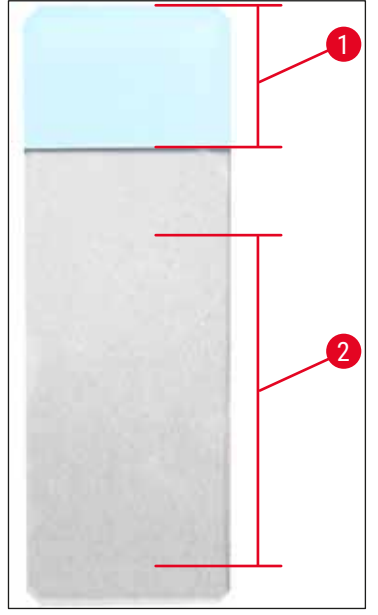

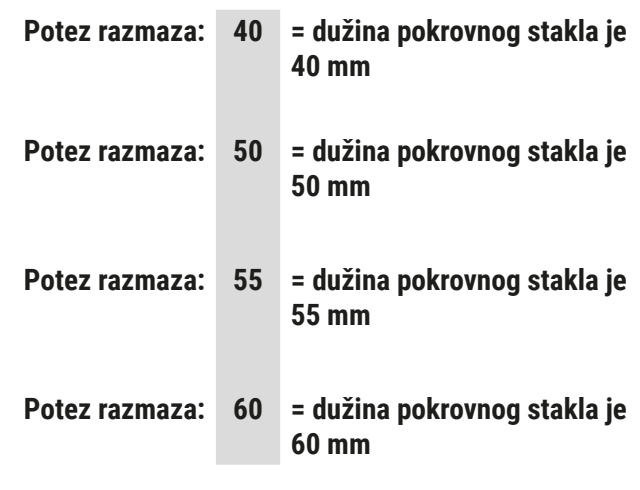

<span id="page-61-0"></span>**Slika 41**

#### **Mountant Volume (Količina razmaza) – količina razmaza za pokrovno staklo**

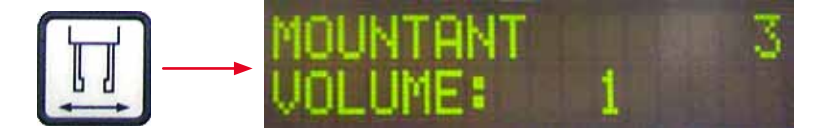

Vreme otvaranja ventila dispenzera podešeno je na korake od po 1:

#### Opcije za podešavanje vremena otvaranja:

U koracima od po 1 od 1 (kratko) do 9 (dugačko):

1 = minimalna količina razmaza za pokrovno staklo 9 = maksimalna količina razmaza za pokrovno staklo.

• Količina nanetog razmaza za pokrovno staklo zavisi i od sastava razmaza (npr. viskoznosti) i izabrane igle za dispenzer (različitih prečnika).

#### **Mountant Type (Vrsta razmaza) – pritisak prilikom pipetiranja**

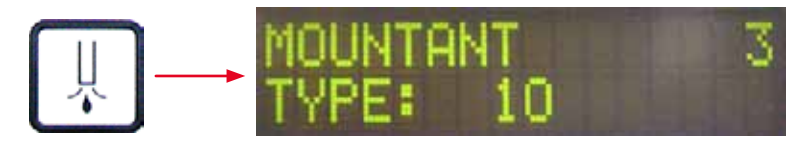

Pritisak potreban da se pipetira razmaz za pokrovno staklo podešen je u koracima od po 1:

od 1 = 100 mbar / najniži pritisak do 10 = 1000 mbar / najviši pritisak.

- Korak od 1 povećava pritisak za 100 mbar.
- Pritisak treba prilagoditi korišćenom razmazu za pokrovno staklo (različitoj viskoznosti) i korišćenoj igli za dispenzer (različitim prečnicima).

**Stroke Length Corr (Korekcija dužine poteza) – korekcija dužine poteza razmaza za pokrovno staklo**

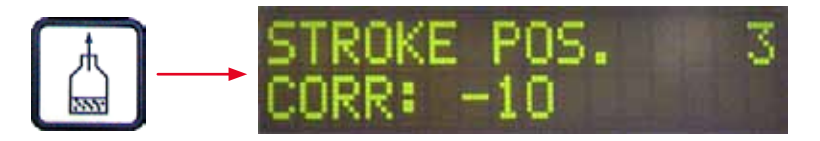

Dužina poteza razmaza za pokrovno staklo koja se podešava pomoću parametra **STK** (Potez) (dužina poteza razmaza za pokrovno staklo) može se skratiti promenom vrednosti parametra **LEN** (Dužina)  $(\rightarrow$  Slika 42-2) (korekcija dužine poteza razmaza za pokrovno staklo).

- Skraćenje se primenjuje samo od polja za obeležavanje  $(\rightarrow$  Slika 42-1) do sredine slajda sa uzorkom.
- Vrednost unapred podešena u fabrici iznosi 0.

U koracima od po **10** od:

**0** = bez promene do **–100** = maksimalna promena.

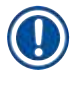

#### **Napomena**

Količina nanosa se ne menja, već samo dužina poteza razmaza za pokrovno staklo.

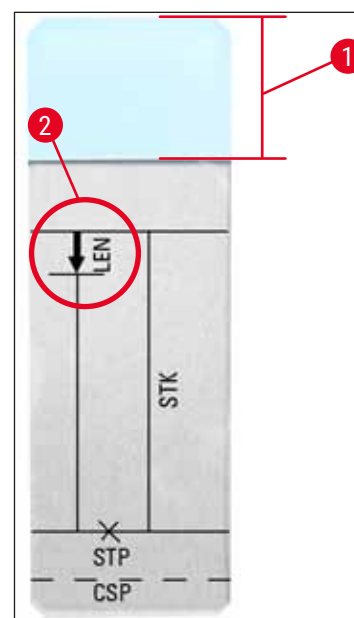

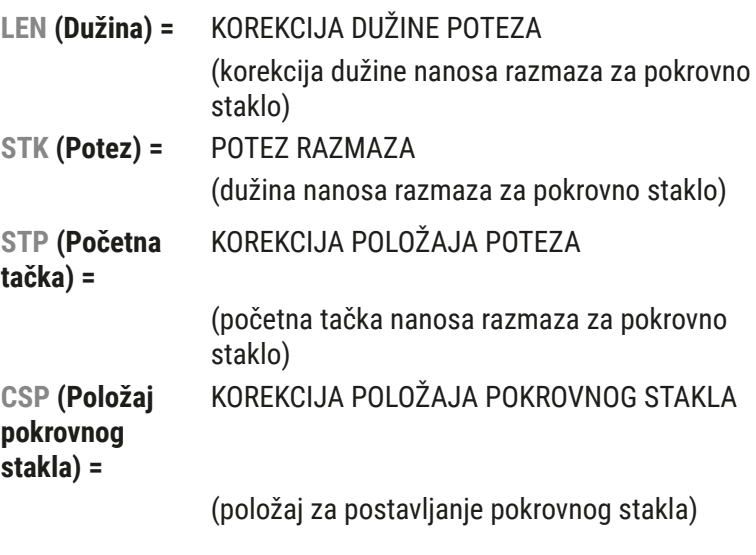

<span id="page-63-0"></span>**Slika 42**

# **5.11 MENU B (Meni B) – postavke parametara**

**Coverslip Position Corr (Korekcija položaja pokrovnog stakla) – korekcija položaja za postavljanje pokrovnog stakla**

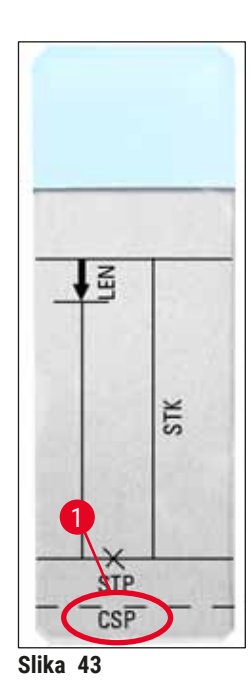

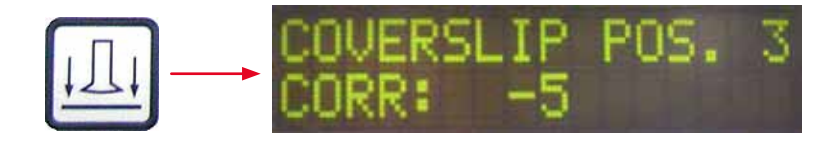

Položaj za postavljanje pokrovnog stakla može se izmeniti pomoću parametra CSP (Položaj pokrovnog stakla) (→ Slika 43-1) (položaj za postavljanje pokrovnog stakla)  $(\rightarrow$  Slika 43).

- Ako položaj za postavljanje pokrovnog stakla treba pomeriti prema ivici slajda sa uzorkom, izaberite negativnu vrednost između –5 i –30.
- Ako položaj za postavljanje pokrovnog stakla treba pomeriti prema polju za obeležavanje, morate izabrati pozitivnu vrednost između +5 i +30.
- Izmene se mogu uneti u koracima od po 5.
	- Jedan korak odgovara 0,5 mm.
- <span id="page-63-1"></span>• Vrednost unapred podešena u fabrici iznosi 0.

**Stroke Position Corr (Korekcija položaja poteza) – korekcija početnog položaja poteza razmaza za pokrovno staklo**

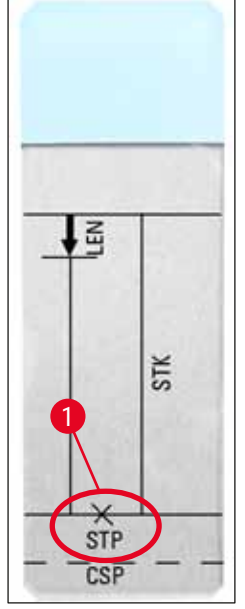

**Slika 44**

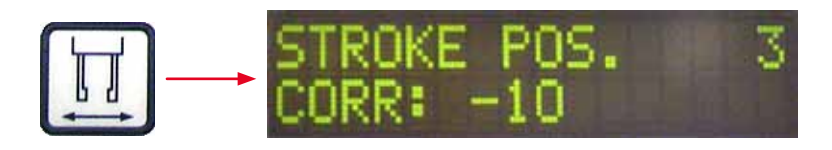

Položaj poteza razmaza za pokrovno staklo može se izmeniti pomoću parametra STP (Početna tačka) (→ Slika 44-1) (početna tačka poteza razmaza za pokrovno staklo).

- Ako početnu tačku poteza razmaza za pokrovno staklo treba pomeriti prema ivici slajda sa uzorkom, izaberite negativnu vrednost između –10 i –100.
- Ako početnu tačku poteza razmaza za pokrovno staklo treba pomeriti prema polju za obeležavanje, morate izabrati pozitivnu vrednost između +10 i +100.
- Izmene se mogu uneti u koracima od po 10. Jedan korak odgovara 1,0 mm.
- <span id="page-64-0"></span>• Vrednost unapred podešena u fabrici iznosi 0.

# **Speaker Volume Level (Nivo jačine zvučnika) – jačina zvučnog signala**

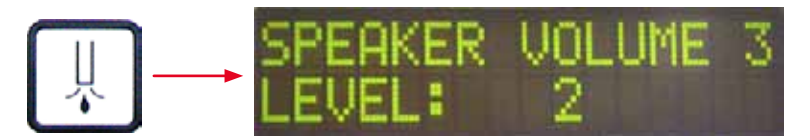

Podešavanje jačine tona tastera, poruka i signalnog tona:

u koracima od po 1 **1** (tiho) do **3** (glasno).

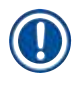

# **Napomena**

Signalni ton i zvučni signali tastera ne mogu se u potpunosti onemogućiti.

**Coverslip Limit Adjustment (Podešavanje granične vrednosti pokrovnog stakla) – podešavanje granične vrednosti pokrovnog stakla**

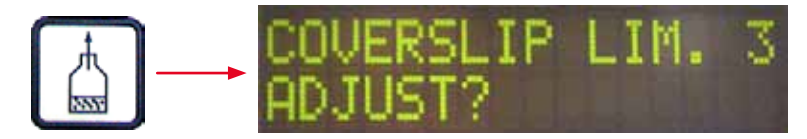

Postavka parametra **LIM** (Granična vrednost) (postavka granične vrednosti pokrovnog stakla) definiše količinu pokrovnih stakala preostalih u ležištu za pokrovna stakla koja se koristi za prikaz napomene **COVERSLIPS LOW** (Mali broj pokrovnih stakala) na ekranu. Na taj način korisnik se obaveštava o kritičnom (malom) broju pokrovnih stakala preostalih u ležištu.

Postavka se unosi na sledeći način:

- 1. Postavite paket pokrovnih stakala (pribl. 30–40 komada) u prazno ležište za pokrovna stakla.
- 2. Zatim pritisnite **START** (Pokreni).

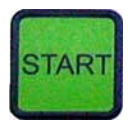

- 3. Pick & Place modul pomera se u ležište za pokrovna stakla i spušta se do gornjeg pokrovnog stakla. Zatim se vraća u prvobitan položaj.
- 4. Postavka za novu graničnu vrednost za pokrovno staklo sada je sačuvana i pregled postavke parametra u okviru **MENU B** (Meni B) ponovo se prikazuje na ekranu.

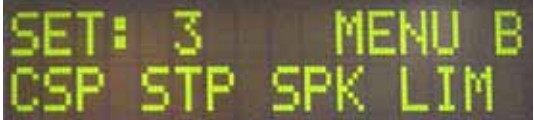

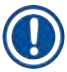

# **Napomena**

Konfigurisana vrednost granične vrednosti za pokrovno staklo prebacuje se i čuva u svim skupovima parametara (**Set 1**–**4** (Skup 1–4)) automatski.

#### **5.11.1 Izlazak iz parametra i podmenija**

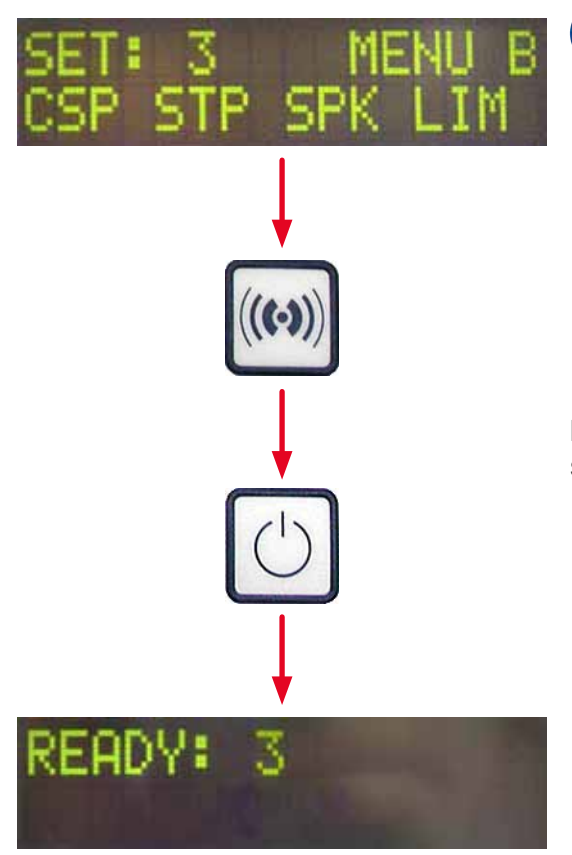

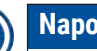

Q

# **Napomena**

Procedura:

- a) Sa čuvanjem prethodno programiranog parametra:
- jednom pritisnite **RESPOND** (Odgovori), a zatim pritisnite **EXIT** (Izlaz).
- b) Bez čuvanja prethodno izmenjenog parametra:
- jednom pritisnite **EXIT** (Izlaz).

Nakon pritiska na **EXIT** (Izlaz) uređaj je ponovo u stanju spremnom za pokretanje.

#### **5.12 Preporuka za postavku parametra (počevši od verzije firmvera 3.01.04)**

<span id="page-67-0"></span>Postavke u nastavku služe kao preporuke i moraju se prilagoditi uslovima u odgovarajućoj laboratoriji.

Postavke parametra su određene na sledeći način u standardizovanim uslovima laboratorije kompanije Leica Biosystems Nussloch GmbH:

- Korišćenje tkivnih rezova debljine 3–5 μm.
- Sobna temperatura: 20–25 °C.
- Korišćenje pokrovnog stakla veličine 24 x 50 mm i debljine #1.
- Nivo napunjenosti kadice za unos dostiže do polja za obeležavanje na ubačenom slajdu sa uzorkom.
- Punjenje bočice za razmaz za pokrovno staklo sa 150–170 ml razmaza za pokrovno staklo.

Parametri **STP** (Početna tačka) (početna tačka poteza razmaza za pokrovno staklo) i **CSP** (Položaj pokrovnog stakla) (položaj za postavljanje pokrovnog stakla) pominju se samo kao izuzetnim slučajevima ili se uopšte ne pominju.

Moraju se prilagođavati od slučaja do slučaja.

#### **Napomena**

Preporuke za postavke ranijih verzija firmvera (pre verzije firmvera 3.01.04) mogu se zatražiti od lokalnog predstavnika kompanije Leica Biosystems.

Preporučujemo vam da koristite samo potrošne materijale koje je odobrila kompanija Leica!

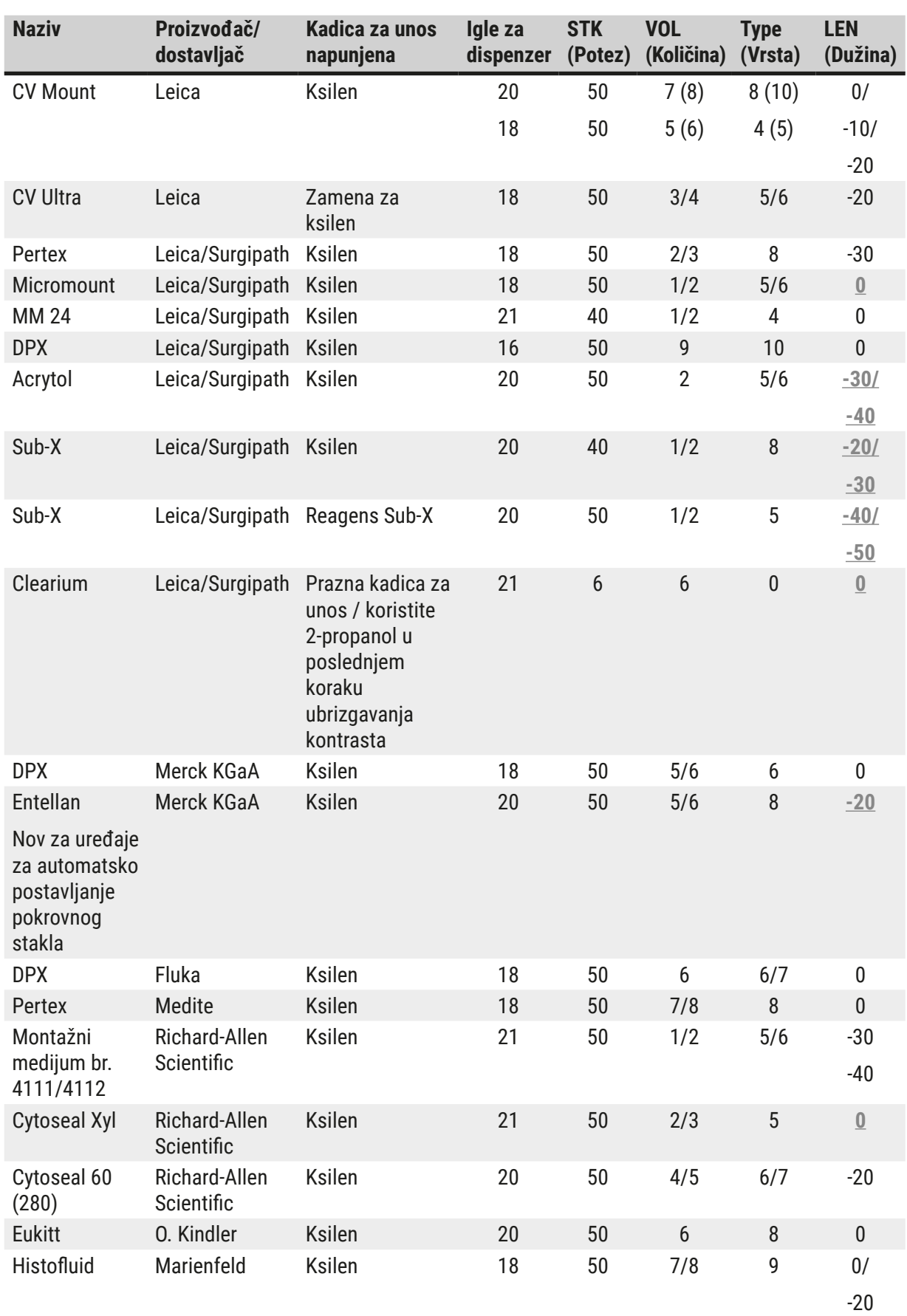

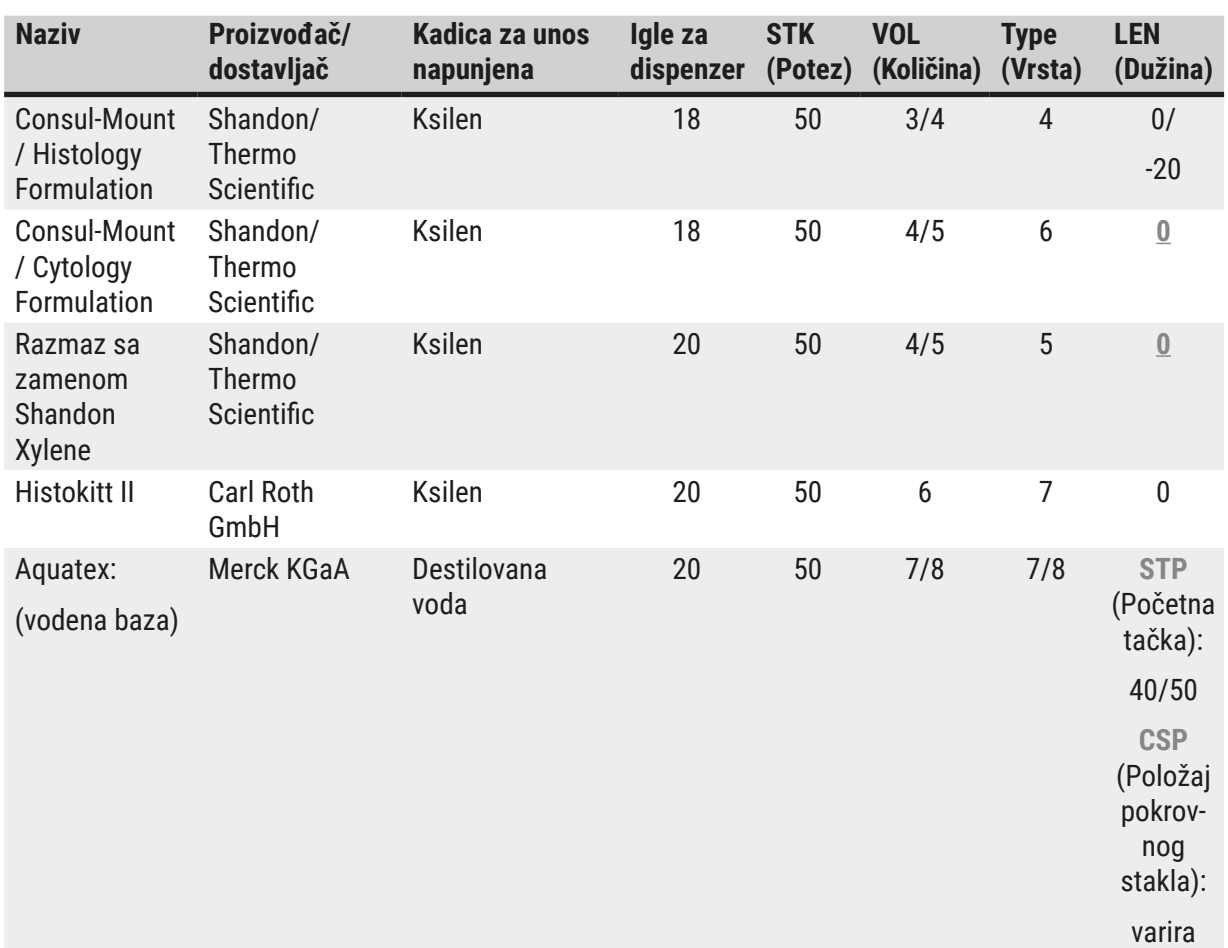

#### **5.13 Određivanje optimalne postavke parametra (MENU A – Meni A + MENU B – Meni B)**

L Procedura u nastavku obezbeđuje pomoć za:

- prilagođavanje prethodno navedene postavke parametra uslovima u laboratoriji,
- određivanje optimalnih postavki parametra za nenaveden razmaz za pokrovno staklo ( $\rightarrow$  [str.](#page-67-0) 68 [5.12 Preporuka za postavku parametra \(počevši od verzije firmvera 3.01.04\)\),](#page-67-0)
- promenu sa postavljanja pokrovnog stakla sa rastvaračem (vlažan postupak) na postavljanje pokrovnog stakla bez rastvarača (suv postupak) u kadici za unos ili promenu obrnutog redosleda  $(\rightarrow$  str. 71 [– 3. Razlike između vlažnog i suvog postupka postavljanja pokrovnog stakla\)](#page-70-0).

U odeljcima u nastavku dat je detaljan opis koraka koje treba izvesti, od pripreme uređaja do procene uzorka. Tokom serija testova za određivanje optimalnih skupova parametara treba obratiti pažnju i na operaciju postavljanja pokrovnog stakla na uređaju.

#### **5.13.1 Procedura**

#### **1. Punjenje bočice za razmaz za pokrovno staklo**

• Od najveće je važnosti da u razmazu za pokrovno staklo nema mehurića vazduha tokom podešavanja parametra (koristite čiste bočice; ( $\rightarrow$  str. 38 [– 4.11 Dopuna potrošnog materijala\)](#page-37-2)).

#### **2. Odabir odgovarajuće veličine ili broja igli za dispenzer (mlaznice)**

U nastavku su igle za dispenzer pogodne za razmaz za pokrovno staklo velike viskoznosti:

- igla za dispenzer br. 16 (najveći prečnik),
- igla za dispenzer br. 18.

#### U nastavku su igle za dispenzer pogodne za razmaz za pokrovno staklo male viskoznosti:

- igla za dispenzer br. 21 (najmanji prečnik),
- igla za dispenzer br. 20.

#### U nastavku su igle za dispenzer pogodne za razmaz za pokrovno staklo srednje viskoznosti:

- igla za dispenzer br. 18.
- igla za dispenzer br. 20.

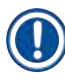

#### **Napomena**

Igla za dispenzer br. 21 (najmanji prečnik) => igla za dispenzer br. 20 => igla za dispenzer br. 18 => igla za dispenzer br. 16 (najveći prečnik).

#### <span id="page-70-0"></span>**3. Razlike između vlažnog i suvog postupka postavljanja pokrovnog stakla**

#### Vlažan postupak postavljanja pokrovnog stakla sa napunjenom kadicom za unos:

• Kadica za unos mora biti dovoljno napunjena rastvaračem kompatibilnim sa razmazom za pokrovno staklo tj. rastvarač se mora prostirati do polja za obeležavanje slajda sa uzorkom koji se koristi u kadici za unos.

**ili**

#### Suv postupak postavljanja pokrovnog stakla sa praznom kadicom za unos:

#### Napomena:

- Suprotno vlažnom postupku postavljanja pokrovnog stakla, za suv postupak potrebna je veća količina nanosa razmaza tj. vrednosti parametara **VOL** (Količina) i/ili **TYP** (Vrsta) moraju se povećati po potrebi.
- Ako to nije moguće, može se koristiti i igla za dispenzer većeg prečnika.

## **4. Priprema uređaja za postavljanje pokrovnog stakla**

- Vodite računa o nepropustljivosti za vazduh prilikom ubacivanja bočice za razmaz za pokrovno staklo  $(\rightarrow$  str. 38 [– 4.11 Dopuna potrošnog materijala\)](#page-37-2).
- Ubacite odgovarajuću iglu za dispenzer ( $\rightarrow$  str. 26  [4.6 Postavljanje sklopa dispenzera\).](#page-25-0)
- Proverite visinu igle za dispenzer i podesite je po potrebi ( $\rightarrow$  str. 29 4.7 Poravnavanje visine igle za [dispenzer sa izlaznom linijom za slajdove sa uzorcima\).](#page-28-0)
- Obavite ciklus punjenja ( $\rightarrow$  str. 42  [5.3 Uključivanje i isključivanje uređaja\)](#page-41-0).
- Napunite čistač igle za dispenzer vodeći računa o tome da li je pravilno namešten ( $\rightarrow$  str. 32 4.8 [Čistač igle za dispenzer \(čistač mlaznice\)\)](#page-31-0).
- Napunite kadicu za unos odgovarajućim rastvaračem  $(\rightarrow$  str. 38 4.11 Dopuna potrošnog [materijala\).](#page-37-2)
- Napunite ležište za pokrovna stakla  $(\rightarrow$  str. 36  [4.10 Postavljanje dodatnog pribora\).](#page-35-0)
- **5. Važne informacije o proceduri izvođenja testa za određivanje optimalnih parametara postavljanja pokrovnog stakla**

#### **Napomena**

- Prve probe postavljanja pokrovnog stakla treba izvesti sa praznim slajdovima tj. bez uzorka.
- Ako je postavljanje pokrovnog stakla dobrog kvaliteta, nakon toga izvedite serije testova sa nanetim uzorkom.
- Pošto faktori, poput debljine reza, te sastava i vrste uzorka, mogu uticati na kvalitet postavljanja pokrovnog stakla, može biti potrebno da unesete manje korekcije u postavke parametra. Primer: **VOL** (Količina): povećajte ili smanjite vrednost postavke za ±1 i/ili **TYP** (Vrsta): povećajte ili smanjite vrednost postavke za ±1.

#### **6. Procena kvaliteta postavljanja pokrovnog stakla**

Odgovarajući kvalitet pokrovnog stakla u pogledu lepljenja i mehurića vazduha prilikom izvođenja testa treba proveravati u različitim vremenskim intervalima:

- odmah nakon operacije postavljanja pokrovnog stakla,
- 1–3 sata od postavljanja pokrovnog stakla,
- 24–48 sati od postavljanja pokrovnog stakla.

U slučaju da se između slajda sa uzorkom i pokrovnog stakla pojave mehurići vazduha nakon provera, postavke se moraju izmeniti.

Ako se mehurići vazduha pojavljuju i nakon odgovarajućih izmena, dodatne smernice se nalaze u odeljku  $(\rightarrow$  str. 97 [– 8.2 Rešavanje problema\)](#page-96-0).

Ako artefakti postanu vidljivi u toku nadzornog postupka (trakice, zamagljenost, promena boje), korišćeni reagensi se moraju pregledati u pogledu kompatibilnosti i roka skladištenja.

Protokol ubrizgavanja kontrasta treba po potrebi prilagođavati.
#### **7. Unos prvih parametara testa**

#### **7a. Uticaj parametara na količinu nanosa**

- **STK** (Potez) dužina poteza razmaza za pokrovno staklo koja odgovara dužini korišćenog pokrovnog stakla.
- **VOL** (Količina) količina razmaza za pokrovno staklo: 1 (min.) -> 9 (maks.).
- **TYP** (Vrsta) pritisak u bočici za razmaz: 1 (min.) -> 10 (maks.).

### **7b. Smernice za razmaz za pokrovno staklo male viskoznosti**

Igla za dispenzer: br. 20 ili 21 (najmanji prečnik) **MENU A** (Meni A):

- **STK** (Potez): Podesite dužinu poteza u odnosu na dužinu korišćenog pokrovnog stakla (npr. **STK** (Potez) = 50 za veličinu pokrovnog stakla 22 x 50 mm i 24 x 50 mm)).
- **VOL** (Količina): Pokrenite prve probe postavljanja pokrovnog stakla sa parametrom **VOL** (Količina) podešenim na malu vrednost (pribl. 2–4).
- **TYP** (Vrsta): Pokrenite prve probe postavljanja pokrovnog stakla sa parametrom **TYP** (Vrsta) podešenim na malu vrednost (pribl. 2–4).

Parametri **VOL** (Količina) i **TYP** (Vrsta) postepeno se podešavaju (povećavaju ili smanjuju) dok se ne postigne odgovarajuća količina nanosa na slajdu sa uzorkom. Dodatne procedure su opisane u narednom odeljku (→ str. 74 [– 8. Fino podešavanje lepljenja i potpornog položaja pokrovnog stakla\).](#page-73-0)

#### **7c. Smernice za razmaz za pokrovno staklo velike viskoznosti**

Igla za dispenzer: br. 18 ili 16 (najveći prečnik) **MENU A** (Meni A):

- **STK** (Potez): Podesite dužinu poteza u odnosu na dužinu korišćenog pokrovnog stakla (npr. **STK** (Potez) = 50 za veličinu pokrovnog stakla 22 x 50 mm i 24 x 50 mm)).
- **VOL** (Količina): Pokrenite prve probe postavljanja pokrovnog stakla sa parametrom **VOL** (Količina) (pribl. 5–7).
- **TYP** (Vrsta): Pokrenite prve probe postavljanja pokrovnog stakla sa parametrom **TYP** (Vrsta) (pribl. 5–7).

Parametri **VOL** (Količina) i **TYP** (Vrsta) postepeno se podešavaju (povećavaju ili smanjuju) dok se ne postigne odgovarajuća količina nanosa na slajdu sa uzorkom. Dodatne procedure su opisane u narednom odeljku (→ str. 74 [– 8. Fino podešavanje lepljenja i potpornog položaja pokrovnog stakla\).](#page-73-0)

# **Napomena**

#### Važna napomena:

Ako je parametar **TYP** (Vrsta) podešen na maksimalnu postavku (10 – najveći pritisak), u sistemu dispenzera mogu nastati mehurići vazduha. To zavisi od konkretnih svojstava odgovarajućeg razmaza za pokrovno staklo i odabira igle za dispenzer (često nastaje sa iglama malih prečnika). Stoga vam savetujemo da prilikom određivanja optimalnih skupova parametara krenete sa postavkama parametara srednjeg ranga.

Neodgovarajuće procedure:

Igla za dispenzer br. 21.

**TYP** (Vrsta): **10**

**VOL** (Količina): povećanje u koraku od po **1** ili **2**.

Odgovarajuće procedure:

Igla za dispenzer br. 21.

**TYP** (Vrsta): povećanje/smanjenje u koraku od po **4** ili **5** sa paralelnim povećanjem/smanjenjem vrednosti parametra **VOL** (Količina).

**VOL** (Količina): povećanje/smanjenje u koraku od po **4** ili **5** sa paralelnim povećanjem/smanjenjem vrednosti parametra **TYP** (Vrsta).

Ako se ne može postići odgovarajuća količina nanosa razmaza za pokrovno staklo, prebacite se na iglu za dispenzer drugog prečnika.

### <span id="page-73-0"></span>**8. Fino podešavanje lepljenja i potpornog položaja pokrovnog stakla**

U ovom slučaju parametri u nastavku moraju odgovarati jedan drugom:

**STP** (Početna tačka) (položaj razmaza – početna tačka poteza razmaza za pokrovno staklo).

**CSP** (Položaj pokrovnog stakla) (položaj za postavljanje pokrovnog stakla).

**LEN** (Dužina) (korekcija dužine poteza razmaza za pokrovno staklo).

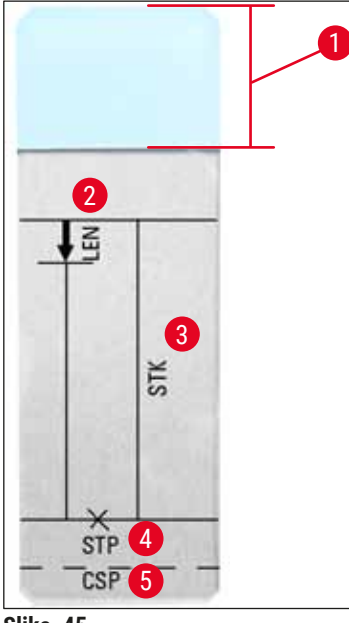

**Slika 45**

- **1** Polje za obeležavanje
- **2 LEN** (Dužina) **=** KOREKCIJA DUŽINE POTEZA
	- (korekcija dužine nanosa razmaza za pokrovno staklo)
- **3 STK** (Potez) **=** POTEZ RAZMAZA
- (dužina nanosa razmaza za pokrovno staklo)
- **4 STP** (Početna tačka) **=** KOREKCIJA POLOŽAJA POTEZA

(početna tačka nanosa razmaza za pokrovno staklo)

**5 CSP** (Položaj pokrovnog stakla) **=** KOREKCIJA POLOŽAJA POKROVNOG STAKLA

(položaj za postavljanje pokrovnog stakla)

• Parametri **STP** (Početna tačka) i **CSP** (Položaj pokrovnog stakla) moraju odgovarati jedan drugom. U suprotnom, postoji opasnost da se razmaz za pokrovno staklo prospe preko ivice slajda sa uzorkom u uređaj i to na početnoj tački razmaza ili da se zalepi za usisnu šolju zbog loše postavljenog pokrovnog stakla. U oba slučaja ne može se osigurati nastavak neometanog rada uređaja.

### **Napomene o finom podešavanju parametara STP (Početna tačka), CSP (Položaj pokrovnog stakla) i LEN** (Dužina)

• U većini slučajeva parametar **STP** (Početna tačka) mora se podesiti u pozitivnom rasponu i to pribl. od +20 do +40 kad su u pitanju razmazi za pokrovno staklo izuzetno male viskoznosti (podaci se zasnivaju na eksperimentalnim vrednostima i mogu varirati).

Kad su u pitanju male vrednosti (negativna vrednost do 0/+10), postoji opasnost da će razmaz za pokrovno staklo iscureti preko slajda sa uzorkom i ivice pokrovnog stakla.

Sa druge strane, ako je početna tačka poteza razmaza za pokrovno staklo i dalje postavljena predaleko prema središtu slajda sa uzorkom, nakon postavljanja pokrovnog stakla i sušenja razmaza za pokrovno staklo mogu nastati mehurići vazduha u delu sa ivicom pokrovnog stakla.

• **CSP** (Položaj pokrovnog stakla) treba da bude postavljen pre poteza razmaza za pokrovno staklo (u odnosu na ivicu slajda sa uzorkom, koja je okrenuta prema polju za obeležavanje). Postavke treba prilagođavati u odnosu na svojstva korišćenog razmaza za pokrovno staklo, u odnosu na to da li je postupak postavljanja pokrovnog stakla vlažan ili suv i u odnosu na korišćeni slajd sa uzorkom. Ako koristite slajdove sa uzorcima sa kosim ćoškovima (npr. sva četiri ćoška su odsečena ili su ćoškovi zaobljeni), vodite računa da se ćoškovi ne preklapaju sa pokrovnim staklom.

Ako položaj pokrovnog stakla nije optimalan, može doći do fomiranja mehurića vazduha ili se materijal može zalepiti na usisne šolje.

• Korekcija dužine u okviru parametra **LEN** (Dužina) skraćuje potez razmaza za pokrovno staklo od dela sa poljem za obeležavanje slajda sa uzorkom prema središtu slajda sa uzorkom.

Ako utvrdite prekomeran razmaz za pokrovno staklo u delu sa ivicom pokrovnog stakla iako vam je količina nanosa na skoro optimalnoj postavci (**STK** (Potez), **VOL** (Količina), **TYP** (Vrsta)), prekomeran razmaz možete korigovati promenom postavke **LEN** (Dužina).

Tokom tog postupka ne menja se količina nanosa razmaza za pokrovno staklo. Samo se dužina trake razmaza za pokrovno staklo skraćuje. Na taj način možete korigovati i mehuruće u delu sa ivicom pokrovnog stakla u blizini polja za obeležavanje.

# 6 **Rad radne stranice**

# **6. Rad radne stranice**

# **6.1 Rad radne stanice ST5010 – CV5030**

Uređaji su povezani pregradom za prenos **TS5015**.

- Nosači slajdova sa uzorcima ( $\rightarrow$  Slika 46-3) prenose se iz pregrade za uklanjanje ( $\rightarrow$  Slika 46-1) u pregradu za prenos pomoću ručice za prenos ( $\rightarrow$  Slika 46-2).
- Na ekranu se prikazuje poruka **STAINER PROC.** (Obrada uređaja za ubrizgavanje kontrasta).

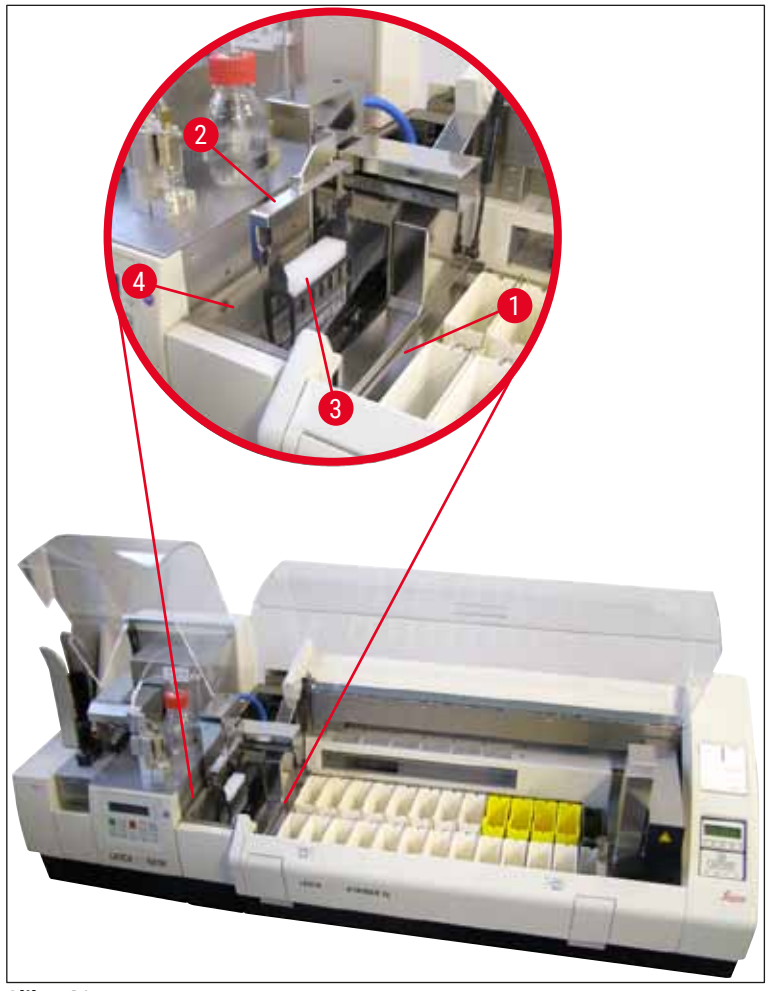

<span id="page-75-0"></span>**Slika 46**

• Nakon toga nosač slajdova sa uzorcima prenosi se na Leica CV5030, postavlja se u kadicu za unos i obrađuje.

Nakon operacije postavljanja pokrovnog stakla prazan nosač slajdova vraća se u komoru za pražnjenje pregrade za prenos. Na ekranu se prikazuje **READY** (Spreman).

- Ako se u komori za pražnjenje već nalaze dva prazna nosača slajdova, na ekranu uređaja Leica CV5030 prikazuje se dodatna poruka **TS FULL** (Pregrada za prenos je puna).
- Sa trećim nosačem slajdova komora za pražnjenje je u potpunosti zauzeta i uređaj za automatsko postavljanje pokrovnog stakla oglašava signalni ton, koji prate poruke **TS FULL** (Pregrada za prenos je puna) i **PAUSED** (Pauzirano). Uređaj za automatsko postavljanje pokrovnog stakla sad je u režimu

pauze. Nosači slajdova sad se moraju izvaditi jer se u suprotnom rad uređaja ne može nastaviti. Da biste to uradili, potvrdite signalni ton pritiskom na taster **RESPOND** (Odgovori).

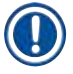

# **Napomena**

Vodite računa da su uređaj za ubrizgavanje kontrasta i uređaj za postavljanje pokrovnog stakla povezani spojnim kablom dostavljenim u okviru standardne pošiljke. Pored toga, prilikom programiranja protokola ubrizgavanja kontrasta taster **EXIT** (Izlaz) se mora pritisnuti kao poslednji korak. Ako to ne budete uradili, nosači slajdova sa uzorcima **NEĆE** biti automatski preneseni na uređaj za postavljanje pokrovnog stakla.

• Svi prazni nosači slajdova moraju se izvaditi iz komore za pražnjenje i fioka pregrade za prenos mora se zatvoriti. Zatim pritisnite taster **START** (Pokreni) da bi se na ekranu prikazala poruka **READY** (Spreman). Prenos sa uređaja za ubrizgavanje kontrasta na uređaj za automatsko postavljanje pokrovnog stakla sad je opet moguć.

#### **Ručno ubacivanje**

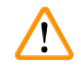

#### **Upozorenje**

U suštini, ne preporučujemo vam ručno ubacivanje na uređaj Leica CV5030 u režimu rada radne stanice jer to može narušiti ili zaustaviti tok programa uređaja Leica ST5010 AutoStainerXL.

- Međutim, ako je potrebno ručno ubaciti nosač slajdova sa uzorcima u kadicu za unos radi postavljanja pokrovnog stakla, prazan nosač slajdova takođe se mora ručno izvaditi iz fioke za unos. Prazan nosač slajdova ne vraća se automatski u pregradu za prenos odnosno komoru za pražnjenje. Nosači slajdova sa uzorcima sa uređaja za ubrizgavanje kontrasta imaju prioritet kad je u pitanju obrada.
- Na ekranu se prikazuje poruka **FINISHED** (Završeno) i oglašava se signalni ton. Potvrdite signalni ton pritiskom na taster **RESPOND** (Odgovori). On je praćen porukom **PAUSED CHECK BATH** (Pauzirano: proverite kadicu) i signalnim tonom. Potvrdite signalni ton pritiskom na taster **RESPOND** (Odgovori). Na ekranu se zatim prikazuje poruka **PAUSED** (Pauzirano).
- Taster **START** (Pokreni) pritisnite samo pošto izvadite nosač slajdova sa uzorcima. Na taj način ćete osigurati da se nosači slajdova sa uzorcima sa uređaja za ubrizgavanje kontrasta mogu obraditi.
- Ako nosač slajdova sa uzorcima čeka na prenos na uređaj Leica CV5030 u pregradi za uklanjanje uređaja za ubrizgavanje kontrasta, ručno ubačeni nosač slajdova sa uzorcima ne može se obraditi.

#### **Upozorenje**

Ovoga puta proverite da nosač slajdova sa uzorcima nije ručno ubačen u kadicu za unos jer to može zaustaviti tok programa.

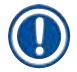

#### **Napomena**

Da ne biste ometali rad radne stanice, prvo treba da obradite nosače slajdova sa uzorcima koji dolaze sa uređaja za ubrizgavanje kontrasta. Tek kad to završite treba da obrađujete nosače slajdova sa uzorcima koji su ručno ubačeni na uređaj za postavljanje pokrovnog stakla.

# **6.2 Rad radne stanice ST5020 – CV5030**

U ovom slučaju uređaji su povezani pregradom za prenos **TS5025**.

Suprotno radnoj stanici Leica ST5010 AutoStainerXL, oba uređaja – Leica ST5020 Multistainer i Leica CV5030 – međusobno komuniciraju.

#### **Napomena**

Postoje dva porta za interfejs:

Port SERIAL (→ Slika 47-3) ima dve funkcije. S jedne strane, port RS 232 služi kao međukomunikacijski spoj sa uređajem ST5010 kompanije Leica (preko pregrade za prenos TS5015 kompanije Leica) ili uređajem ST5020 kompanije Leica (preko pregrade za prenos TS5025 kompanije Leica). S druge strane, služi kao interfejs za servisiranje. Vama, kao korisniku, dozvoljeno je korišćenje samo u prvu svrhu.

Port RS 485 (→ Slika 47-5) služi samo kao interfejs za servisiranje. Korisnicima nije dozvoljeno korišćenje u bilo koje druge svrhe.

- Radi komunikacije između uređaja za ubrizgavanje kontrasta i uređaja za postavljanje pokrovnog stakla, ubacite kabl za serijski interfejs ( $\rightarrow$  Slika 47-4) obuhvaćen standardnom pošiljkom u priključke oba uređaja ( $\rightarrow$  Slika 47-2) ( $\rightarrow$  Slika 47-3).
- U tu svrhu, utičnica sa oznakom **SERIAL** (→ [Slika 47‑1\)](#page-78-0) (Serijski) nalazi se sa zadnje strane uređaja za automatsko postavljanje pokrovnog stakla.
- U režimu radne stanice uređaj za automatsko postavljanje pokrovnog stakla mora biti spreman za pokretanje (**READY** (Spreman)) da bi se slajdovi sa uzorcima mogli pravilno obraditi.
- Ako uređaj Leica CV5030 nije spreman za pokretanje i zahteva intervenciju korisnika, to je naznačeno porukom alarma na ekranu Leica ST5020 Multistainer, koju prati zvuk alarma.

# **Zadnja strana uređaja Leica ST5020 Multistainer**

### **Zadnja strana uređaja Leica CV5030**

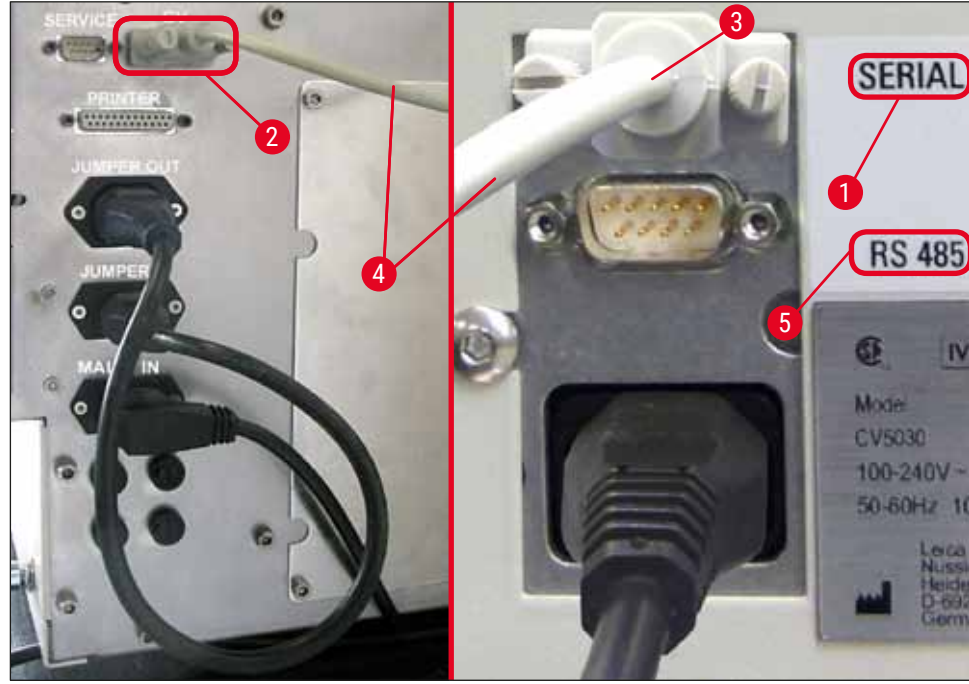

**Slika 47**

- <span id="page-78-0"></span>• Nosač slajdova sa uzorcima ( $\rightarrow$  Slika 48-1) ručicom za prenos ( $\rightarrow$  Slika 48-5) uređaja Leica ST5020 Multistainer prenosi se iz pregrade koja je poslednja programirana u protokolu ubrizgavanja kontrasta i prebacuje se u pregradu za prenos TS5025.
- Ručica za prenos ( $\rightarrow$  Slika 48-5) pregrade za prenos preuzima prenos nosača slajdova sa uzorcima u kadicu za unos uređaja za automatsko postavljanje pokrovnog stakla.
- Na ekranu se prikazuje poruka **STAINER PROC.** (Obrada uređaja za ubrizgavanje kontrasta).

# **Napomena**

Automatski prenos nosača slajdova sa uzorcima osiguran je samo ako je **CV** programiran u protokolima ubrizgavanja kontrasta kao poslednja pregrada.

- Nakon operacije postavljanja pokrovnog stakla prazan nosač slajdova vraća se u komoru za pražnjenje (→ [Slika 48‑4\)](#page-79-0) pregrade za prenos. Na ekranu se prikazuje **READY** (Spreman).
- Ako se u komori za pražnjenje već nalaze dva prazna nosača slajdova, na ekranu uređaja Leica CV5030 prikazuje se dodatna poruka **TS FULL** (Pregrada za prenos je puna).
- Sa trećim nosačem slajdova komora za pražnjenje je u potpunosti zauzeta i uređaj za automatsko postavljanje pokrovnog stakla oglašava signalni ton, koji prate poruke **TS FULL** (Pregrada za prenos je puna) i **PAUSED** (Pauzirano). Uređaj za automatsko postavljanje pokrovnog stakla sad je u režimu pauze. Nosači slajdova sad se moraju izvaditi jer se u suprotnom rad uređaja ne može nastaviti. Da biste to uradili, potvrdite signalni ton pritiskom na taster **RESPOND** (Odgovori). Svi prazni nosači slajdova moraju se izvaditi iz komore za pražnjenje i fioka pregrade za prenos mora se zatvoriti. Zatim pritisnite taster **START** (Pokreni) da bi se na ekranu prikazala poruka **READY** (Spreman). Prenos sa uređaja za ubrizgavanje kontrasta na uređaj za automatsko postavljanje pokrovnog stakla sad je opet moguć ( $\rightarrow$  Slika 48-1).

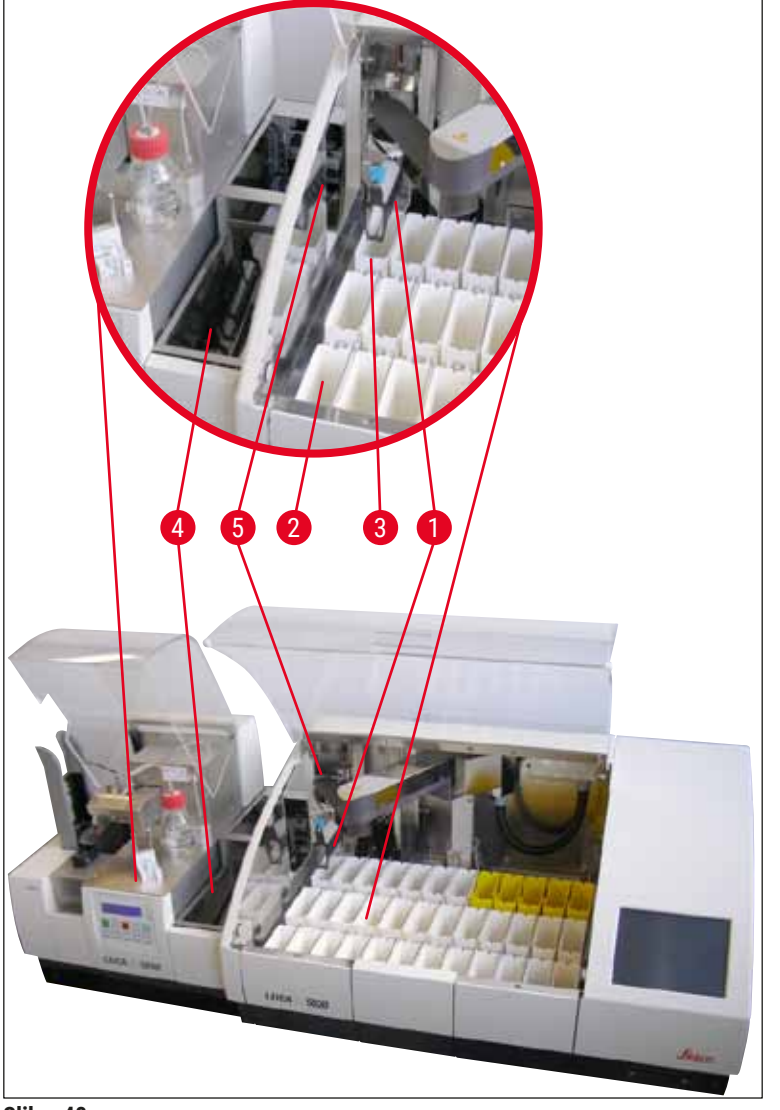

<span id="page-79-0"></span>**Slika 48**

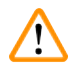

# **Upozorenje**

U suštini, ne preporučujemo vam ručno ubacivanje na uređaj Leica CV5030 u režimu rada radne stanice jer to može narušiti ili zaustaviti tok programa uređaja Leica ST5020 Multistainer.

• Ako je potrebno ručno ubaciti nosač slajdova sa uzorcima u kadicu za unos radi postavljanja pokrovnog stakla, prazan nosač slajdova takođe se mora ručno izvaditi iz fioke za unos. Prazan nosač slajdova ne vraća se automatski u pregradu za prenos odnosno komoru za pražnjenje.

#### **6.3 Važno uputstvo za rad u režimu radne stanice**

#### **Napomena**

- Nosači slajdova sa uzorcima ručno ubačeni na uređaju Leica CV5030 uvek se moraju izvaditi odmah nakon obrade.
- Komoru za uklanjanje (→ [Slika 49‑1\)](#page-80-0) pregrada za prenos treba isprazniti kad poruka **TS FULL** (Pregrada za prenos je puna) nestane sa ekrana. To najkasnije treba uraditi nakon signalnog tona koji se javlja nakon trećeg nosača slajdova sa uzorcima i poruka **PAUSED** (Pauzirano) **TS FULL** (Pregrada za prenos je puna).
- Vodite računa da se ležište za pokrovna stakla na uređaju Leica CV5030 redovno puni. Na taj način sprečava se potpuno pražnjenje ležišta za pokrovna stakla, što bi dovelo do prekida rada uređaja za automatsko postavljanje pokrovnog stakla i njegovog prelaska u režim pauze.
- Napunjena izlazna ležišta moraju se redovno vaditi jer se u suprotnom kontinuiran rad radne stanice ne može garantovati.

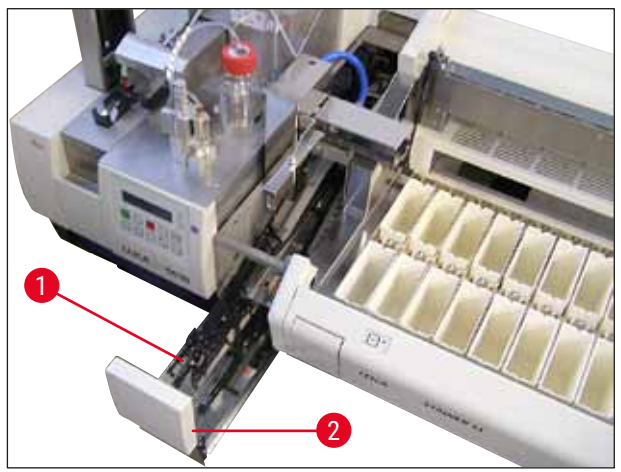

**Slika 49**

<span id="page-80-0"></span>• Duboka kadica, koja se može prepoznati po bočnim urezima ( $\rightarrow$  str. 108 – Slika 66), može se koristiti u režimu radne stanice samo sa srebrno-**plavom** ručicom za prenos (→ [Slika 50‑1\).](#page-81-0) Ručica za prenos nalazi se u zadnjem delu pregrade za prenos TS5015/TS5025. Pre korišćenja duboke kadice proverite da li je srebrno-plava ručica za prenos dostupna. Stariji uređaji su opremljeni srebrnom ručicom za prenos. Duboka kadica za unos ne sme se koristiti sa tom ručicom za prenos!

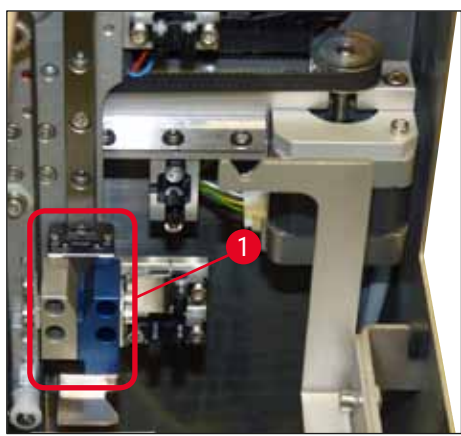

**Slika 50**

#### <span id="page-81-0"></span>**Važno uputstvo za rad različitih nosača slajdova sa uzorcima**

#### **Napomena**

Podrazumevani nosači slajdova sa uzorcima predviđeni za rad radne stanice jesu plastični nosači 30 slajdova sa uzorcima kompanije Leica (br. narudžbine. 14 0475 33643). Korišćenje drugih nosača slajdova sa uzorcima kompanije Leica (npr. plastičnih nosača 20 slajdova sa uzorcima kompanije Leica) ili nosača slajdova sa uzorcima drugih proizvođača nije dozvoljeno u režimu rada radne stanice. Nosači slajdova sa uzorcima drugih proizvođača dozvoljeni su samo ako su testirani na uređaju. Takvi nosači slajdova sa uzorcima ili kompatibilni umeci za kadicu navedeni su u odeljku ( $\rightarrow$  str. 103 – 9. [Opcioni dodatni pribor\).](#page-102-0) Zabranjene nosače slajdova sa uzorcima u nekim slučajevima uređaj ne može da prepozna, te može doći do sudara.

- Pored rada radne stanice, na uređaj za automatsko postavljanje pokrovnog stakla mogu se ručno ubaciti nosači slajdova sa uzorcima drugih proizvođača ili drugi nosači slajdova sa uzorcima kompanije Leica, ali samo uz korišćenje kompatibilnog umetka za kadicu.
- Kad se postavljanje pokrovnog stakla završi, nosač slajdova sa uzorcima mora se još jednom izvaditi. Isto tako, zamenjeni umetak za kadicu treba izvaditi pre početka nove operacije radne stanice.

#### **6.4 Prekid rada radne stanice**

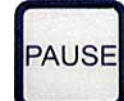

- Tasteri **PAUSE** (Pauziraj) **STOP** (Zaustavi) imaju skoro iste funkcije kao one navedene u odeljku  $(\rightarrow$  str. 48 – 5.6 Prekid operacije postavljanja [pokrovnog stakla\)](#page-47-0).
- Ako se operacija postavljanja pokrovnog stakla prekine pomoću tastera **STOP** (Zaustavi), uređaj za postavljanje pokrovnog stakla mora se pokrenuti. Da biste to uradili, pritisnite taster **START** (Pokreni).
- Kad se operacija postavljanja pokrovnog stakla prekine pomoću tastera **STOP** (Zaustavi), nosač slajdova sa uzorcima, koji se i dalje nalazi na uređaju, mora se ručno izvaditi iz kadice za unos kad se obrada završi. U tom slučaju, automatski se vraća nazad u pregradu za unos.

#### **Upozorenje**   $\sqrt{N}$

Ako se uređaj koristi kao radna stanica, korisnik mora osigurati da se nijedan nosač ne nalazi u pregradi za prenos pre ponovnog pokretanja.

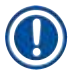

# **Napomena**

Da ne biste ometali rad radne stanice, prvo treba da obradite nosače slajdova sa uzorcima koji dolaze sa uređaja za ubrizgavanje kontrasta. Tek kad to završite treba da obrađujete nosače slajdova sa uzorcima koji su ručno ubačeni na uređaj za postavljanje pokrovnog stakla.

- U slučaju nestanka struje ili ako su uređaji isključeni, nosači slajdova sa uzorcima mogu ostati na različitim položajima. Stoga, ako dođe do te greške, moraju se proveriti delovi u nastavku:
	- a. pregrada za prenos sa svom prenosnom infrastrukturom,
	- b. kadica za unos uređaja za postavljanje pokrovnog stakla.
- Nosači slajdova sa uzorcima moraju se ručno izvaditi da bi se izbegao sudar nakon nastavka sa radom radne stanice.
- Nosači slajdova sa uzorcima koji ostanu na položaju moraju se ručno staviti u uređaj za postavljanje pokrovnog stakla radi dalje obrade i moraju se izvaditi nakon obrade.

# <span id="page-83-1"></span>**7. Čišćenje i održavanje**

# **7.1 Napomene o čišćenju i održavanju**

# <span id="page-83-0"></span>**Upozorenje**

 $\sqrt{2}$ 

- Uređaj treba uvek čistiti na kraju rada, ali **PRE** isključivanja uređaja.
- Redovni intervali održavanja se moraju ispoštovati.
- Duboka kadica za unos obuhvaćena standardnom pošiljkom mora se izvaditi sa uređaja **PRE** kraja rada i može se ponovo ubaciti tek nakon uključivanja i pokretanja uređaja. Na taj način se sprečavaju izmene postavki i oštećivanje hvataljke.
- **NE** otvarajte hvataljku rukom! Prilikom potrebnih mera za čišćenje uređaja nikada ne menjajte i ne radite ništa neovlašćeno na mehanizmu hvataljke za slajdove sa uzorcima. Crveni anodizovani prst hvataljke nikada se ne sme ručno širiti, skupljati ili savijati. Umesto toga, pritisnite taster **RELEASE SLIDE** (Oslobodi slajd) kad se uređaj uključi i pokrene. To treba raditi kad su u pitanju radovi na čišćenju i održavanju, nakon hitnog zaustavljanja uređaja i dok uređaj radi.
- Prilikom korišćenja sredstava za čišćenje postupajte u skladu sa bezbednosnim uputstvima proizvođača i laboratorijskim bezbednosnim propisima.
- Nikada ne koristite rastvarače (kao što su alkohol, aceton, ksilen, toluen itd.) ili sredstva za čišćenje koji sadrže rastvarače za čišćenje spoljašnjosti uređaja.
- Poklopce i kućište čistite blagim komercijalnim sredstvima za čišćenje u domaćinstvu neutralne vrednosti pH. Polirane površine imaju samo ograničenu otpornost na rastvarače!
- Vodite računa da tečnost ne uđe u unutrašnjost uređaja ili električne kontakte tokom čišćenja ili rada uređaja.
- Ako rastvarači ostanu u jedinici pošto ona prestane da se snabdeva energijom, mogu se formirati isparenja rastvarača. Ako jedinica ne radi sa ventilacijom, postoji opasnost od požara i trovanja!
- Korišćene reagense odlažite u skladu sa važećim lokalnim propisima i odredbama za odlaganje svoje kompanije/laboratorije.
- Na kraju rada, a pre isključivanja uređaja, preporučujemo vam da kadicu za unos napunjenu rastvaračem poklopite metalnim poklopcem ( $\rightarrow$  str. 18 [– 3.3 Standardna dostava – spisak opreme\)](#page-17-0) – br.

narudžbine: 14 0478 39584), izvadite je sa uređaja i zasebno je postavite ispod aspiratora za isparenja.

- Isključite uređaj zbog dužih pauza u radu, a na kraju radnog dana ga isključite sa napajanja.
- Tokom dužih pauza i preko noći igla za dispenzer mora biti postavljena u držač za položaj mirovanja i potopljena u bočicu za rastvarač.
- Razmaz za pokrovno staklo koji je nakapao po uređaju ili u njega odmah obrišite krpom koja ne ostavlja vlakna (npr. tokom punjenja ili zamene bočice za razmaz).
- Vodite računa da se u uređaj (elektroniku) ne prospe veća količina rastvarača. Ako se rastvarač prospe, tečnost se mora odmah ukloniti upijajućom krpom.
- Pre svakog zadatka održavanja izvadite kadicu za unos i nosač slajdova sa uzorcima sa uređaja, isključite uređaj na prekidaču i utikač sa napajanja.

#### **Napomene o sredstvima za čišćenje**

#### **Napomena**

- Poklopce i kućište čistite blagim komercijalnim sredstvima za čišćenje u domaćinstvu neutralne vrednosti pH. Polirane površine imaju samo ograničenu otpornost na rastvarače!
- Senzore pokrovnog stakla, usisne šolje, zapirače Pick & Place modula, prenosni lanac, nosač slajdova i izlazna ležišta čistite krpom koja ne ostavlja vlakna natopljenom kompatibilnim rastvaračem.
- Nikada ne ostavljajte dodatni pribor potopljen u rastvarač ili vodu duži period (npr. tokom noći) da biste izbegli oštećivanje.

#### **7.2 Dnevno čišćenje i održavanje – pregled**

- **A** Pregledajte komoru za unos i kompletnu radnu površinu prenosnog lanca u pogledu slomljenog stakla i ostataka lepka. Pažljivo odstranite ostatke lepka i slomljeno staklo ( $\rightarrow$  str. 87 – 7.5.1 [Komora za unos i prenosni mehanizam kadice sa prenosnim lancem\).](#page-86-0)
- **B** Proverite plastičnu posudu čistača igle za dispenzer i napunite je sa najviše 5 ml kompatibilnog rastvarača ako je potrebno ( $\rightarrow$  str. 87 [– 7.5.2 Čistač igle za dispenzer \(čistač mlaznice\)\)](#page-86-1).
- **C** Proverite nivo u staklenoj bočici u položaju mirovanja (parkiranom položaju) dispenzera i napunite je sa najviše 10 ml kompatibilnog rastvarača (→ str. 87 – 7.5.3 Staklena bočica u [položaju mirovanja dispenzera\)](#page-86-2).
- **D** Napunite kadicu za unos odgovarajućom količinom rastvarača (→ str. 87 7.5.4 Kadica za [unos\).](#page-86-3)
- **E** Kad je uređaj uključen, napunite iglu za dispenzer razmazom za pokrovno staklo i proverite tok. Ako iz igle za dispenzer izlazi samo par kapi ili ako uopšte ništa ne izlazi, igla je začepljena i mora se zameniti novom iglom iste vrste ( $\rightarrow$  str. 88 [– 7.5.5 Igle za dispenzer\).](#page-87-0) Ubacite začepljenu iglu za dispenzer u rastvarač da biste otklonili začepljenje.
- **F** Pregledajte prihvatnu tacnu za oštećena pokrovna stakla (→ str. 88  [7.5.6 Prihvatna tacna](#page-87-1)  [za oštećena pokrovna staekla\)](#page-87-1) i ležište za pokrovna stakla (→ str. 88 – 7.5.7 Ležište za [pokrovna stakla\)](#page-87-2) u pogledu:
	- 1. slomljenog stakla.
	- 2. pravilnog nameštanja.

Napunite ležište za pokrovna stakla ako je potrebno.

- **G** Pregledajte Pick & Place modul, zapirače (→ str. 88  [7.5.8 Zapirači Pick & Place modula\),](#page-87-3) usisne šolje ( $\rightarrow$  str. 88 [– 7.5.9 Čišćenje i zamena usisnih šolja\)](#page-87-4) i senzor pokrovnog stakla  $(\rightarrow$  str. 89 [– 7.5.10 Senzor pokrovnog stakla\)](#page-88-0) u pogledu:
	- 1. ostataka razmaza za pokrovno staklo,
	- 2. slomljenog stakla.

Ako je potrebno, zamenite usisne šolje novim usisnim šoljama i očistite zapirače kompatibilnim rastvaračem.

**H** Pregledajte izlaznu liniju za slajdove sa uzorcima u pogledu ostataka lepka i očistite je krpom natoplienom kompatibilnim rastvaračem ako je potrebno ( $\rightarrow$  str. 90 – 7.5.11 Izlazna linija za [slajdove sa uzorcima\).](#page-89-0)

# 7 **Čišćenje i održavanje**

# **7.3 Nedeljno čišćenje i održavanje**

<span id="page-85-0"></span>**A** Zamenite sve rastvarače u kadici za unos.

Pregledajte kadicu za unos i fioku za unos u pogledu slomljenog stakla i očistite ih.

- **B** Isperite sklop dispenzera rastvaračem  $(\rightarrow$  str. 90  [7.6.1 Sklop dispenzera\):](#page-89-1)
	- 1. Napunite drugu staklenu bočicu (sa plavim poklopcem) sa 150 ml rastvarača kompatibilnog sa razmazom za pokrovno staklo.
	- 2. Isključite uređaj, ubacite drugu staklenu bočicu sa rastvaračem kompatibilnim sa razmazom za pokrovno staklo.
	- 3. Uključite uređaj i pratite korake opisane u odeljku  $→$  str. 42 − 5.3 Uključivanje i [isključivanje uređaja\)](#page-41-0).
	- 4. Pritisnite taster **PRIME** (Napuni) da biste isprali kompletan sistem dispenzera.
	- 5. Izvadite rastvarač za ispiranje i ponovo ubacite bočicu za razmaz za pokrovno staklo ako je potrebno, te dopunite svežim razmazom za pokrovno staklo vodeći računa da se ne formiraju mehurići.
- **C** Pregledajte četkicu čistača igle za dispenzer u pogledu ostataka medijuma za postavljanje pokrovnog stakla i očistite je. Zamenite sve četkice koje su veoma prljave ili su se stvrdnule novim četkicama (→ str. 90 [– 7.6.1 Sklop dispenzera\)](#page-89-1).
- **D** Pregledajte iglu za dispenzer, hvataljku, nosač slajdova i izlazna ležišta i očistite ih rastvaračem ako je potrebno.
	- 1. Ubacite iglu za dispenzer u odgovarajući kompatibilni rastvarač, a zatim je pažljivo očistite krpom koja ne ostavlja vlakna ( $\rightarrow$  str. 91 – 7.6.2 Čistač igle za dispenzer (čistač [mlaznice\)\).](#page-90-0)
	- 2. Pažljivo očistite hvataljke krpom koja ne ostavlja vlakna natopljenom kompatibilnim rastvaračem.
	- 3. Nosače slajdova i izlazna ležišta čistite krpom koja ne ostavlja vlakna natopljenom kompatibilnim rastvaračem ( $\rightarrow$  str. 91 – 7.6.3 Nosač slaidova sa uzorcima, hvatalika i [izlazna ležišta\).](#page-90-1) Nikada ih ne potapajte tokom noći!

# **Upozorenje**

- **NE** otvarajte hvataljku rukom!
- Da biste otvorili hvataljku (radi čišćenja ili vađenja uhvaćenog slajda sa uzorkom), pritisnite taster **RELEASE SLIDE** (Oslobodi slajd). To treba raditi kad su u pitanju radovi na čišćenju i održavanju, nakon hitnog zaustavljanja uređaja i dok uređaj radi.

## **7.4 Čišćenje i održavanje po potrebi**

- **A** Punjenje bočice za razmaz za pokrovno staklo:
	- Ako je moguće, dopunite razmaz za pokrovno staklo na kraju radnog dana tako da se mehurići vazduha koji se formiraju tokom punjenja mogu degasirati do sledećeg radnog dana.
	- Razmaz za pokrovno staklo treba da odstoji 6–12 sati da bi se degasirao (vreme zavisi od vrste razmaza za pokrovno staklo).
	- Ako je potrebno, očistite vrat bočice i oba O-prstena (plavi = na vratu bočice i crni = na sklopu dispenzera) da biste odstranili ostatke razmaza za pokrovno staklo.
- **B** Zamenite filter za aktivni ugljenik, ako je potrebno, najkasnije nakon tri meseca  $(\rightarrow$  str. 92 [– 7.7.1 Filter za aktivni ugljenik\)](#page-91-0).
- **C** Pregledajte pregradu za prenos u pogledu prljavštine i očistite je ako je potrebno:
	- TS5015: ručica za prenos ( $\rightarrow$  str. 93 7.7.3 Ručica za prenos pregrade za prenos TS5015 [ili TS5025 za režim rada radne stanice\)](#page-92-0) i nosač u pravcu y.
	- TS5025: komora za pražnjenje  $(\rightarrow$  str. 92 7.7.2 Komora za pražnjenje pregrade za prenos [TS5015 ili TS5025 za režim rada radne stanice\)](#page-91-1) i ručica za prenos.

#### **7.5 Opis potrebnih dnevnih mera za čišćenje**

#### **7.5.1 Komora za unos i prenosni mehanizam kadice sa prenosnim lancem**

<span id="page-86-0"></span>• Pregledajte komoru za unos i prenosni mehanizam kadice sa prenosnim lancem u pogledu slomljenog stakla i ostataka lepka, te pažljivo odstranite prljavštinu i ostatke.

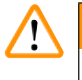

# **Upozorenje**

Postoji opasnost od posekotina tokom ovog koraka čišćenja. Stoga budite veoma oprezni. • Nosite zaštitnu odeću!

• Da biste očistili ostatke lepka, koristite krpu koja ne ostavlja vlakna natopljenu kompatibilnim rastvaračem. Klimavi komadi stakla i krhotine mogu se očistiti komercijalno dostupnim usisivačem.

#### **7.5.2 Čistač igle za dispenzer (čistač mlaznice)**

- <span id="page-86-1"></span>• Napunite čistač igle za dispenzer sa pribl. 5 ml rastvarača.
- <span id="page-86-2"></span>• Pregledajte četkicu. Ako se četkica stvrdnula ili ako je veoma prljava, zamenite je novom četkicom.

#### **7.5.3 Staklena bočica u položaju mirovanja dispenzera**

<span id="page-86-3"></span>• Proverite nivo u bočici, ispraznite je ako je potrebno i dodajte kompatibilan rastvarač.

#### **7.5.4 Kadica za unos**

• Napunite kadicu za unos odgovarajućom količinom rastvarača.

#### **7.5.5 Igle za dispenzer**

<span id="page-87-0"></span>• Pre pokretanja uređaja i pre ciklusa punjenja proverite igle za dispenzer u pogledu pravilnog toka i ostataka lepka. Pregledajte igle za dispenzer da biste bili sigurni da su pričvršćene na mestu i da nisu savijene ( $\rightarrow$  str. 26 [– 4.6 Postavljanje sklopa dispenzera\).](#page-25-0)

#### **7.5.6 Prihvatna tacna za oštećena pokrovna staekla**

<span id="page-87-1"></span>• Izvadite ostatke stakla sa prihvatne tacne za oštećena pokrovna stakla. Vodite računa da je prihvatna tacna za oštećena pokrovna stakla pričvršćena na mestu ( $\rightarrow$  str. 36 – 4.10 Postavljanje dodatnog [pribora\).](#page-35-0)

#### **Upozorenje**

Napomena: Ako prihvatna tacna za oštećena pokrovna stakla nije pričvršćena na mestu, može doći do sudara.

#### **7.5.7 Ležište za pokrovna stakla**

<span id="page-87-2"></span>• Proverite da li je ležište za pokrovna stakla pravilno namešteno. Ako dopunite pokrovna stakla, može doći do toga da slomljeno staklo prodre u ležište za pokrovna stakla ili ispod njega i ono se mora izvaditi.

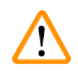

# **Upozorenje**

Napomena: Ako ležište za pokrovna stakla nije na svom mestu, može doći do problema sa držanjem pokrovnih stakala tokom postupka postavljanja pokrovnog stakla.

#### **7.5.8 Zapirači Pick & Place modula**

<span id="page-87-3"></span>• Pregledajte zapirače na dnu Pick & Place modula u pogledu zalepljenog materijala (razmaza za pokrovno staklo sa komadima stakla i krhotinama) i pažljivo ga očistite krpom koja ne ostavlja vlakna natopljenom kompatibilnim rastvaračem ako je potrebno.

#### **7.5.9 Čišćenje i zamena usisnih šolja**

<span id="page-87-4"></span>• Pregledajte usisne šolje ( $\rightarrow$  Slika 51-1) u pogledu komadića stakla i krhotina (usled polomljenog stakla) i ostataka lepka. Pažljivo odstranite sve ostatke lepka, komade stakla i krhotine.

# **Napomena**

Pažljivo prebrišite usisne šolje krpom koja ne ostavlja vlakna natopljenom kompatibilnim rastvaračem. Usisne šolje se ne smeju ostaviti potopljene u rastvaraču.

• Usisne šolje se moraju zameniti ako imaju vidljivu deformaciju ili oštećenje. Da biste to uradili, prstima povucite usisne šolje nadole i izvadite ih  $(\rightarrow$  Slika 51) i zamenite ih novim usisnim šoljama.

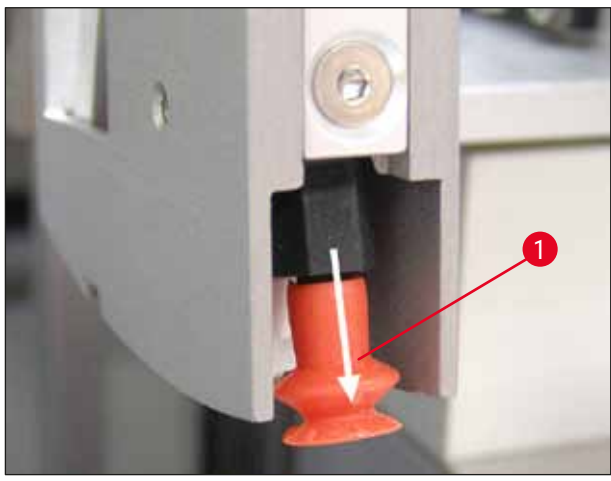

<span id="page-88-1"></span>**Slika 51**

#### **7.5.10 Senzor pokrovnog stakla**

<span id="page-88-0"></span>Pregledajte senzor pokrovnog stakla (→ Slika 52-1) u pogledu zalepljenog materijala i mogućnosti pomeranja:

- Senzor pokrovnog stakla nalazi se na dnu Pick & Place modula, između dve usisne šolje. Senzor pokrovnog stakla može se slobodno pomerati ako se može pomeriti gore-dole tako što ćete ga pažljivo dodirnuti vrhom prsta.
- Ako se senzor pokrovnog stakla ne može pomeriti i/ili ako osetite zalepljen materijal pod prstima, pažljivo očistite senzor krpom koja ne ostavlja vlakna natopljenom kompatibilnim rastvaračem.

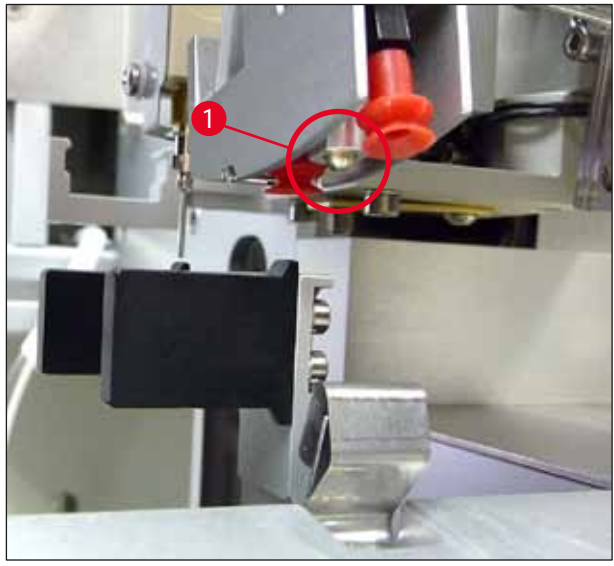

<span id="page-88-2"></span>**Slika 52**

#### **7.5.11 Izlazna linija za slajdove sa uzorcima**

<span id="page-89-0"></span>• Pregledajte izlaznu liniju za slajdove sa uzorcima u pogledu ostataka lepka i pažljivo je očistite krpom natopljenom kompatibilnim rastvaračem ako je potrebno.

#### **7.6 Opis potrebnih nedeljnih mera za čišćenje**

#### **7.6.1 Sklop dispenzera**

<span id="page-89-1"></span>Preporučujemo vam da ispirate sklop dispenzera jednom nedeljno sa pribl. 150 ml rastvarača kompatibilnog sa razmazom za pokrovno staklo.

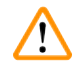

# **Upozorenje**

Napomena: Prilikom zamene razmaza za pokrovno staklo potrebno je nositi rukavice, zaštitne naočare i odgovarajuću zaštitnu odeću zbog visokog pritiska prilikom ispiranja rastvaračem. Izaberite posudu odgovarajuće veličine da biste prikupili ostatke od ispiranja.

- Isključite uređaj.
- Napunite dodatnu staklenu bočicu obuhvaćenu standardnom pošiljkom sa 150 ml rastvarača.
- Ako je potrebna treća staklena bočica jer je zamenska bočica napunjena razmazom za pokrovno staklo, možete naručiti dodatnu staklenu bočicu uz br. narudžbine: 14 0464 36537.
- Odvrnite bočicu za razmaz za pokrovno staklo i izvadite je sa uređaja.

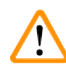

### **Upozorenje**

Napomena: Opasnost od kapanja – razmaz koji kapne mora se odmah pokupiti upijajućom krpom.

- Prebrišite razmaz za pokrovno staklo sa kraja sklopa dispenzera na kojem je crevo.
- Ubacite zamensku bočicu napunjenu rastvaračem na uređaj, zavrnite poklopac da biste ga pravilno zatvorili (vodite računa da su oba O prstena pravilno nameštena), a zatim ponovo uključite uređaj.
- Sačekajte da se pokretanje u potpunosti završi, a zatim pređite na restartovanje uređaja ( $\rightarrow$  [str.](#page-41-0) 42 [5.3 Uključivanje i isključivanje uređaja\)](#page-41-0). Međutim, ciklus punjenja treba izvoditi sve dok se sav rastvarač ne ispere kroz sklop dispenzera (pritisnite i zadržite taster **PRIME** (Napuni)).

#### **Punjenje bočice za razmaz za pokrovno staklo:**

- Ako je moguće, dopunite razmaz za pokrovno staklo na kraju radnog dana tako da se mehurići vazduha koji se formiraju tokom punjenja mogu degasirati do sledećeg radnog dana.
- Razmaz za pokrovno staklo treba da odstoji 6–12 sati da bi se degasirao (vreme zavisi od vrste razmaza za pokrovno staklo).
- Ako je potrebno, očistite vrat bočice i oba O-prstena (plavi = na vratu bočice i crni = na sklopu dispenzera) da biste odstranili ostatke razmaza za pokrovno staklo.

#### **7.6.2 Čistač igle za dispenzer (čistač mlaznice)**

- <span id="page-90-0"></span>• Pregledajte četkicu čistača igle za dispenzer u pogledu osušenog i stvrdnutog razmaza za pokrovno staklo.
- Da biste to uradili, izvadite četkicu iz plastične posude (→ Slika 53) i odstranite zalepljeni razmaz za pokrovno staklo.
- Ako je četkica veoma prljava ili se stvrdnula, zamenite je novom četkicom.
- Pre početka rada napunite plastičnu posudu sa 5 ml rastvarača. Da biste to uradili, koristite dostavljene plastične pipete.

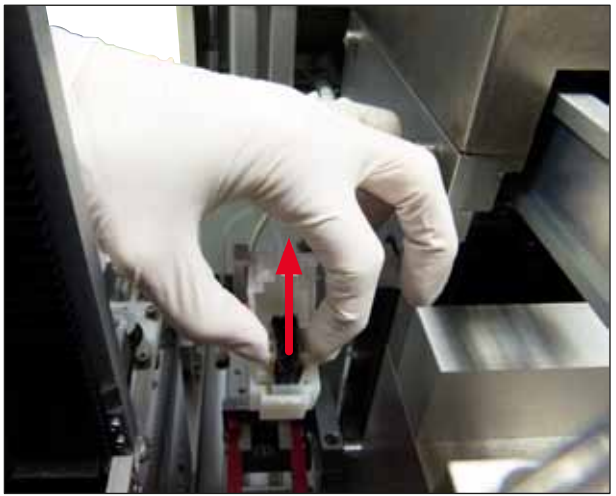

**Slika 53**

#### **7.6.3 Nosač slajdova sa uzorcima, hvataljka i izlazna ležišta**

- <span id="page-90-2"></span><span id="page-90-1"></span>• Pažljivo očistite hvataljku krpom koja ne ostavlja vlakna natopljenom kompatibilnim rastvaračem (ako je potrebno, čistite i na dnevnom nivou ako koristite isturene nalepnice ili nalepnice osetljive na rastvarač).
- Proverite izlazna ležišta u pogledu zalepljenog i osušenog razmaza za pokrovno staklo.
- Osušeni ostaci lepka u otvorima izlaznih ležišta mogu naročito dovesti do problema prilikom ubacivanja slajdova sa uzorcima.
- Pažljivo očistite izlazna ležišta krpom koja ne ostavlja vlakna natopljenom kompatibilnim rastvaračem.

# **Upozorenje**

Napomena: Izlazna ležišta se ne smeju stavljati u rastvarač u trajanju od nekoliko sati (npr. preko noći) (→ str. 84 [– 7.1 Napomene o čišćenju i održavanju\)](#page-83-0).

# **7.7 Opis postupaka čišćenja i održavanja po potrebi**

#### **7.7.1 Filter za aktivni ugljenik**

#### **Upozorenje**   $\sqrt{1}$

<span id="page-91-0"></span>Neodgovarajuće rukovanje filterom za aktivni ugljenik

## **Ozbiljna povreda, oštećenje uređaja, pretnja po životnu sredinu**

- Korisnicima se obično dozvoljava da zamene istrošeni filter novim filterom u skladu sa opisom u odeljku ( $→$  str. 26 - 4.5.1 Ubacivanje filtera za aktivni ugljenik).
- Pored toga, moraju se poštovati bezbednosna uputstva u vezi sa nepostojanjem napona u uređaju i lokalni laboratorijski propisi.

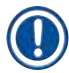

# **Napomena**

Filtere za aktivni ugljenik dostavljene za zamenu treba čuvati isključivo neotvorene i u namenskoj neoštećenoj zaštitnoj plastičnoj kesi.

### **7.7.2 Komora za pražnjenje pregrade za prenos TS5015 ili TS5025 za režim rada radne stanice**

<span id="page-91-1"></span>Pregledajte komoru za pražnjenje (→ Slika 54-1) u pogledu prljavštine i pažljivo je očistite krpom natopljenom kompatibilnim rastvaračem ako je potrebno  $(\rightarrow$  Slika 54).

<span id="page-91-2"></span>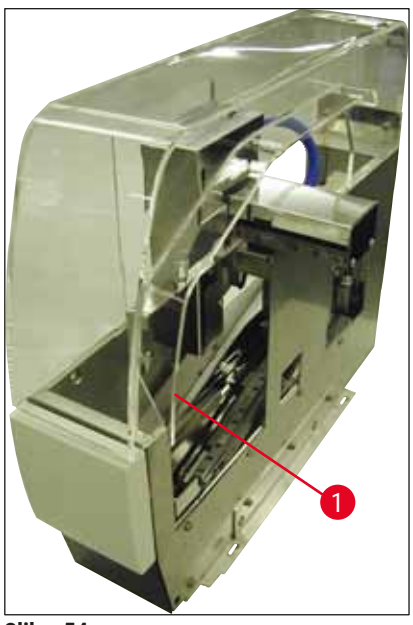

**Slika 54**

#### **7.7.3 Ručica za prenos pregrade za prenos TS5015 ili TS5025 za režim rada radne stanice**

<span id="page-92-0"></span>• Pregledajte ručicu za prenos u pogledu prljavštine i pažljivo je očistite krpom natopljenom kompatibilnim rastvaračem ako je potrebno ( $\rightarrow$  Slika 55).

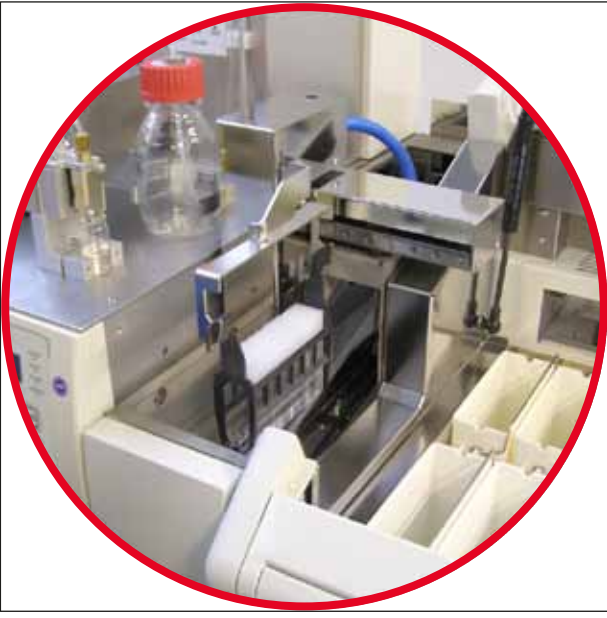

**Slika 55**

#### **7.8 Procedura zamene razmaza za pokrovno staklo**

#### <span id="page-92-1"></span>**Upozorenje**

 $\bigwedge$ 

Pre zamene razmaza isključite uređaj na prekidaču i sa napajanja! Pre isključivanja uređaja izvadite kadicu za unos i nosače slajdova sa uzorcima sa uređaja. Prilikom zamene razmaza za pokrovno staklo potrebno je nositi rukavice, zaštitne naočare i odgovarajuću zaštitnu odeću zbog visokog pritiska prilikom ispiranja rastvaračem. Izaberite posudu odgovarajuće veličine da biste prikupili ostatke od ispiranja.

#### **7.8.1 Zamena jednog razmaza za pokrovno staklo na bazi ksilena drugim**

- Izvadite bočicu za razmaz.
- Ubacite drugu staklenu bočicu sa 150 ml ksilena i isperite je ili napunite ( $\rightarrow$  str. 86 7.3 Nedelino [čišćenje i održavanje\)](#page-85-0).
- Ubacite bočicu za razmaz sa novim razmazom.
- Izvedite ciklus punjenja. Držite taster **PRIME** (Napuni) pritisnut dok se iz creva ne odstrane svi mehurići vazduha i dok se crevo ne napuni razmazom za pokrovno staklo.

#### **7.8.2 Zamena razmaza za pokrovno staklo sa zamenom za ksilen razmazom na bazi ksilena**

#### **Upozorenje**

Morate se pridržavati redosleda pojedinačnih supstanci da biste izbegli formiranje zamućenih grumenčića u crevu ili sklopu dispenzera.

- Izvadite bočicu za razmaz.
- Ubacite drugu staklenu bočicu sa 150 ml zamene za ksilen i isperite je ili napunite ( $\rightarrow$  str. 86 7.3 [Nedeljno čišćenje i održavanje\).](#page-85-0)
- Ispraznite drugu staklenu bočicu i napunite je sa 150 ml etanola od 100 % pre ubacivanja i ispiranja.
- Ispraznite drugu staklenu bočicu i napunite je sa 150 ml ksilena pre ubacivanja i ispiranja ili punjenja.
- Ubacite bočicu za razmaz sa novim razmazom.
- Izvedite ciklus punjenja. Držite taster **PRIME** (Napuni) pritisnut dok se iz creva ne odstrane svi mehurići vazduha i dok se crevo ne napuni razmazom za pokrovno staklo.

#### **7.8.3 Zamena razmaza za pokrovno staklo na bazi ksilena razmazom sa zamenom za ksilen**

- Ubacite drugu staklenu bočicu sa 150 ml ksilena i isperite je ili napunite ( $\rightarrow$  str. 86 7.3 Nedeljno [čišćenje i održavanje\).](#page-85-0)
- Ispraznite drugu staklenu bočicu i napunite je sa 150 ml etanola od 100 % pre ubacivanja i ispiranja.
- Ispraznite drugu staklenu bočicu i napunite je sa 150 ml zamene za ksilen pre ubacivanja i ispiranja ili punjenja.
- Ubacite bočicu za razmaz sa novim kompatibilnim razmazom sa zamenom.
- Izvedite ciklus punjenja. Držite taster **PRIME** (Napuni) pritisnut dok se iz creva ne odstrane svi mehurići vazduha i dok se crevo ne napuni razmazom za pokrovno staklo.

#### **Napomena**

Svi delovi napunjeni ksilenom moraju se zameniti zamenom (= kadica za unos, staklena bočica, čistač igle za dispenzer)!

# **8. Neispravnosti i otklanjanje problema**

### **8.1 Kodovi grešaka**

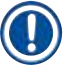

# **Napomena**

Sve poruke o greškama sa odgovarajućim korektivnim merama za rešavanje problema navedene su u nastavku. Ako se jave kvarovi koji se ne mogu popraviti procedurama preporučenim u tabeli ili ako se jave više puta, obratite se odgovornoj osobi za kontakt kompanije Leica. U slučaju grešaka, uopšteno uzev, prvi korak korisnika jeste da osigura ličnu bezbednost, kao i to da se uzorci nalaze na različitim položajima na uređaju / radnoj stanici.

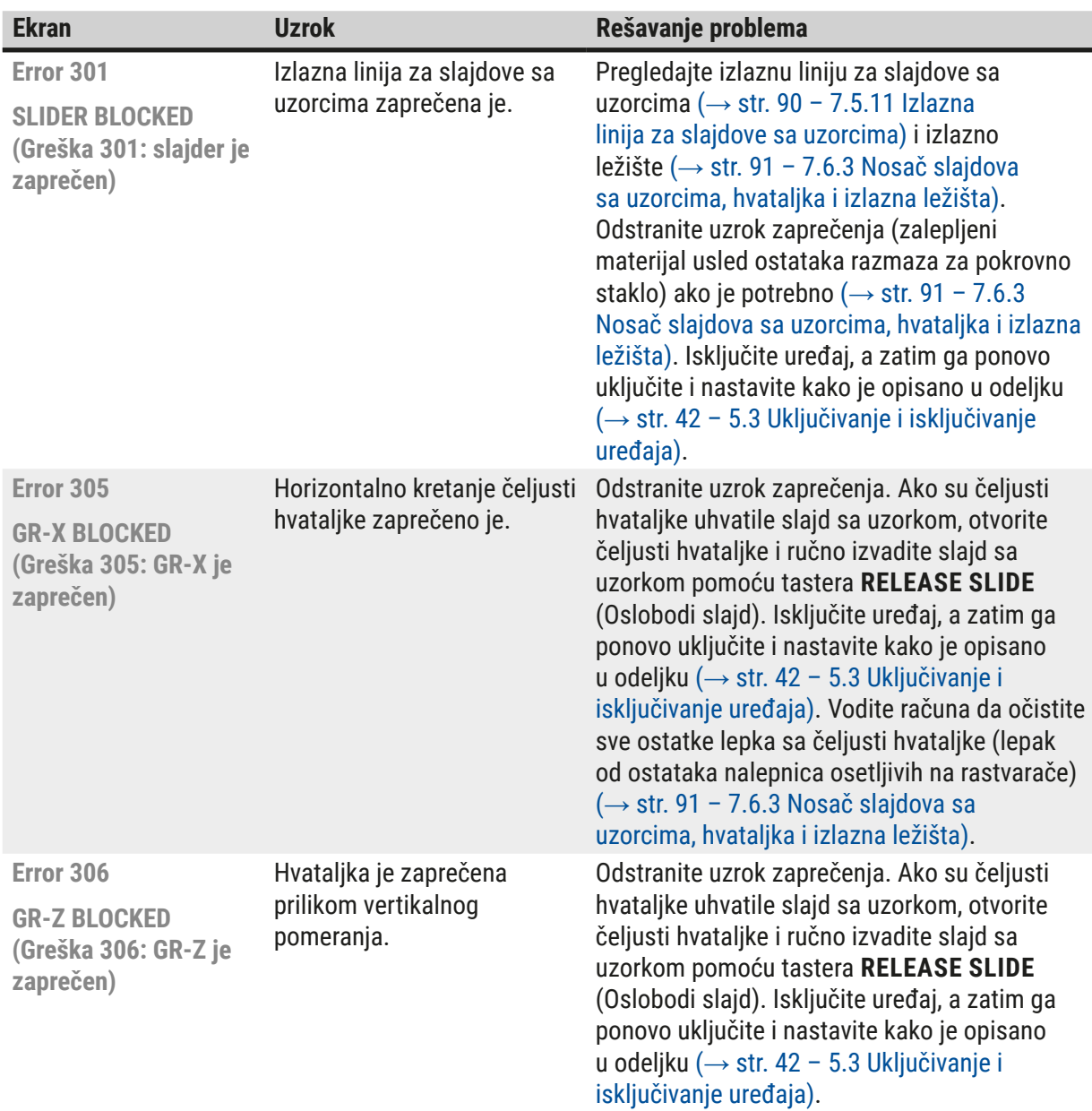

# 8 **Neispravnosti i otklanjanje problema**

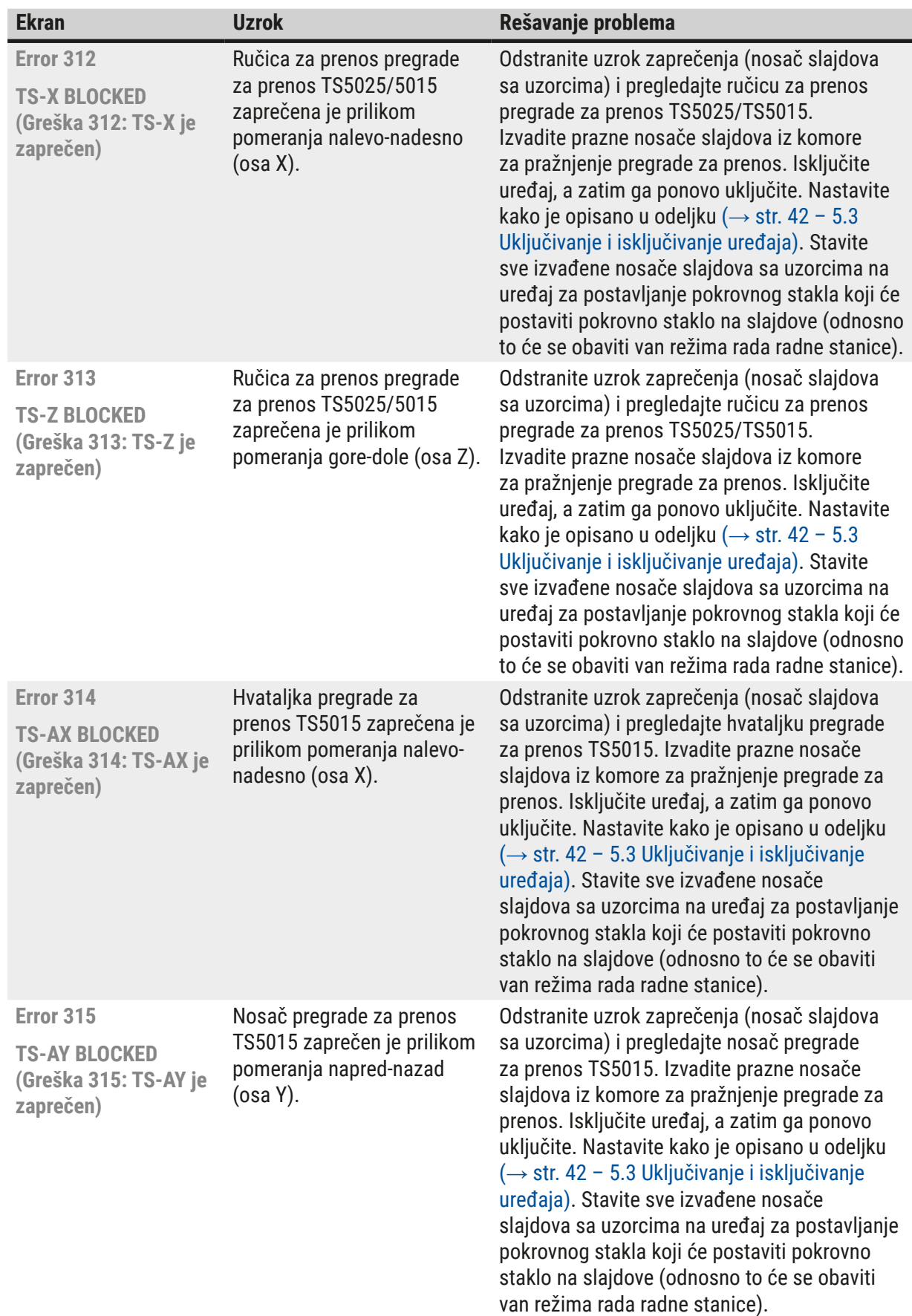

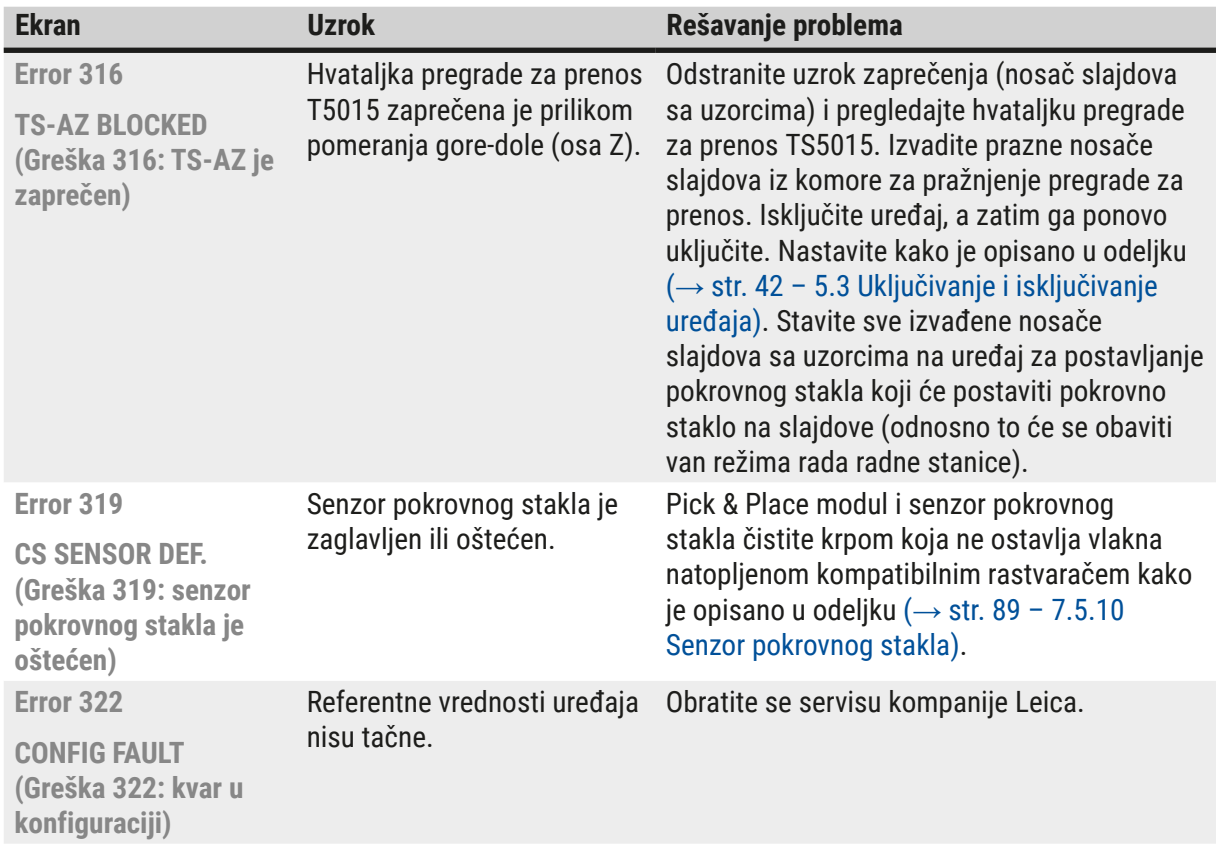

# **8.2 Rešavanje problema**

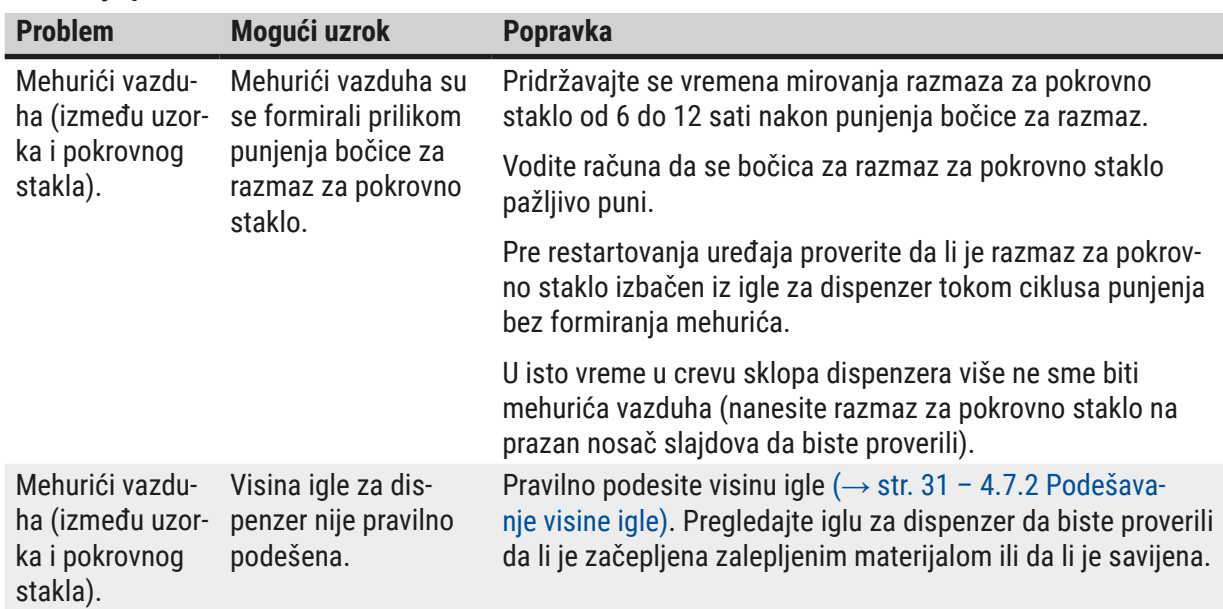

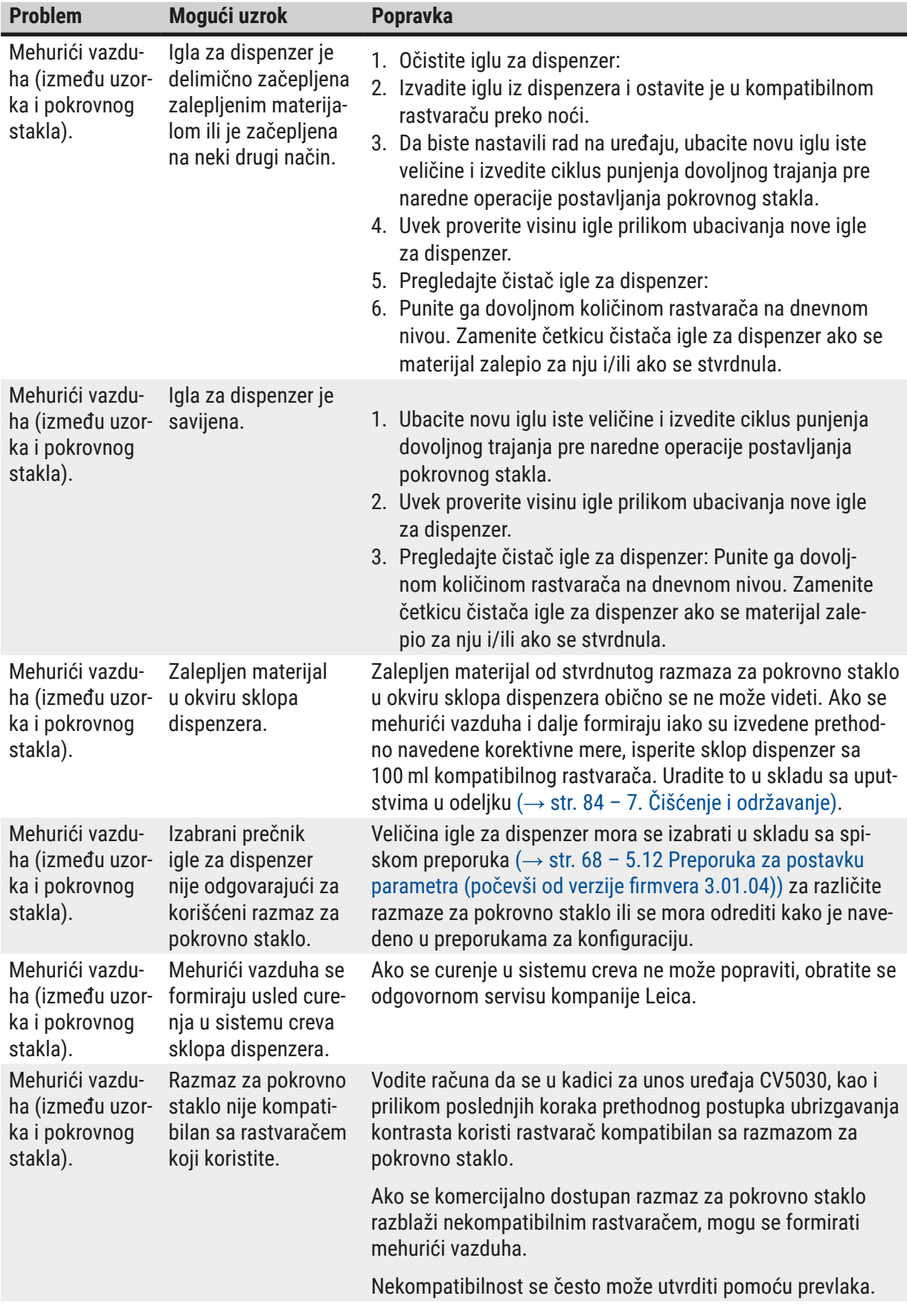

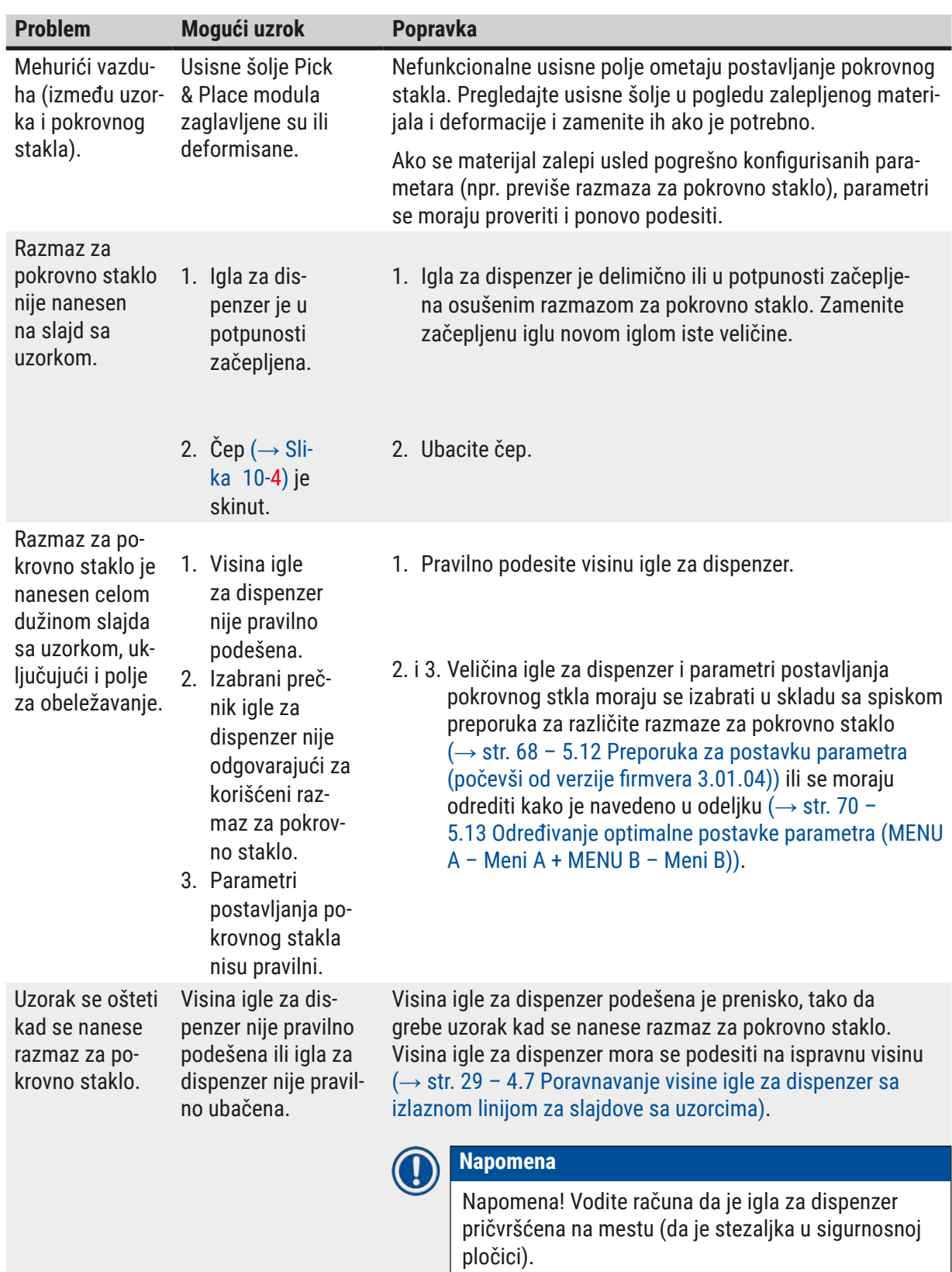

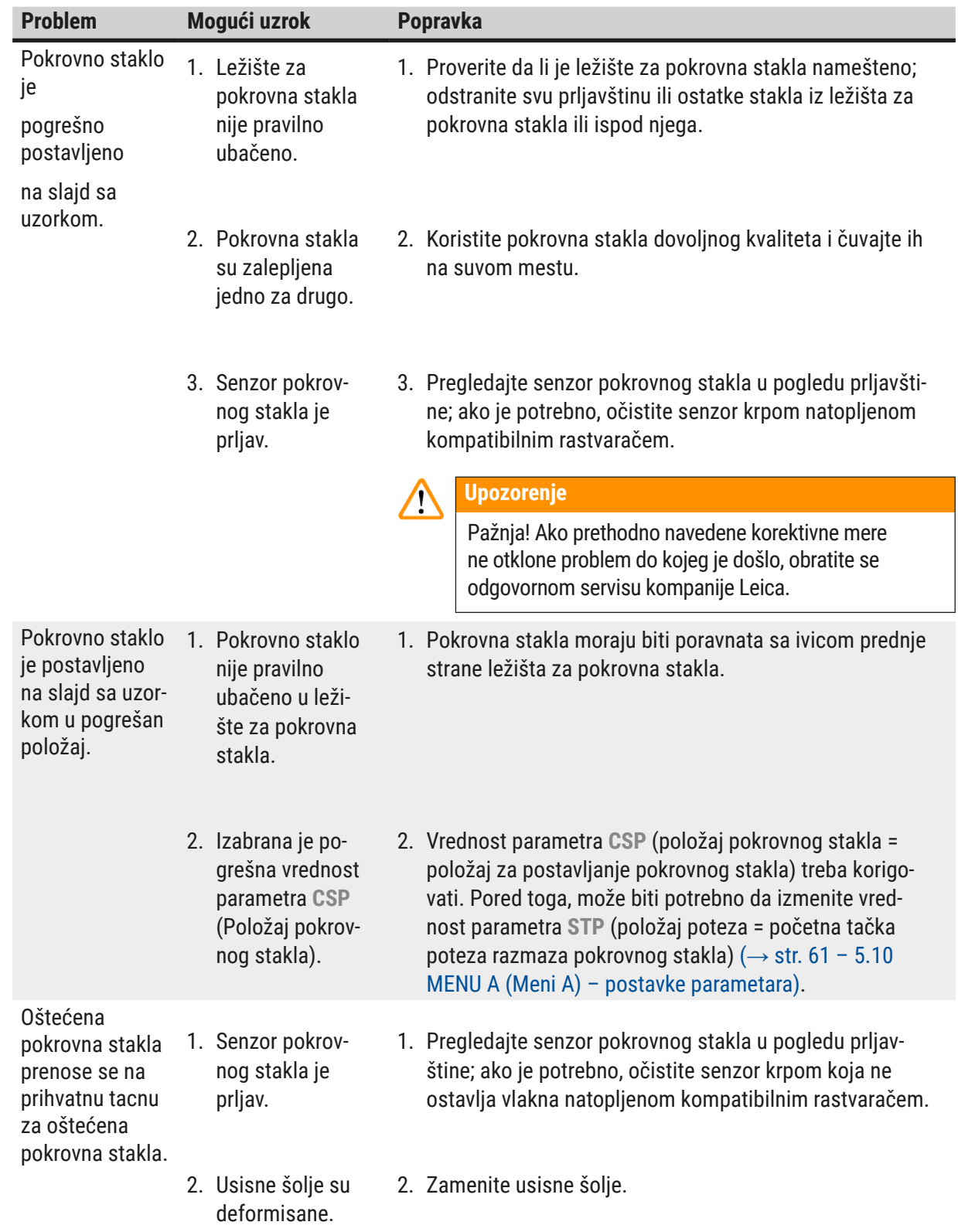

**Neispravnosti i otklanjanje problema** 8

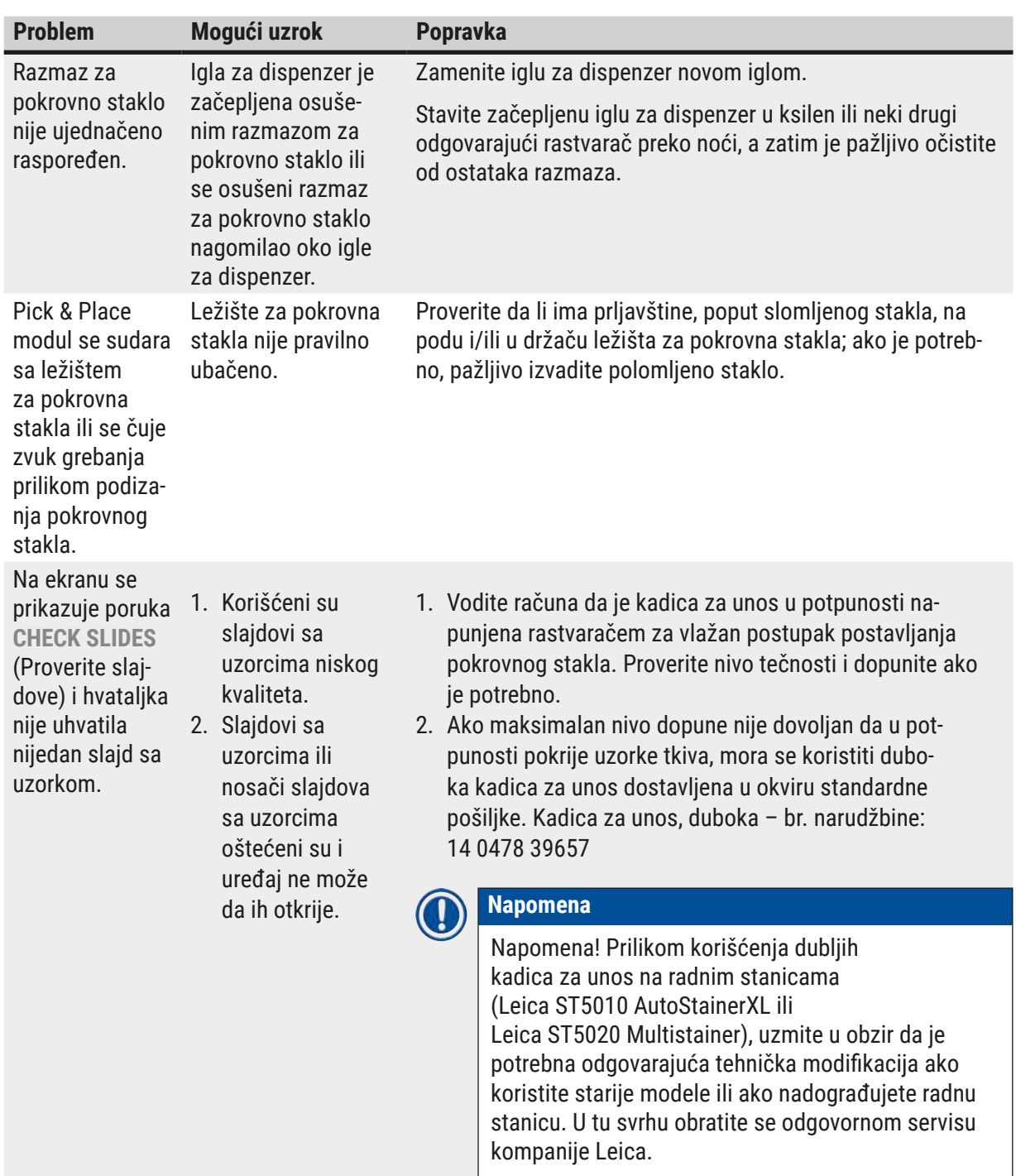

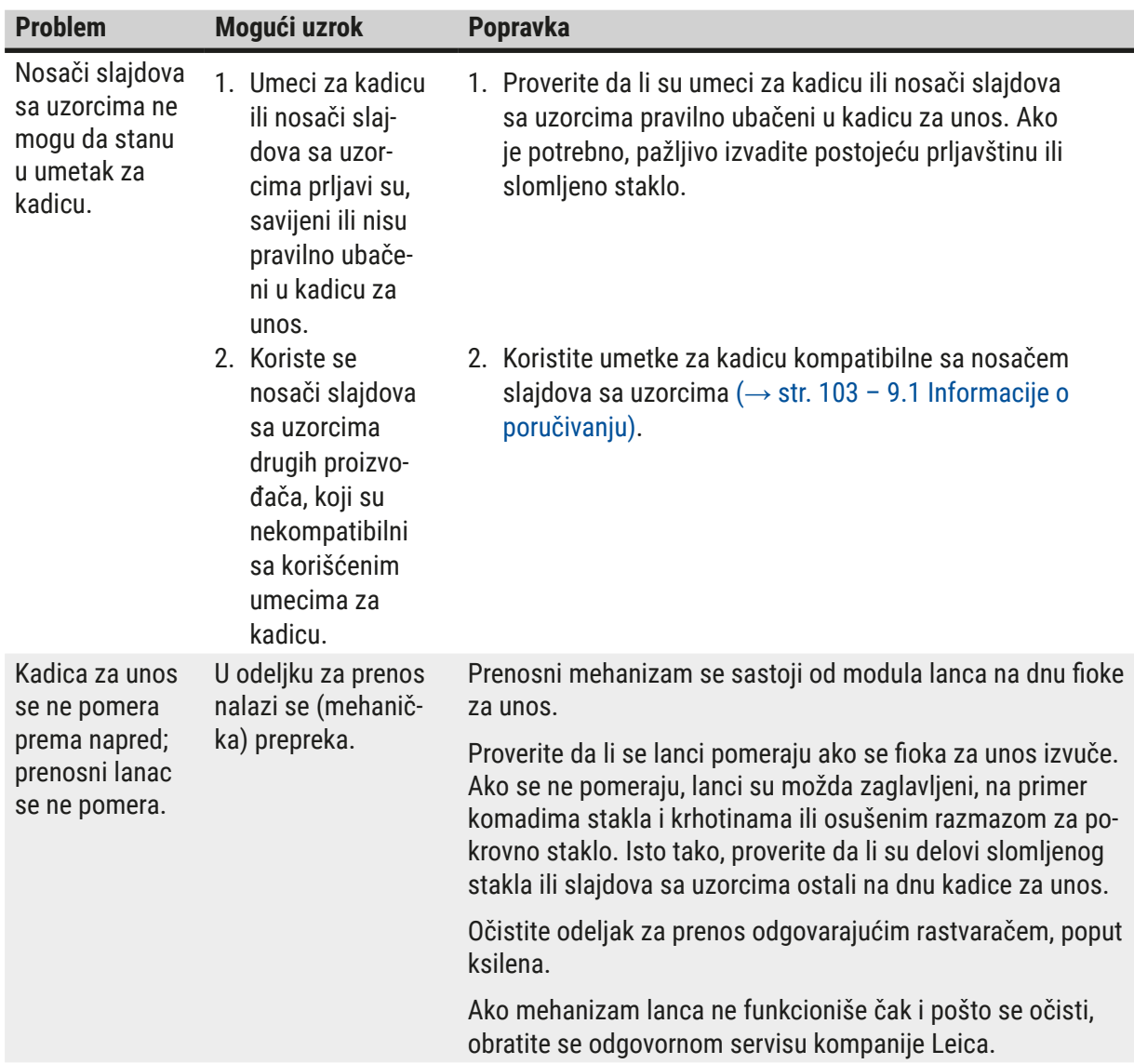

# <span id="page-102-0"></span>**9. Opcioni dodatni pribor**

# **9.1 Informacije o poručivanju**

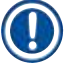

# <span id="page-102-1"></span>**Napomena**

Kako bi se sprečilo oštećenje uređaja ili uzoraka, mogu se koristiti samo dodatni pribor i rezervni delovi koji je odobrila kompanija Leica.

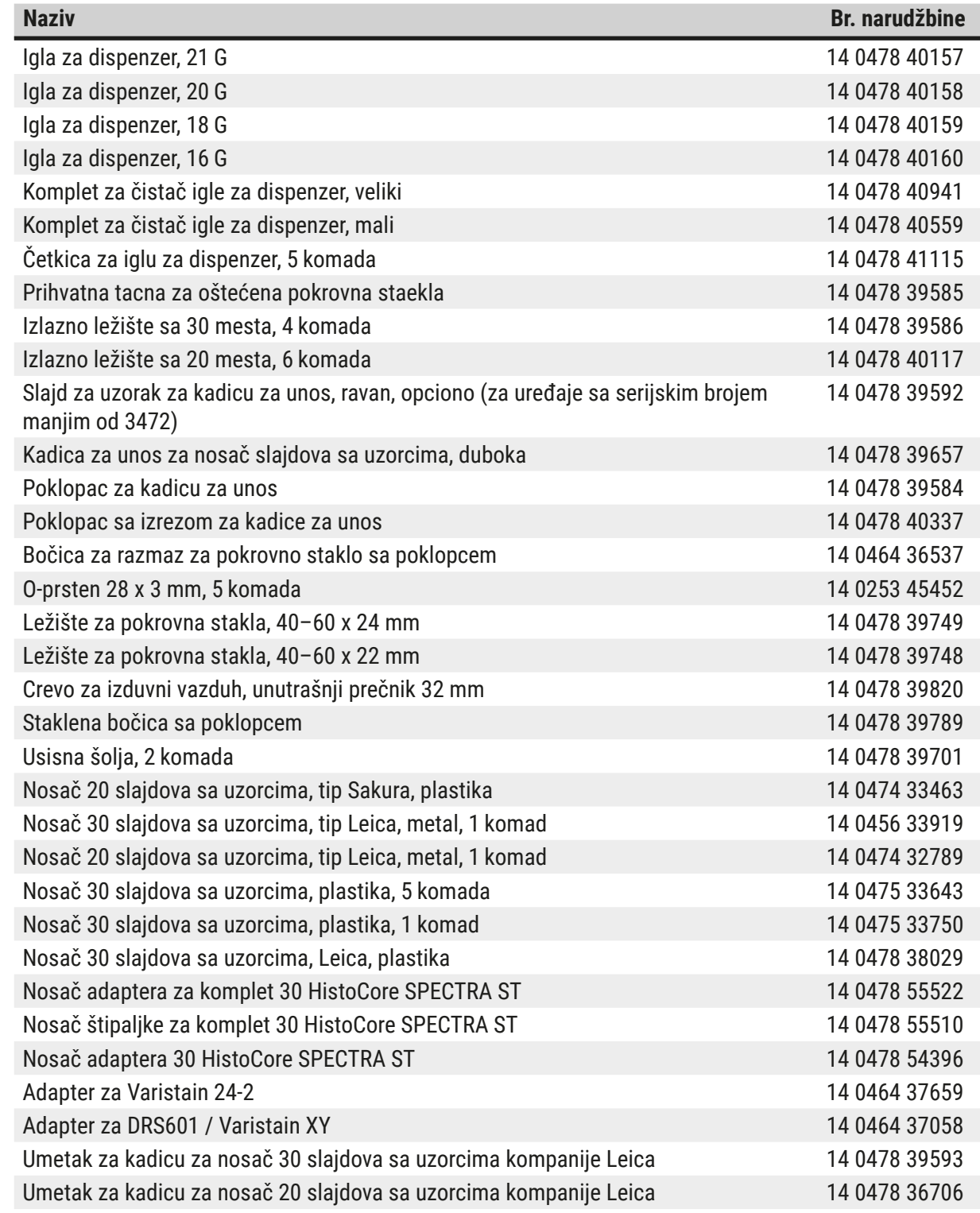

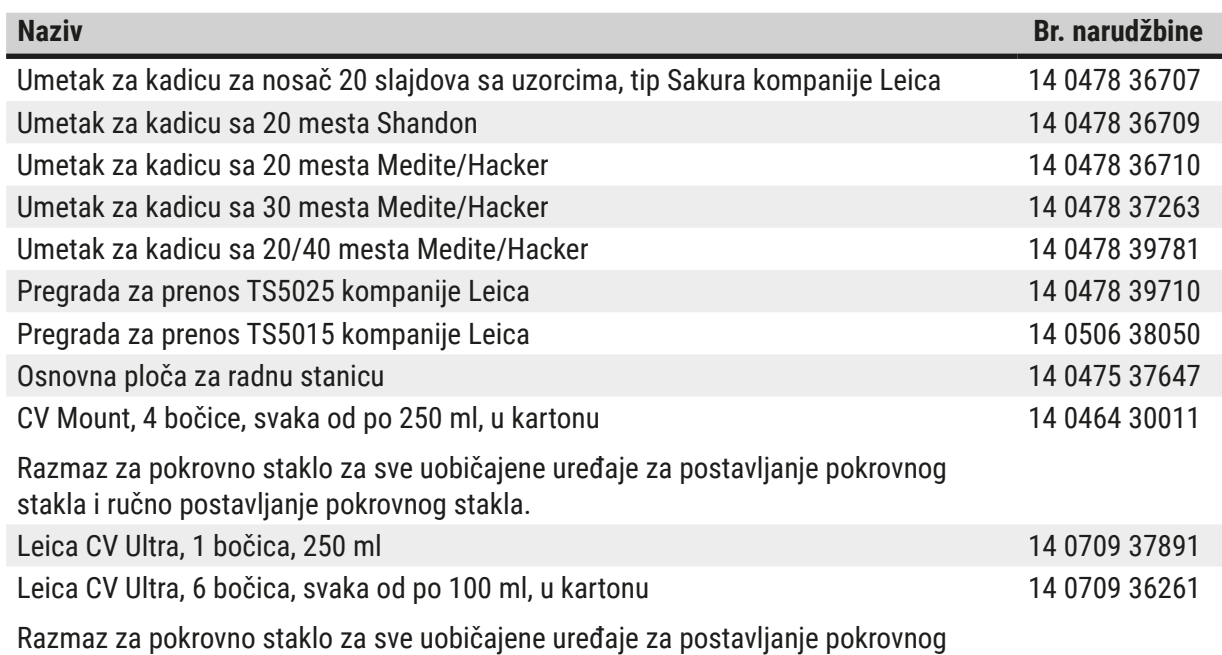

stakla i ručno postavljanje pokrovnog stakla. Ne sadrži ksilen.

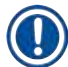

# **Napomena**

Kompanija Leica ne obezbeđuje garanciju za funkcionisanje nosača slajdova sa uzorcima drugih proizvođača niti garanciju za njihovo funkcionisanje na uređaju. Korisnik uređaja snosi odgovornost za bilo koje korišćenje nosača slajdova sa uzorcima drugih proizvođača.

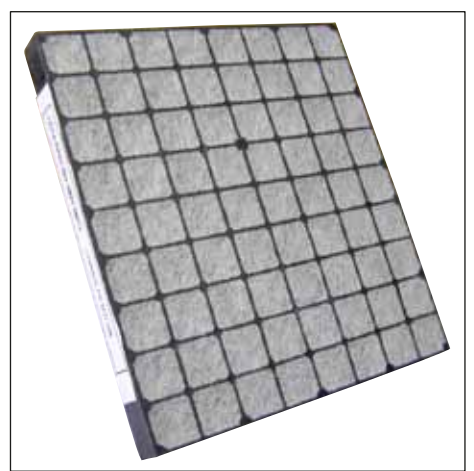

Slika 56

# **Standardni filter za aktivni ugljenik,**

za rad sa ksilenom

Broj narudžbine 14 0422 30673

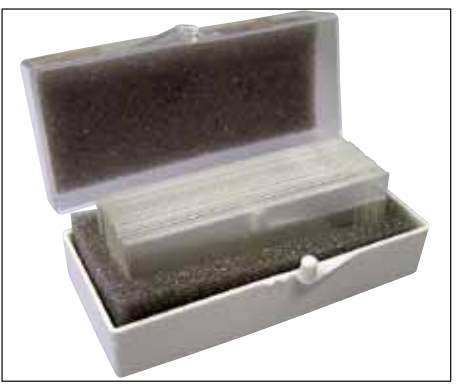

**Slika 57**

# **Pokrovna stakla,**

čisto belo staklo hidrolitičke klase 1, debljine br. 1 (0,13–0,17 mm)

Količina za nabavku:

1000 komada – u plastičnim kutijama, svaka od po 100 komada.

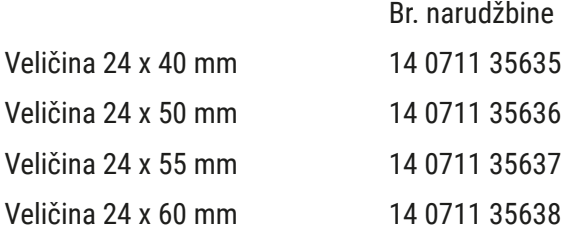

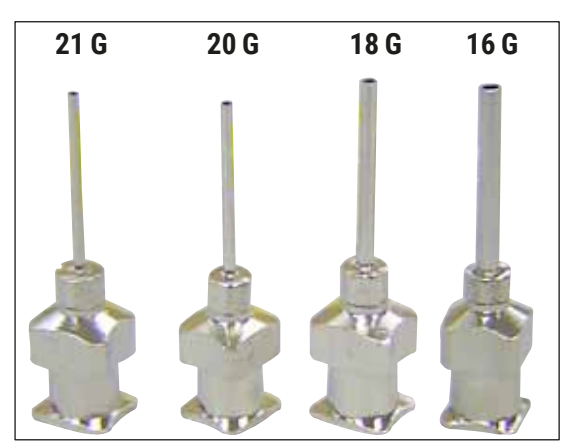

**Slika 58**

# **Igla za dispenzer,**

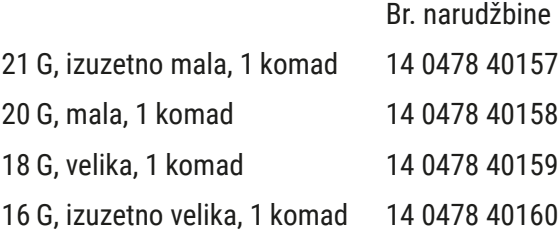

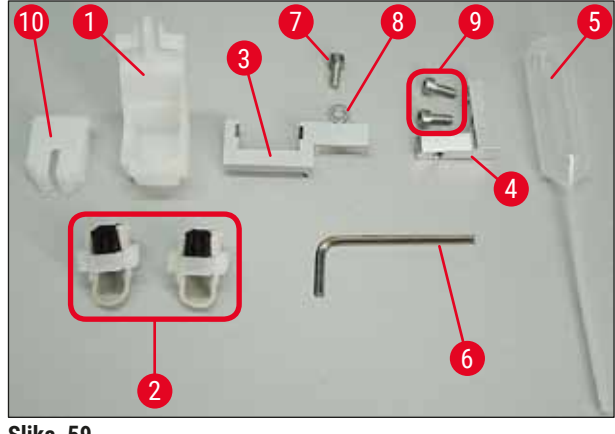

**Slika** 59

#### **Čistač igle za dispenzer, sklop**

Čistač igle za dispenzer sastoji se od:

- 1 posude ( $\rightarrow$  Slika 59-1) sa poklopcem  $(\rightarrow$  Slika 59-10),
- 2 četkice  $(\rightarrow$  Slika 59-2),
- 1 držača  $(\rightarrow$  Slika 59-3) sa zavrtnjem sa šestaougaonom glavom  $(\rightarrow$  Slika 59-7) i podloškom  $(\rightarrow$  Slika 59-8),
- 1 nosača ( $\rightarrow$  Slika 59-4) sa 2 zavrtnja sa šestaougaonom glavom  $(\rightarrow$  Slika 59-9),
- 1 šestougaonim odvijačem  $(\rightarrow$  Slika 59-6),
- 1 plastičnom pipetom  $(7,7$  ml)  $(\rightarrow$  Slika 59-5),
- 1 kompletom uputstva za upotrebu.

Broj narudžbine 14 0478 40941

### **Čistač igle za dispenzer, mali**

Sklop se sastoji od:

- posude,
- poklopca,
- četkice.

Broj narudžbine 14 0478 40559

<span id="page-105-0"></span>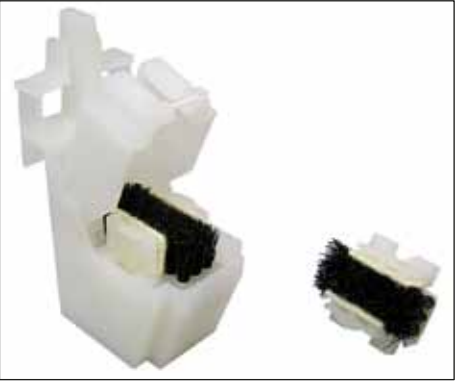

**Slika 60**

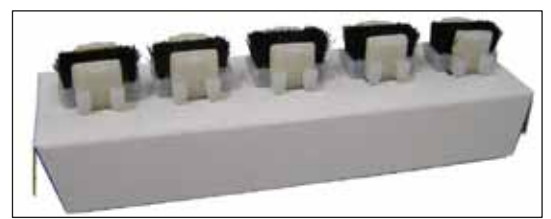

**Slika 61**

# **Četkica za dispenzer**

Komplet od 5

Broj narudžbine 14 0478 41115

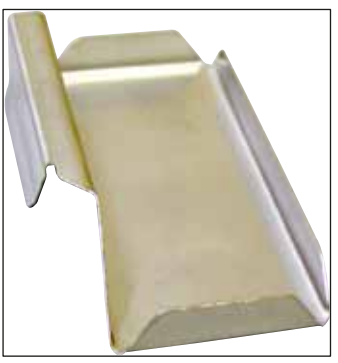

**Slika 62**

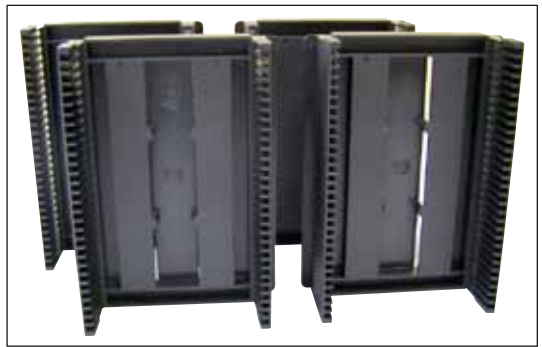

**Slika 63**

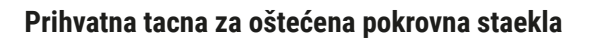

Broj narudžbine 14 0478 39585

**Izlazno ležište sa 30 mesta,** za 30 slajdova sa uzorcima, 4 kom.

Broj narudžbine 14 0478 39586

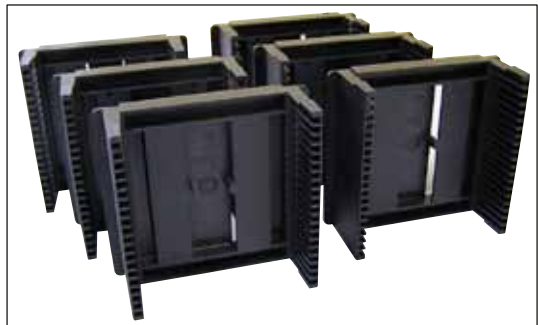

Slika 64

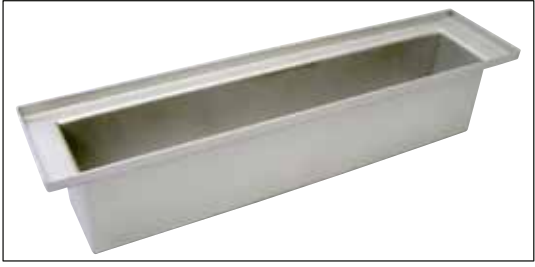

**Slika 65**

**Izlazno ležište sa 20 mesta,** za 20 slajdova sa uzorcima, 6 kom.

Broj narudžbine 14 0478 40117

**Kadica za unos za nosač slajdova sa uzorcima,** ravna

Broj narudžbine 14 0478 39592

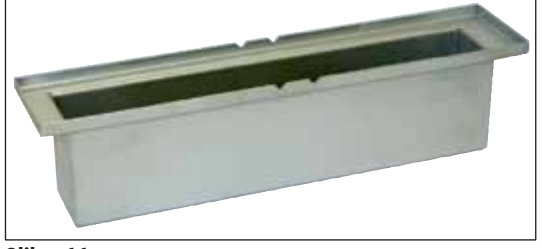

**Slika 66**

**Kadica za unos za nosač slajdova sa uzorcima,** duboka

Broj narudžbine 14 0478 39657

<span id="page-107-0"></span>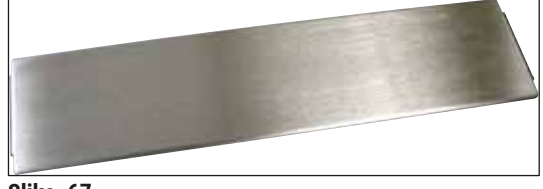

**Slika 67**

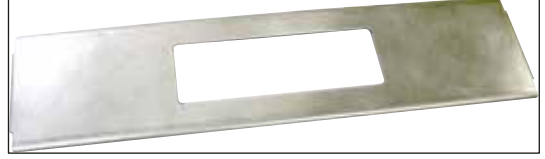

**Slika 68**

# **Poklopac za kadicu za unos**

Broj narudžbine 14 0478 39584

### **Poklopac sa izrezom**

za kadicu za unos, samo sa umetkom za kadicu za nosač 30 slajdova sa uzorcima kompanije Leica – 14 0478 39593

Broj narudžbine 14 0478 40337

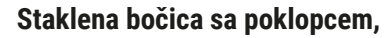

bočica za razmaz za pokrovno staklo, količina 250 ml, prazna, sa poklopcem

Broj narudžbine 14 0464 36537

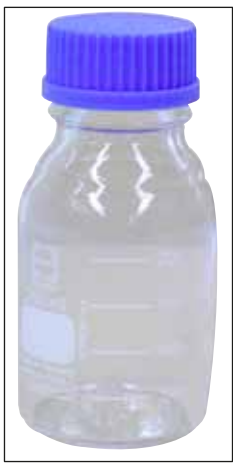

**Slika 69**
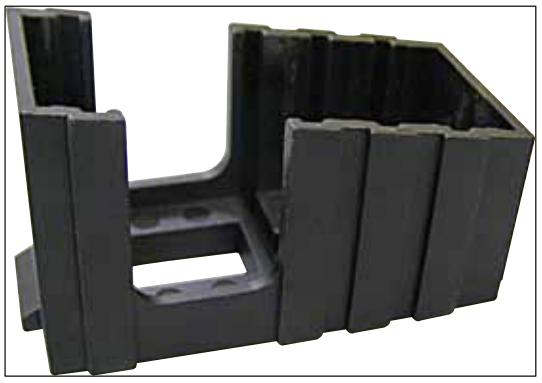

**Slika 70**

### **Ležište za pokrovna stakla,**

ležišta za pokrovna stakla Multi-size™ sa umecima za držanje pokrovnih stakala uobičajenih veličina

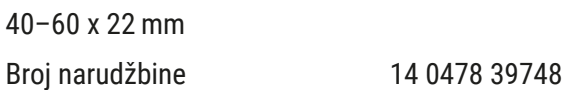

40-60 x 24 mm Broj narudžbine 14 0478 39749

# **Izduvno crevo,**

otporno na rastvarače, savitljivo, dužina 3 m, prečnik 32 mm

Broj narudžbine 14 0478 39820

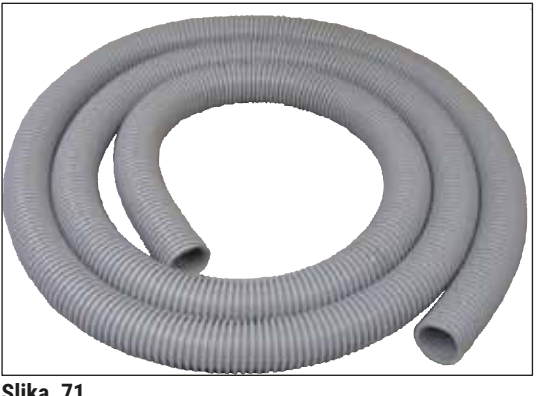

**Slika 71**

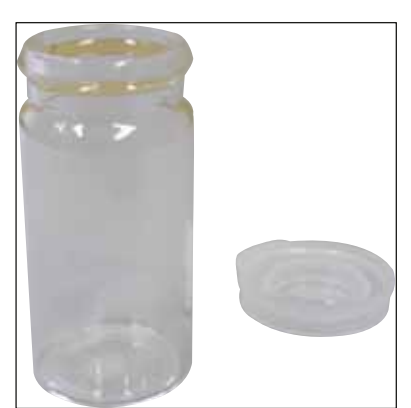

**Slika 72**

### **Staklena bočica sa poklopcem**

Broj narudžbine 14 0478 39789

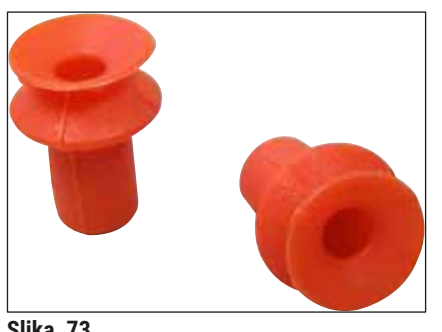

**Slika 73**

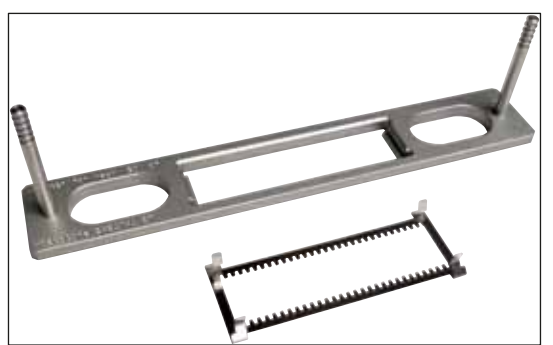

**Slika 74**

**Usisne šolje,** pakovanje od 2 komada

Broj narudžbine 14 0478 39701

### **Nosač adaptera za komplet 30 HistoCore SPECTRA ST,**

za nosače 30 slajdova sa uzorcima kompanije Leica.

Sastoji se od:

1 adaptera,

1 štipaljke.

Broj narudžbine 14 0478 55522

## **Nosač štipaljke za komplet 30 HistoCore SPECTRA ST,**

sastoji se od 2 štipaljke.

Broj narudžbine 14 0478 55510

### **Nosač adaptera 30 HistoCore SPECTRA ST,**

za nosače 30 slajdova sa uzorcima kompanije Leica.

Broj narudžbine 14 0478 54396

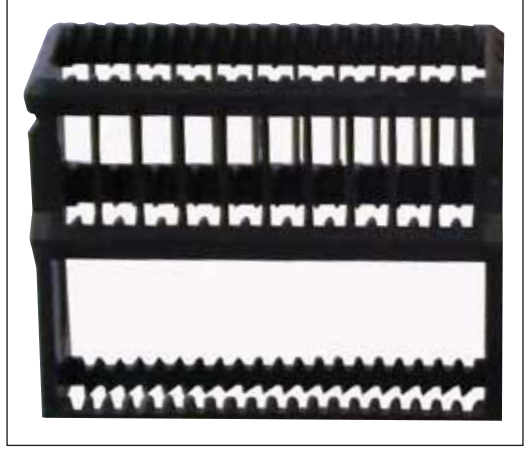

**Slika 75**

### **Nosači slajdova sa uzorcima Sakura,**

Tip: Sakura, plastika, 1 komad

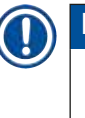

# **Napomena**

Kad se koristi sa uređajem ST4040, koristite prenosnu štipaljku 14 0474 34969.

Broj narudžbine 14 0474 33463

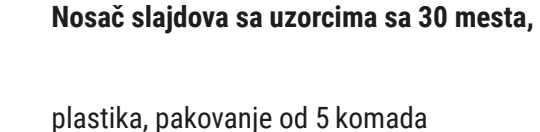

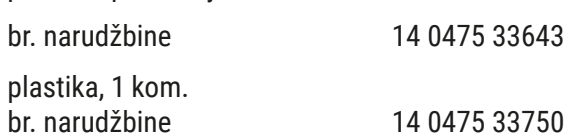

**Slika 76**

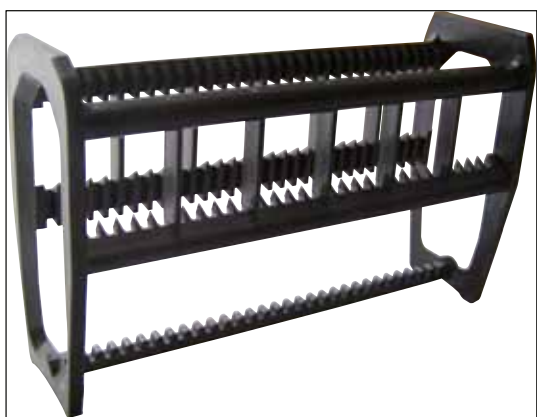

**Slika 77**

### **Nosač slajdova sa uzorcima sa 30 mesta,**

izmenjen, plastika, 1 komad, za adapter za Varistain (14 0464 37659)

Broj narudžbine 14 0478 38029

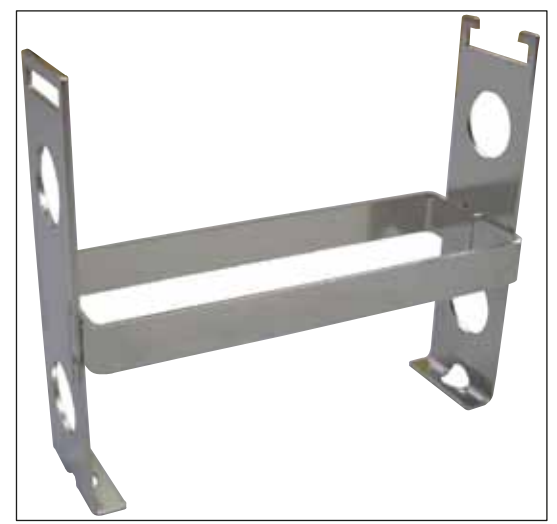

**Slika 78**

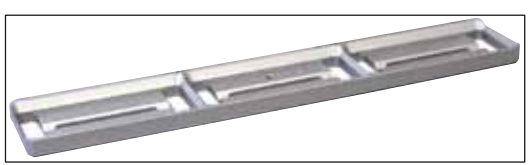

**Slika 79**

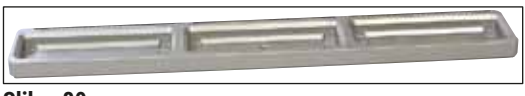

**Slika 80**

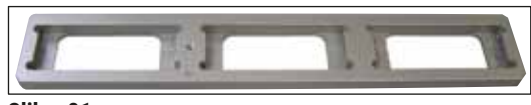

**Slika 81**

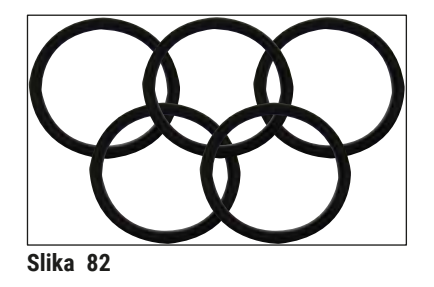

### **Adapter za Varistain,**

Adapter za Shandon Varistain 24-4,

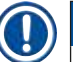

# **Napomena**

Za korišćenje sa nosačem 30 slajdova sa uzorcima, izmenjen, plastika, 14 0478 38029, za kombinaciju Varistain 24-4 i uređaja Leica CV5030.

Broj narudžbine 14 0464 37659

**Umetak za kadicu sa 20 mesta kompanije Leica,**

za nosače 20 slajdova sa uzorcima kompanije Leica

Broj narudžbine 14 0478 36706

# **Umetak za kadicu sa 20 mesta Sakura,**

za nosače 20 slajdova sa uzorcima Sakura

Broj narudžbine 14 0478 36707

## **Umetak za kadicu sa 20 mesta Shandon**

za Shandon Gemini, nosač 20 slajdova sa uzorcima

Broj narudžbine 14 0478 36709

### **O-prsten,**

za bočicu za razmaz, 28 x 3 mm, pakovanje od 5 komada

Broj narudžbine 14 0253 45452

# **10. Garancija i servis**

### **Garancija**

Kompanija Leica Biosystems Nussloch GmbH garantuje da je isporučeni uređaj prošao detaljnu kontrolu kvaliteta po internim ispitnim kriterijumima kompanije Leica, te da nema nikakvih mana, da ima sve tehničke specifikacije i/ili ugovorene osobine.

Obim ove garancije određen je sadržajem ugovora koji se sklapa. Važe samo oni uslovi garancije prodajne organizacije kompanije Leica, odnosno organizacije od koje ste kupili ugovorni proizvod.

### **Servisne informacije**

Ako su vam potrebni korisnički servis ili rezervni delovi, obratite se predstavniku kompanije Leica ili prodavcu od koga ste kupili uređaj kompanije Leica. Potrebni su sledeći podaci o uređaju:

- Naziv modela i serijski broj uređaja.
- Lokacija uređaja i ime osobe za kontakt.
- Razlog servisnog poziva.
- Datum isporuke.

### **Gašenje i odlaganje uređaja**

Uređaj ili delovi uređaja se moraju odložiti u skladu sa postojećim važećim lokalnim propisima.

# 11 **Potvrda o dekontaminaciji**

# **11. Potvrda o dekontaminaciji**

Svaki proizvod koji se vrati u kompaniju Leica Biosystems ili koji zahteva održavanje na lokaciji uređaja mora da bude adekvatno očišćen i dekontaminiran. Šablon potvrde o dekontaminaciji možete naći na našem veb sajtu www.LeicaBiosystems.com u okviru menija proizvoda. Ovaj šablon se mora koristiti za prikupljanje svih potrebnih podataka.

Prilikom vraćanja proizvoda mora se dostaviti kopija popunjene i potpisane potvrde ili se proslediti preko servisera. Odgovornost za proizvode koji se pošalju nazad bez ove potvrde ili sa nepotpunom potvrdom snosi pošiljalac. Vraćena roba koju kompanija smatra potencijalnim izvorom opasnosti šalje se nazad o trošku i riziku pošiljaoca.

# **12. Dodatak A — Napomene o primeni i preporuke**

### **12.1 Nosači slajdova sa uzorcima kompanije Leica, izlazna ležišta i ležišta za pokrovna stakla koji su izrađeni od plastike**

Plastičan dodatni pribor kompanije Leica izrađen je od posebnog materijala i predviđen je za dugoročnu upotrebu.

Različiti faktori, poput habanja koje zavisi od materijala, zamora materijala uslovljenog upotrebom, toplote ili prljavštine, mogu dovesti do promena na plastici.

Stoga nosači slajdova sa uzorcima kompanije Leica i izlazna ležišta spadaju u postprodajne delove i navedeni su među opcionim dodatnim priborom  $(\rightarrow$  str. 103 [– 9. Opcioni dodatni pribor\)](#page-102-0).

Da bi se plastičan dodatni pribor što duže koristio, sastavili smo napomene koje preporučujemo za nosače slajdova sa uzorcima u nastavku, kao i izlazna ležišta i ležišta za pokrovna stakla u nastavku:

- izlazna ležišta za 30 slajdova sa uzorcima (14 0478 39586),
- izlazna ležišta za 20 slajdova sa uzorcima (14 0478 40117),
- nosač 30 slajdova sa uzorcima, tip Leica, plastika (14 0475 33750),
- nosač 20 slajdova sa uzorcima, tip Sakura, plastika (14 0474 33463),
- nosač 30 slajdova sa uzorcima, tip Leica, izmenjen, plastika, za adapter za Varistain (14 0478 38029),
- ležište za pokrovna stakla 40–60 x 24 mm (14 0478 39749),
- ležište za pokrovna stakla 40–60 x 22 mm (14 0478 39748).

### **Napomena**

Nikada ne čuvajte plastičan dodatni pribor kompanije Leica duži period (na primer, preko noći u svrhe čišćenja) u rastvaraču ili na visokim temperaturama!

Da bi **izlazna ležišta** besprekorno funkcionisala, vodite računa da ne dođe do deformacije bočnih strana izlaznih ležišta.

- Izlazna ležišta se moraju staviti u rastvarač u trajanju od nekoliko sati (npr. preko noći) ( $\rightarrow$  [str.](#page-83-0) 84 [7.1 Napomene o čišćenju i održavanju\).](#page-83-0)
- Ne sušite ih nakon dužeg kontakta sa rastvaračem ili vodom na temperaturi iznad 100 °C (npr. preko noći).

Da bi **nosači slajdova sa uzorcima** besprekorno funcionisali, vodite računa o sledećem:

- Nosačima slajdova sa uzorcima mora se rukovati pažljivo. Vodite računa da ne padnu ili da se ne sudare sa drugim predmetima, što može dovesti do tačaka preloma koje mogu narušiti funkcionisanje nosača slajdova sa uzorcima.
- Izbegavajte sušenje nakon dužeg kontakta sa rastvaračem ili vodom na temperaturi iznad 100 °C i (npr. preko noći).

Da bi **ležišta za pokrovna stakla** besprekorno funcionisala, vodite računa o sledećem:

• Ne sušite ih nakon dužeg kontakta sa rastvaračem ili vodom na temperaturi iznad 100 °C (npr. preko noći).

### **12.2 Nosači slajdova sa uzorcima drugih proizvođača**

Kompanija Leica ne obezbeđuje garanciju za funkcionisanje nosača slajdova sa uzorcima drugih proizvođača niti garanciju za njihovo funkcionisanje na uređaju. Korisnik uređaja snosi odgovornost za bilo koje korišćenje nosača slajdova sa uzorcima drugih proizvođača.

- Korišćenje nosača slajdova sa uzorcima drugih proizvođača zahteva posebne umetke za kadicu, koji su navedeni u okviru opcionog dodatnog pribora.
- Preporučujemo vam da nosače slajdova sa uzorcima drugih proizvođača pregledate kao da su u pitanju redovni nosači slajdova sa uzorcima i to u pogledu oštećenja, prljavštine i deformacije. Ti faktori zajedno sa određenom konstrukcijom nosača slajdova sa uzorcima drugih proizvođača mogu ugroziti besprekorno funkcionisanje uređaja. Stoga, naročito prilikom korišćenja nosača slajdova sa uzorcima drugih proizvođača, vodite računa da su u besprekornom stanju.

### **12.3 Slajdovi sa uzorcima i mehanizam hvataljke**

Novi mehanizam hvataljke i nova hvataljka slajda sa uzorkom mogu se utvrditi crvenim anodizovanim prstima hvataljke. Ta promena se odnosi na uređaje sa **SERIJSKIM BROJEM 3000** za Leica CV5030.

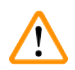

### **Upozorenje**

Napomena! Mehanizam hvataljke za slajdove sa uzorcima nikad se ne može promeniti niti se njemu može manipulisati tokom potrebnih mera čišćenja na uređaju. Kad su u pitanju crveni anodizovani prsti hvataljke, vodite računa da se ručno ne šire, da se ne pritiskaju zajedno niti da se savijaju.

Novi mehanizam hvataljke pogodan je za sve slajdove sa uzorcima koji su izrađeni u skladu sa standardom ISO 8037-1:1986 i koji imaju sledeća svojstva ivica:

- 1.) oborena ivica 90°,
- 2.) ravno odsečena ivica 90°,
- 3.) oborena ivica 45°,
- 4.) postavljanje ivice (oborene ili u obliku prizme),
- 5.) odsečeni ćoškovi sa prethodno navedenim svojstvima ivice.

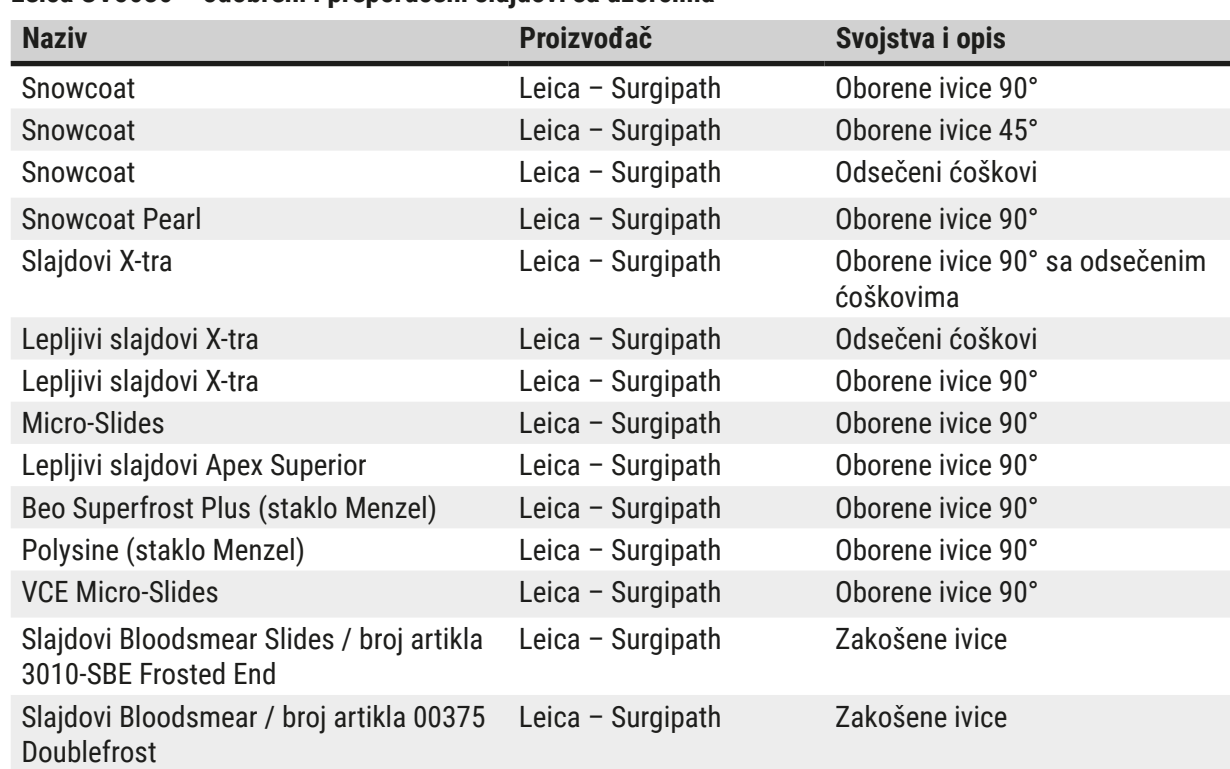

### **12.4 Leica CV5030 – odobreni i preporučeni slajdovi sa uzorcima**

**Slajdovi sa uzorcima u nastavku odobreni su za hvataljku slajda sa uzorkom sa serijskim brojem koji počinje sa 3000:**

# **Napomena**

Kompanija Leica ne obezbeđuje garanciju za funkcionisanje slajdova sa uzorcima drugih proizvođača niti garanciju za njihovo funkcionisanje na uređaju. Korisnik uređaja snosi odgovornost za bilo koje korišćenje slajdova sa uzorcima drugih proizvođača.

• Pre korišćenja slajdova sa uzorcima drugih proizvođača kompanija Leica vam preporučuje da ih testirate na uređaju.

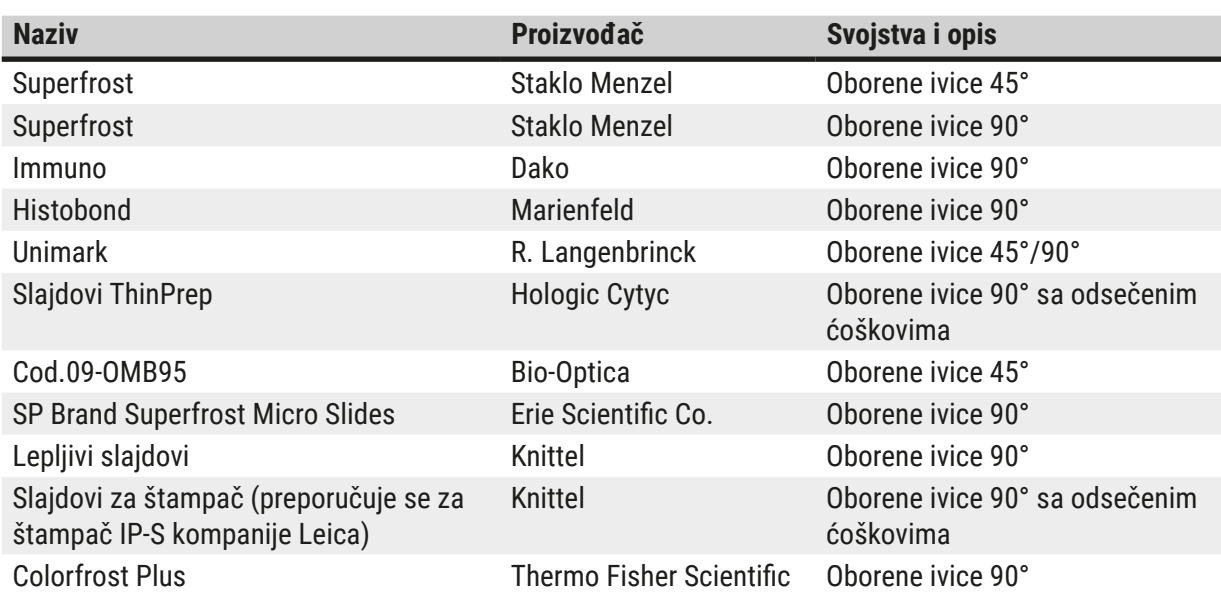

# 12 **Dodatak A — Napomene o primeni i preporuke**

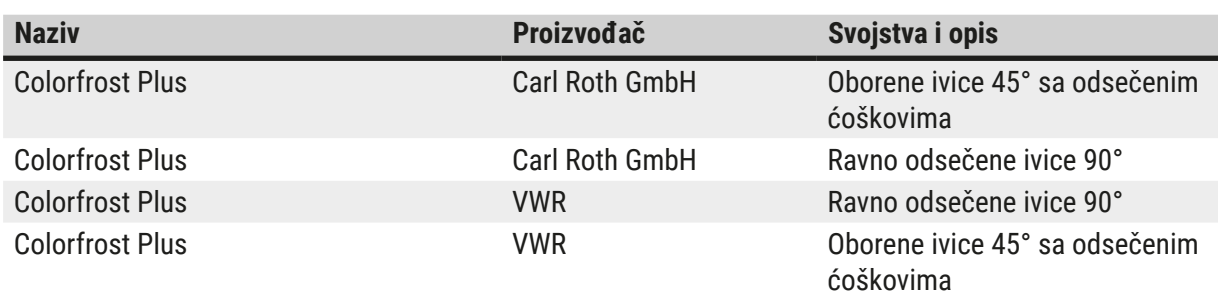

### **12.5 Pokrovna stakla**

Za uređaj Leica CV5030 Robotic Coverslipper preporučuje se korišćenje pokrovnih stakala posebno osmišljenih za automatsko postavljanje pokrovnog stakla. Ona su izrađena tako da onemoguće odnosno spreče da se više pokrovnih stakala zalepi jedno za drugo.

### Preporučujemo:

- pokrovno staklo Surgipath™ Premier,
- pokrovno staklo Surgipath™ za uređaj za automatsko postavljanje pokrovnog staklo.

Prilikom čuvanja pokrovnih stakala uvek vodite računa da je okruženje suvo. Povećana vlažnost je dovoljna da izazove zalepljivanje pokrovnih stakala, što može narušiti operaciju postavljanja pokrovnog stakla.

#### **12.6 Nalepnice za slajdove sa uzorcima**

Nalepnice Universal Label optimizovane su za upotrebu na uređaju za postavljanje pokrovnog stakla Leica CV5030 i obezbeđuju kompletno rešenje za štampanje i postavljanje pokrovnog stakla pri zajedničkoj upotrebi.

Da biste osigurali najbolji kvalitet štampanja, nalepnice Universal Label kompanije Leica moraju se koristiti na štampaču Cognitive Label. On je dostupan isključivo kod kompanije Leica Biosystems.

Kad se odštampaju i zalepe za slajdove sa uzorcima, nalepnice Universal Label kompanije Leica dugoročne su. Do izbeljivanja, habanja ili odlepljivanja ne dolazi u većini ekstremnih uslova jer su nalepnice utvrđene različitim protokolima ubrizgavanja kontrasta.

Bar-kod i tekst odštampan na nalepnicama Universal Label kompanije Leica čisti su i u fokusu. Čak i u ekstremnim uslovima ubrizgavanja kontrasta ostaju čitljive i mogu se skenirati bez greške.

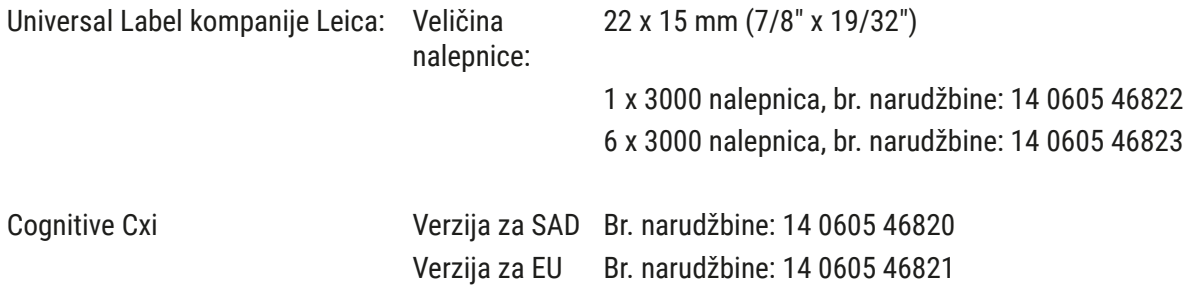

www.LeicaBiosystems.com

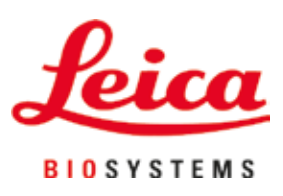

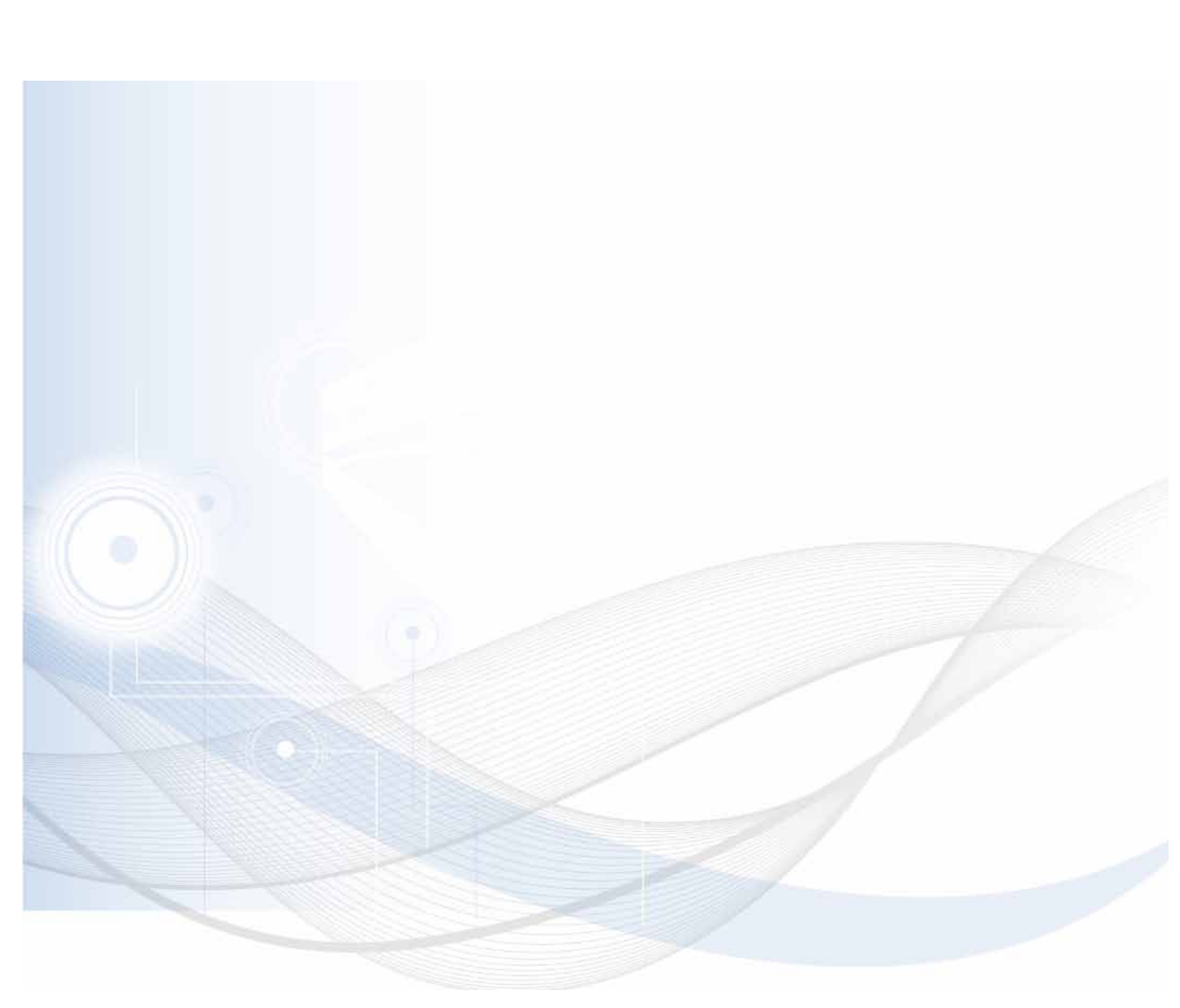

Leica Biosystems Nussloch GmbH Heidelberger Strasse 17 - 19 69226 Nussloch Germany

Tel.: +49 - (0) 6224 - 143 0 Faks: +49 - (0) 6224 - 143 268 Veb sajt: www.LeicaBiosystems.com